*IBM BladeCenter* Management Module BladeCenter T Management Module Advanced Management Module BladeCenter T Advanced Management Module

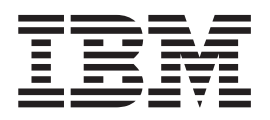

# Command-Line Interface Reference Guide

*IBM BladeCenter* Management Module BladeCenter T Management Module Advanced Management Module BladeCenter T Advanced Management Module

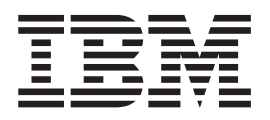

# Command-Line Interface Reference Guide

**Note:** Before using this information and the product it supports, read the general information in [Appendix](#page-114-0) A, "Getting help and technical [assistance,"](#page-114-0) on page 107 and Appendix B, ["Notices,"](#page-116-0) on page 109.

**Fifth Edition (January 2006)**

**© Copyright International Business Machines Corporation 2006. All rights reserved.** US Government Users Restricted Rights – Use, duplication or disclosure restricted by GSA ADP Schedule Contract with IBM Corp.

# **Contents**

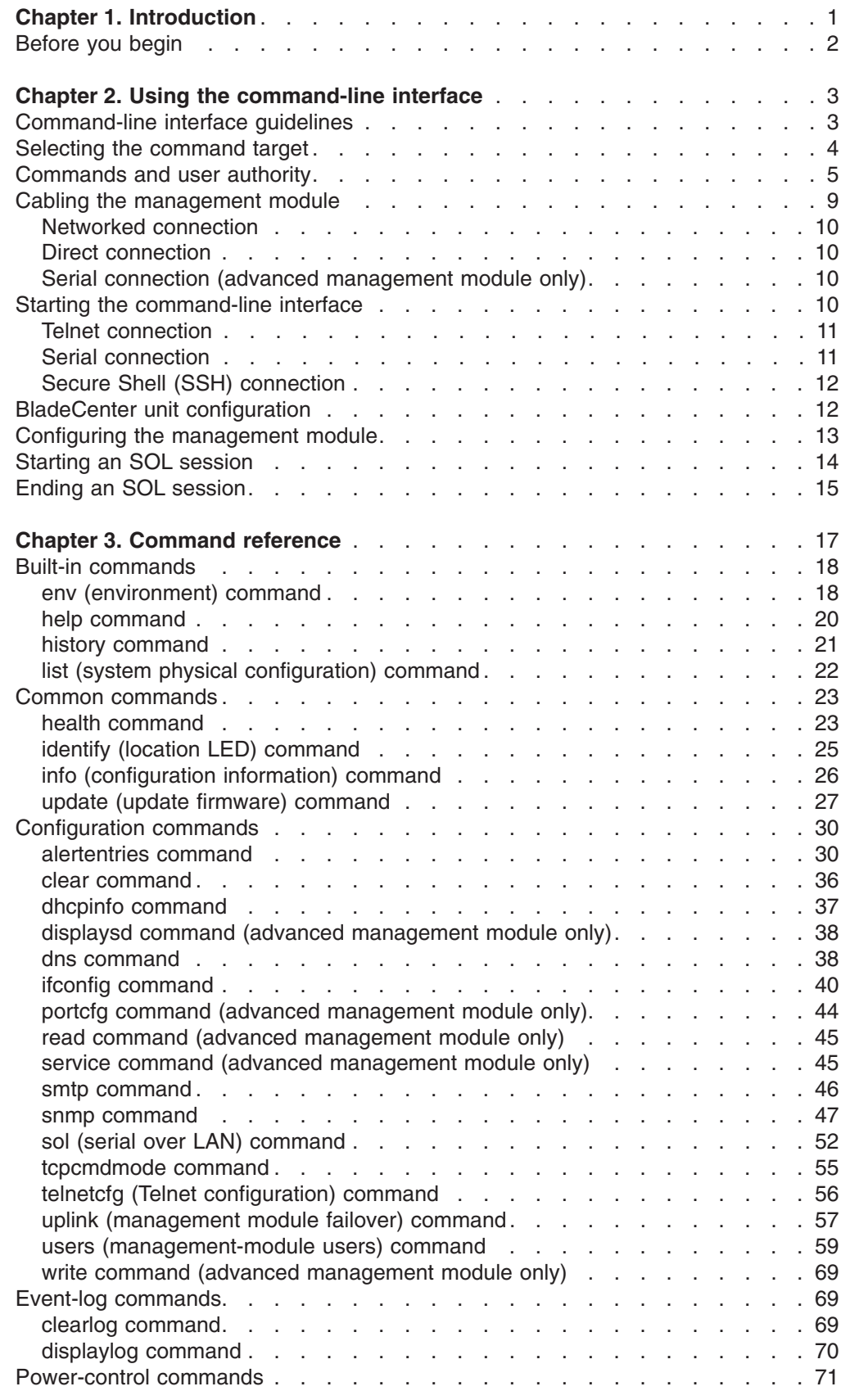

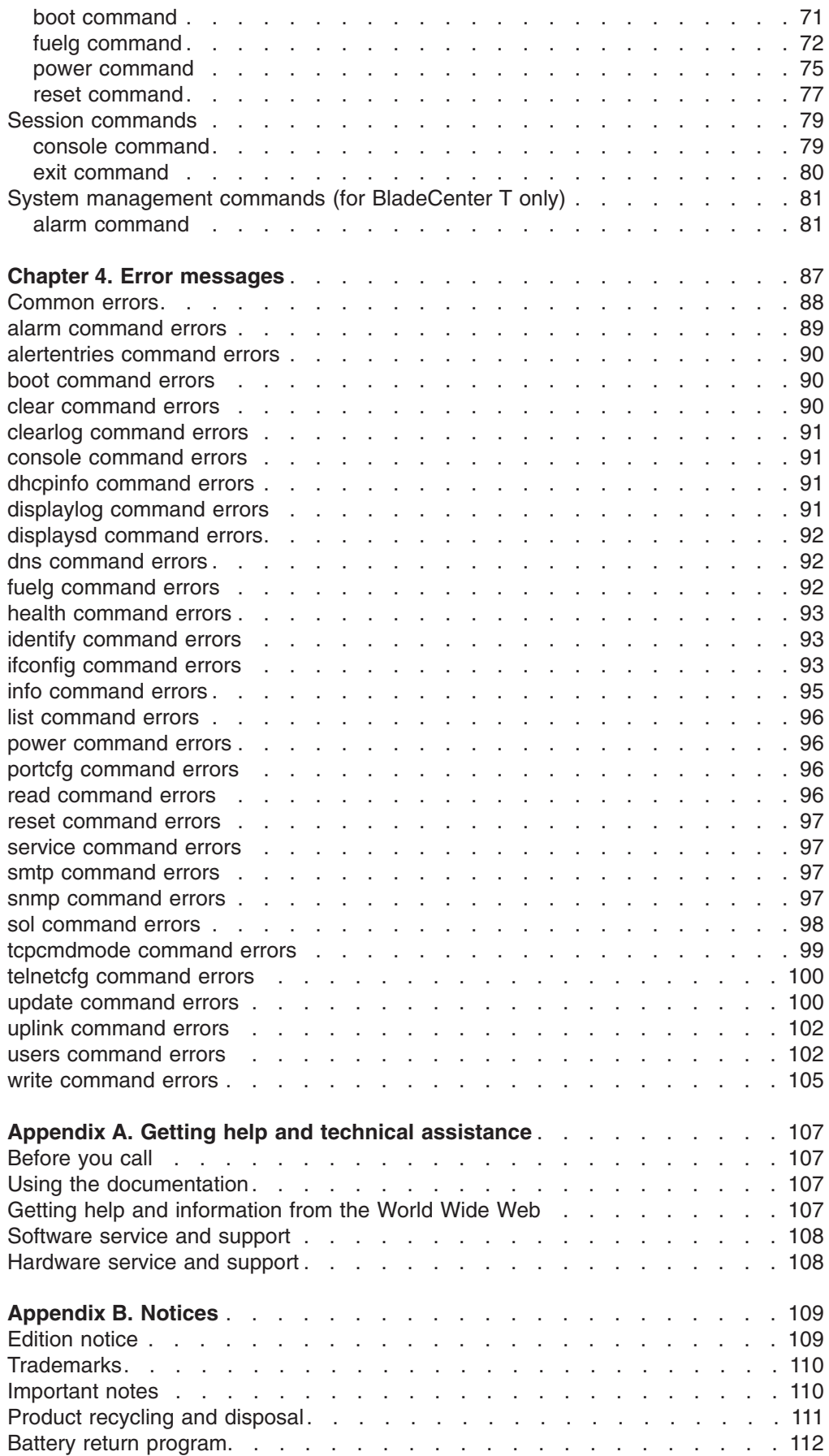

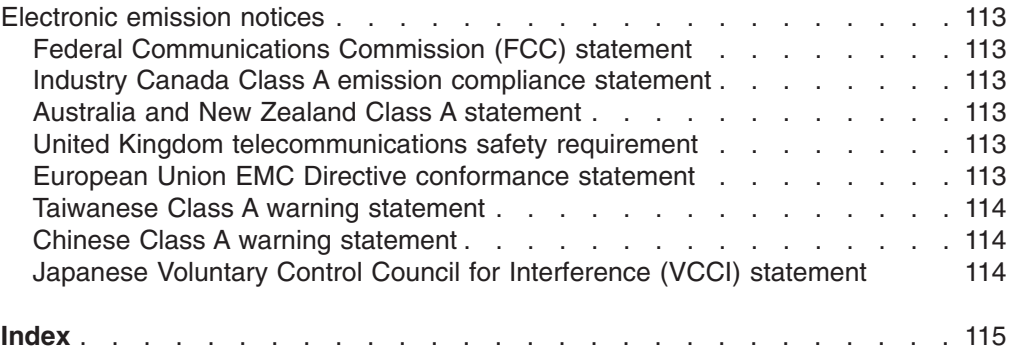

# <span id="page-8-0"></span>**Chapter 1. Introduction**

The IBM® BladeCenter® management-module command-line interface (CLI) provides direct access to BladeCenter management functions as an alternative to using the Web-based user interface. Using the command-line interface, you can issue commands to control the power and configuration of the management module and other components that are in a BladeCenter unit.

All IBM BladeCenter units are referred to throughout this document as the BladeCenter unit. All management modules are referred to throughout this document as the management module. Unless otherwise noted, all commands can be run on all management module and BladeCenter unit types.

The command-line interface also provides access to the text-console command prompt on each blade server through a serial over LAN (SOL) connection. See the *IBM BladeCenter Serial Over LAN Setup Guide* for information about SOL and setup instructions.

You access the management-module CLI by establishing a Telnet connection to the IP address of the management module or through a Secure Shell (SSH) connection. You can initiate connections from the client computer using standard remote communication software; no special programs are required. Users are authenticated by the management module before they can issue commands. You enter commands one at a time; however, you can use command scripting to enter multiple commands. The interface does not support keyboard shortcuts, except for the special key sequence (pressing "Esc" then "(") that terminates an SOL session.

The most recent versions of all BladeCenter documentation are available from the IBM Web site at [http://www.ibm.com/support/.](http://www.ibm.com/support/)

## <span id="page-9-0"></span>**Before you begin**

Hardware and software required for the command-line interface are as follows:

#### **Hardware:**

No special hardware is required to use the management-module command-line interface.

To use the SOL feature, an Ethernet I/O module that supports SOL must be installed in I/O-module bay 1. You can use the console command to control a blade server through SOL only on blade server types that support SOL functionality and have an integrated system management processor firmware level of version 1.00 or later. See the *IBM BladeCenter Serial Over LAN Setup Guide* for information.

#### **Firmware:**

Make sure you are using the latest versions of device drivers, firmware, and BIOS code for your blade server, management module, and other BladeCenter components. Go to the IBM Support Web site, <http://www.ibm.com/support/> for the latest information about upgrading the device drivers, firmware, and BIOS code for BladeCenter components. The latest instructions are in the documentation that comes with the updates.

The management-module CLI is supported by BladeCenter management-module firmware level version 1.08 or later. All versions of BladeCenter T management-module firmware support the command-line interface. The SOL feature has additional firmware requirements. See the *IBM BladeCenter Serial Over LAN Setup Guide* for information.

# <span id="page-10-0"></span>**Chapter 2. Using the command-line interface**

The IBM management-module command-line interface (CLI) provides a convenient method for entering commands that manage and monitor BladeCenter components. This chapter contains the following information about using the command-line interface:

- "Command-line interface guidelines"
- ["Selecting](#page-11-0) the command target" on page 4
- ["Commands](#page-12-0) and user authority" on page 5
- "Cabling the [management](#page-16-0) module" on page 9
- "Starting the [command-line](#page-17-0) interface" on page 10
- "BladeCenter unit [configuration"](#page-19-0) on page 12
- "Configuring the [management](#page-20-0) module" on page 13
- ["Starting](#page-21-0) an SOL session" on page 14
- "Ending an SOL [session"](#page-22-0) on page 15

See Chapter 3, ["Command](#page-24-0) reference," on page 17 for detailed information about commands that are used to monitor and control BladeCenter components. Command-line interface error messages are in Chapter 4, "Error [messages,"](#page-94-0) on [page](#page-94-0) 87. See the *IBM BladeCenter Serial Over LAN Setup Guide* for SOL setup instructions and the documentation for your operating system for information about commands you can enter through an SOL connection.

# **Command-line interface guidelines**

All commands have the following basic structure:

*command -option parameter*

Some commands do not require options and some command options do not require parameters. You can add multiple options to a command on one line to avoid repeating the same command. Options that display a value and options that set a value must not be used together in the same command. Some examples of valid command option syntax are:

- *command*
- v *command -option\_set*
- v *command -option\_set parameter*
- v *command -option1\_set parameter -option2\_set parameter*

For example, telnetcfg -t 360.

The information for each option is returned in the order in which it was entered and is displayed on separate lines.

Observe the following general guidelines when using the command-line interface:

• Case sensitivity

All commands, command options, and pre-defined command option parameters are case sensitive.

**Note:** If you receive a Command not found error, make sure that you are typing the commands in the correct case; they are case sensitive. For a list of valid commands, type help or ?.

<span id="page-11-0"></span>• Data types

The ip\_address data type uses a predefined formatted string of *xxx.xxx.xxx.xxx*, where *xxx* is a number from 0 to 255

- Delimiters
	- Options are delimited with a minus sign.
	- In a command that requires parameters, a single space is expected between the option and the parameter. Any additional spaces are ignored.
- Output format
	- Failed commands generate failure messages.
	- Successful commands are indicated by the message OK, or by the display of command results.
- Strings
	- Strings containing spaces should be enclosed in quotation marks, such as in snmp -cn "John B. Doe".
	- String parameters can be mixed case.
- The help command lists all commands and a brief description of each command. You can also issue the help command by typing ?. Adding the -h parameter to any command displays its syntax.
- You can use the up arrow and down arrow keys in the command-line interface to access the last eight commands that were entered.

#### **Selecting the command target**

You can use the command-line interface to target commands to the management module or to other devices installed in the BladeCenter unit. The command-line prompt indicates the persistent command environment: the environment where commands are entered unless otherwise redirected. When a command-line interface session is started, the persistent command environment is "system"; this indicates that commands are being directed to the BladeCenter unit. Command targets are specified hierarchically, as shown in the following illustration.

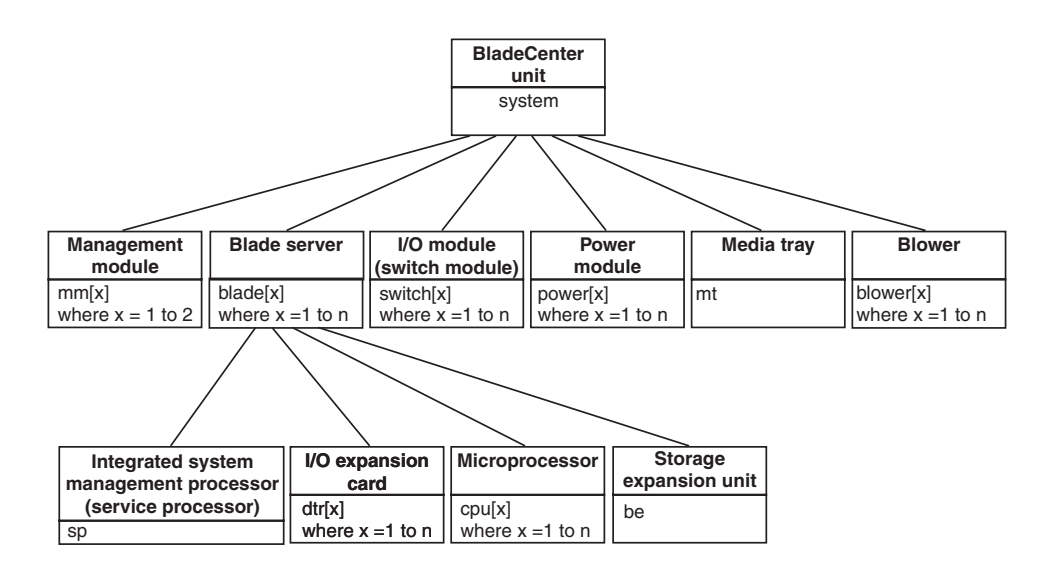

You can change the persistent command environment for the remainder of a command-line interface session by using the env command (see "env [\(environment\)](#page-25-0) [command"](#page-25-0) on page 18). When you list the target as a command attribute using the -T option, you change the target environment for the command that you are

<span id="page-12-0"></span>entering, temporarily overriding the persistent command environment. Target environments can be specified using the full path name, or using a partial path name based on the persistent command environment. Full path names always begin with "system". The levels in a path name are divided using a colon ":".

For example:

- Use the  $-T$  system: $mm[1]$  option to redirect a command to the management module in bay 1.
- Use the -T system: switch[1] option to redirect a command to the I/O (switch) module in I/O (switch) module bay 1.
- Use the -T sp option to redirect a command to the integrated system management processor (service processor) of the blade server in blade bay 3, when the persistent command environment is set to the blade server in blade bay 3.

Most management-module commands must be directed to the primary management module. If only one management module is installed in the BladeCenter unit, it will always act as the primary management module. Either management module can function as the primary management module; however, only one management module can be primary at one time. You can determine which management module is acting as the primary management module using the list command (see ["list](#page-29-0) (system physical [configuration\)](#page-29-0) command" on page 22).

## **Commands and user authority**

Some commands in the command-line interface can only be successfully executed by users who are assigned a required level of authority. Users with "Supervisor" command authority can successfully execute all commands. Commands that display information do not require any special command authority; however, users can be assigned restricted read-only access, as follows:

- Users with "Operator" command authority can successfully execute all commands that display information.
- Users with "Chassis Operator" custom command authority can successfully execute commands that display information about the common BladeCenter unit components.
- v Users with "Blade Operator" custom command authority can successfully execute commands that display information about the blade servers.
- Users with "Switch Operator" custom command authority can successfully execute commands that display information about the I/O modules.

[Table](#page-13-0) 1 on page 6 shows the command-line interface commands and their required authority levels. To use the table, observe the following guidelines:

- The commands listed in this table only apply to the command variants that set values or cause an action: display variants of the commands do not require any special command authority.
- When only one command authority at a time is required to execute a command, this is indicated by a " $\cdot$ " entry in a table row.
- When a command has several rows associated with it, each row indicates one of the valid user command authorities needed to successfully execute the command. For example, the clearlog command is available to users with the "Supervisor" command authority or to users with the "Chassis Log Administration" command authority.

<span id="page-13-0"></span>• When a combination of two or more command authorities at a time is required to execute a command, this is indicated by multiple " $\Diamond$ " entries in a table row. The user must be assigned both of these command authorities to successfully execute the command. For example, one available authority combination for the power -on -c command is the "Blade Server Remote Presence" command authority and the "Blade Administration" command authority.

**Important:** Command authority definitions might change between firmware versions. Make sure that the command authority level set for each user is correct after updating management-module firmware.

*Table 1. Command authority relationships*

|                  |            | <b>Authority</b> |                    |                              |                        |                             |                           |                            |                       |                            |                          |
|------------------|------------|------------------|--------------------|------------------------------|------------------------|-----------------------------|---------------------------|----------------------------|-----------------------|----------------------------|--------------------------|
| <b>Command</b>   | Supervisor | Chassis User     | Account Management | Blade Server Remote Presence | Chassis Administration | <b>Blade Administration</b> | I/O Module Administration | Chassis Log Administration | Chassis Configuration | <b>Blade Configuration</b> | I/O Module Configuration |
|                  | $\bullet$  |                  |                    |                              |                        |                             |                           |                            |                       |                            |                          |
| alarm -c, -r, -s |            |                  |                    |                              |                        |                             |                           |                            | $\bullet$             |                            |                          |
|                  |            |                  |                    |                              |                        |                             |                           |                            |                       | $\bullet$                  |                          |
|                  | $\bullet$  |                  |                    |                              |                        |                             |                           |                            |                       |                            | $\bullet$                |
| alarm -q -g      |            |                  |                    | $\bullet$                    |                        |                             |                           |                            |                       |                            |                          |
|                  |            |                  |                    |                              |                        | $\bullet$                   |                           |                            |                       |                            |                          |
| alertentries     | $\bullet$  |                  |                    |                              |                        |                             |                           |                            | $\bullet$             |                            |                          |
|                  | $\bullet$  |                  |                    |                              |                        |                             |                           |                            |                       |                            |                          |
| boot             |            |                  |                    |                              |                        | $\bullet$                   |                           |                            |                       |                            |                          |
|                  | $\bullet$  |                  |                    |                              |                        |                             |                           |                            |                       |                            |                          |
| boot -c          |            |                  |                    | $\Diamond$                   |                        | $\Diamond$                  |                           |                            |                       |                            |                          |
|                  |            |                  |                    |                              |                        |                             |                           |                            |                       |                            |                          |
| boot -p          | $\bullet$  |                  |                    |                              |                        |                             |                           |                            |                       |                            |                          |
|                  |            |                  |                    |                              |                        | $\bullet$                   |                           |                            |                       |                            |                          |
|                  | $\bullet$  |                  |                    |                              |                        |                             |                           |                            |                       |                            |                          |
| clear -config    |            |                  |                    |                              |                        |                             |                           |                            | $\bullet$             |                            |                          |
|                  | $\bullet$  |                  |                    |                              |                        |                             |                           |                            |                       |                            | $\bullet$                |
| clearlog         |            |                  |                    |                              |                        |                             |                           | $\bullet$                  |                       |                            |                          |

#### *Table 1. Command authority relationships (continued)*

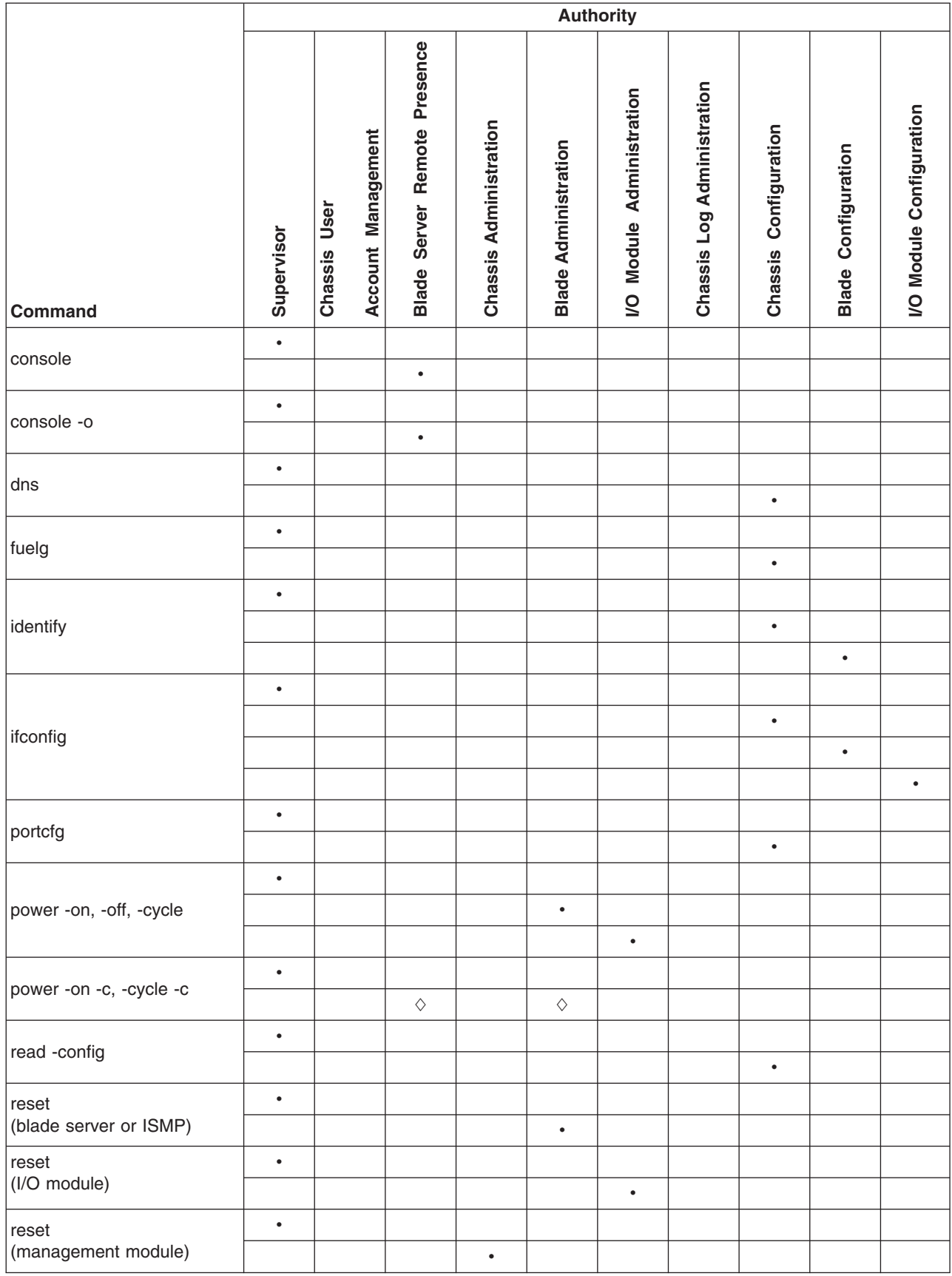

#### *Table 1. Command authority relationships (continued)*

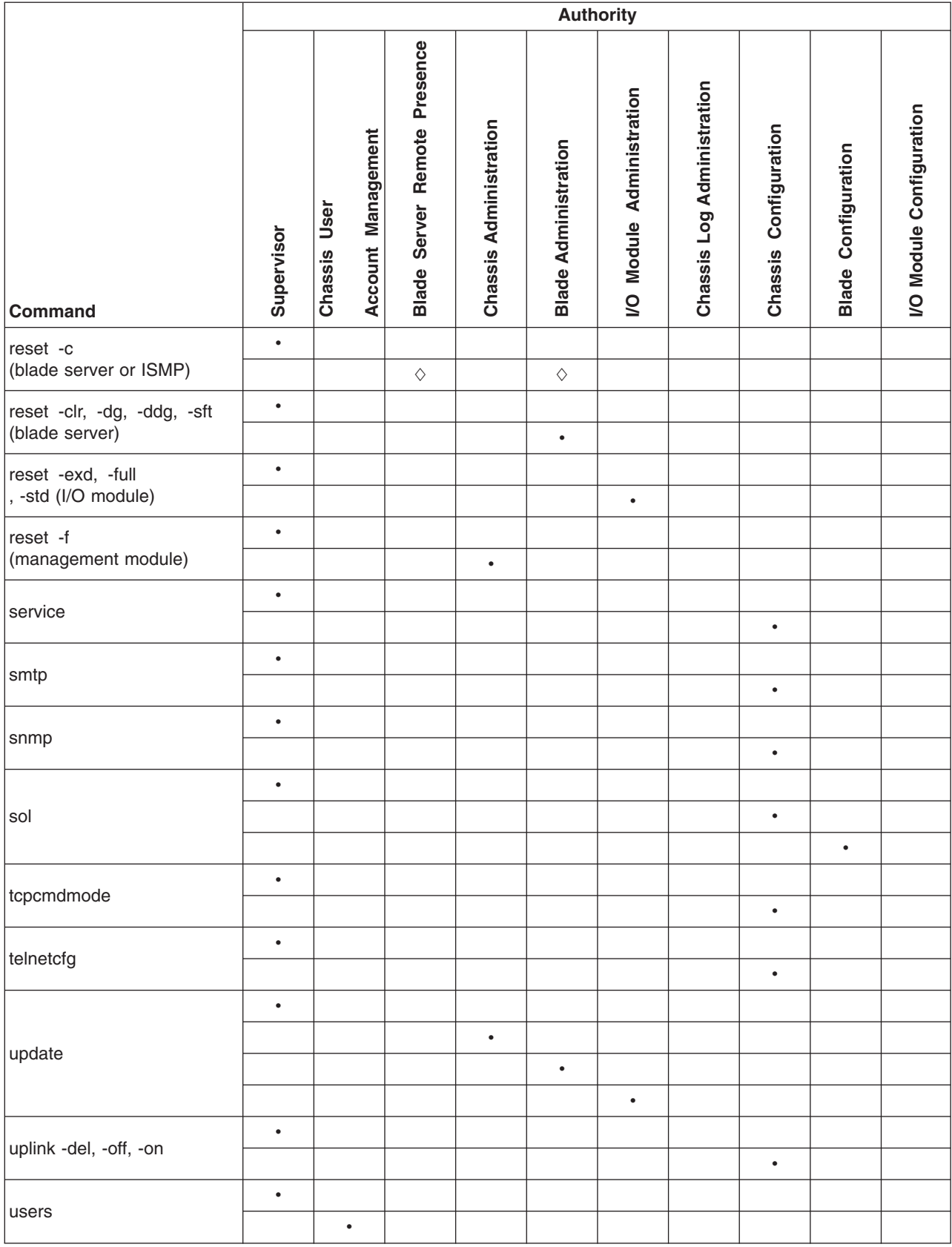

<span id="page-16-0"></span>*Table 1. Command authority relationships (continued)*

|               |            | <b>Authority</b>                         |                                              |                           |                                |                               |                                  |                          |                               |                                           |
|---------------|------------|------------------------------------------|----------------------------------------------|---------------------------|--------------------------------|-------------------------------|----------------------------------|--------------------------|-------------------------------|-------------------------------------------|
| Command       | Supervisor | Management<br>User<br>Account<br>Chassis | Presence<br>Remote<br>Server<br><b>Blade</b> | Administration<br>Chassis | Administration<br><b>Blade</b> | Administration<br>Module<br>S | Administration<br>DoJ<br>Chassis | Configuration<br>Chassis | Configuration<br><b>Blade</b> | Configuration<br>Module<br>$\overline{S}$ |
| write -config | $\bullet$  |                                          |                                              |                           |                                |                               |                                  |                          |                               |                                           |
|               |            |                                          |                                              |                           |                                |                               |                                  | ٠                        |                               |                                           |

# **Cabling the management module**

You must connect a client computer to the management module to configure and manage operation of the BladeCenter unit. All management modules support a remote management and console (Ethernet) connection. The advanced management module also supports connection through the serial management port.

You can manage the BladeCenter unit by using by using the command-line interface that you access through Telnet or through the serial management port (advanced management module only). You can also use the graphical user interface that is provided by the management-module Web interface to manage the BladeCenter unit and blade servers that support KVM. Management connections to blade servers that do not support KVM are made using an SOL session through the management-module command-line interface. To connect to the management-module command-line interface, you need the following equipment and information:

- A computer with Ethernet or serial connection capability. To facilitate connections at multiple locations, you can use a notebook computer.
- The management-module MAC address (listed on the label on the management module).
- For networked connection to the management module, you need the following equipment:
	- A standard Ethernet cable
	- A local Ethernet network port (facility connection)
- For direct connection of a computer to the management-module remote management and console (Ethernet) connector, an Ethernet crossover cable. The advanced management module can use either a standard Ethernet cable or an Ethernet crossover cable to make this connection.
- v For serial connection of a computer to the advanced management-module serial connector, you need a serial cable. See the *Installation Guide* for your management module for cabling information and instructions.

For information about accessing the management-module Web interface, see the *BladeCenter Management Module User's Guide*.

The following sections describe how to cable to the management module to perform initial configuration of the BladeCenter unit. See the *Installation Guide* for your management module for specific cabling instructions.

## <span id="page-17-0"></span>**Networked connection**

Connect one end of a Category 5 or higher Ethernet cable to the remote management and console (Ethernet) connector on the management module. Connect the other end of the Ethernet cable to the facility network.

#### **Direct connection**

Connect one end of a Category 5 or higher Ethernet cable (advanced management module only) or a Category 5 or higher Ethernet crossover cable (management module and advanced management module) to the remote management and console (Ethernet) connector on the management module. Connect the other end of the cable to the Ethernet connector on the client computer.

### **Serial connection (advanced management module only)**

Connect one end of a serial cable to the serial connector on the management module. Connect the other end of the serial cable to the serial connector on the client computer. See the *Installation Guide* for your management module for cabling information and instructions.

#### **Starting the command-line interface**

Access the management-module command-line interface from a client computer by establishing a Telnet connection to the IP address of the management module or by establishing a Secure Shell (SSH) connection. For the advanced management module, you can also access the command-line interface using a serial connection. You can establish up to 20 separate Telnet, serial, or SSH sessions to the BladeCenter management module, giving you the ability to have 20 command-line interface sessions active at the same time.

Although a remote network administrator can access the management-module command-line interface through Telnet, this method does not provide a secure connection. As a secure alternative to using Telnet to access the command-line interface, use a serial or SSH connection. SSH ensures that all data that is sent over the network is encrypted and secure.

The following SSH clients are available. While some SSH clients have been tested, support or non-support of any particular SSH client is not implied.

- The SSH clients distributed with operating systems such as Linux®, AIX®, and  $UNIX<sup>®</sup>$  (see your operating-system documentation for information). The SSH client of Red Hat Linux 8.0 Professional was used to test the command-line interface.
- The SSH client of cygwin (see <http://www.cygwin.com> for information)
- Putty (see <http://www.chiark.greenend.org.uk/~sgtatham/putty> for information)

The following table shows the types of encryption algorithms that are supported, based on the client software version that is being used.

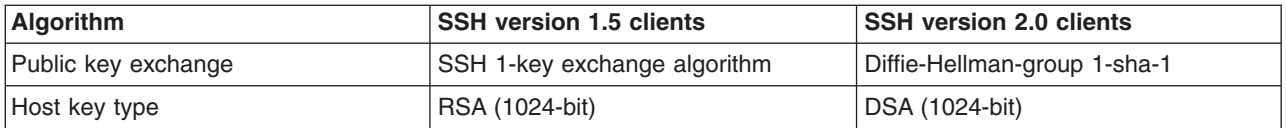

<span id="page-18-0"></span>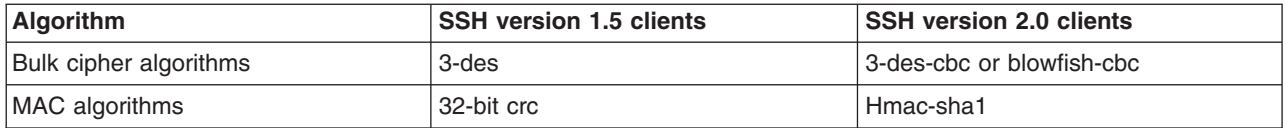

The following sections describe how to connect to the management module to perform initial configuration of the BladeCenter unit. The management module has the following default settings:

- IP address: 192.168.70.125
- Subnet: 255.255.255.0
- User ID: USERID (all capital letters)
- Password: PASSW0RD (note the number zero, not the letter O, in PASSW0RD)

The computer that you are connecting to the management module must be configured to operate on the same subnet as the BladeCenter management module. If the IP address of the management module is outside of your local domain, you must change the Internet protocol properties on the computer that you are connecting.

### **Telnet connection**

To log on to the management module using Telnet, complete the following steps:

- 1. From a command-line prompt on the network-management workstation, type telnet 192.168.70.125, and press Enter. The IP address 192.168.70.125 is the default IP address of the management module; if a new IP address has been assigned to the management module, use that one instead.
- 2. At the login prompt, type the management-module user ID. At the password prompt, type the management-module password. The user ID and password are case sensitive and are the same as those that are used for management-module Web access. The default management-module user name is USERID and the default password is PASSW0RD (note the number zero, not the letter O, in PASSW0RD).

The CLI command prompt is displayed. You can now enter commands for the management module.

### **Serial connection**

After connecting a serial cable from the management module to the client computer, complete the following steps:

- 1. Open a terminal session on the client computer, and make sure that the serial port settings for the client computer match the settings for the serial port on the management module. The default management-module serial port settings are as follows:
	- Baud rate: 57600
	- Parity: no parity
	- Stop bits: 1
- 2. Remove the management module from the BladeCenter unit; then, reinsert it.
- 3. At the login prompt, type the management-module user ID. At the password prompt, type the management-module password. The user ID and password are case sensitive and are the same as those that are used for management-module Web access. The default management-module user name is USERID and the default password is PASSW0RD (note the number zero, not the letter O, in PASSW0RD).

The CLI command prompt is displayed. You can now enter commands for the management module.

# <span id="page-19-0"></span>**Secure Shell (SSH) connection**

To log on to the management module using SSH, complete the following steps:

- 1. Make sure that the SSH service on the network-management workstation is enabled. See your operating-system documentation for instructions.
- 2. Make sure that the SSH server on the BladeCenter management module is enabled. See the *IBM BladeCenter Management Module User's Guide* for instructions.
- 3. Start an SSH session to the management module using the SSH client of your choice. For example, if you are using the cygwin client, from a command-line prompt on the network-management workstation, type ssh 192.168.70.125, and press Enter. The IP address 192.168.70.125 is the default IP address of the management module; if a new IP address has been assigned to the management module, use that one instead.
- 4. Type the management-module user ID when prompted. At the password prompt, type the management-module password. The user ID and password are case sensitive and are the same as those that are used for management-module Web access. The default management-module user name is USERID and the default password is PASSW0RD (note the number zero, not the letter O, in PASSW0RD).

The CLI command prompt is displayed. You can now enter commands for the management module.

# **BladeCenter unit configuration**

The BladeCenter unit automatically detects the modules and blade servers that are installed and stores the vital product data (VPD). When the BladeCenter unit is started, the management module automatically configures the remote management port of the management module, so that you can configure and manage BladeCenter components. You configure and manage BladeCenter components remotely using the management-module command-line interface (CLI) or the management-module Web interface.

To communicate with network resources and with the I/O modules in the BladeCenter unit, you must configure IP addresses for the management module and I/O modules. Management-module IP addresses can be configured using the Web interface or command-line interface. There are several ways to configure the I/O modules: through the management-module Web interface, or through an external I/O-module port enabled through the management module, using a Telnet interface, serial connection (advanced management module only), or a Web browser. See the documentation that comes with each I/O module for information and instructions.

To communicate with the blade servers for functions such as deploying an operating system or application program over a network, you must also configure at least one external (in-band) port on an Ethernet switch module in I/O-module bay 1 or 2.

**Note:** If a pass-thru module is installed in I/O-module bay 1 or 2 (instead of an Ethernet I/O module), you will need to configure the network switch that the pass-thru module is connected to; see the documentation that comes with the network switch for instructions.

## <span id="page-20-0"></span>**Configuring the management module**

You configure only the primary (active) management module. The redundant management module, if present, receives the configuration and status information automatically from the primary management module when necessary. The configuration information in this section applies to the primary management module, which might be the only management module in the BladeCenter unit.

If the management module that you installed is a replacement for the only management module in the BladeCenter unit, and you saved the configuration file before replacing the management module, you can apply the saved configuration file to the replacement management module. See "read command [\(advanced](#page-52-0) [management](#page-52-0) module only)" on page 45 for information about applying a saved configuration file. Other management modules must have their configurations restored using the management-module Web interface (see the *BladeCenter Management Module User's Guide* for information).

For the active management module to communicate, you must configure the IP addresses for the following internal and external ports:

- The external Ethernet (remote management) port (eth0) of the management module. The initial automatic management module configuration enables a remote console to connect to the management module to configure the port completely and to configure the rest of the BladeCenter unit.
- The internal Ethernet port (eth1) on the management module for communication with the I/O modules. Internal Ethernet ports for the advanced management module cannot be configured.

After you connect the active management module to the network, the Ethernet port connection is configured in one of the following ways. Either of these actions enables the Ethernet connection on the active management module.

- If you have an accessible, active, and configured dynamic host configuration protocol (DHCP) server on the network, IP address, gateway address, subnet mask, and DNS server IP address are set automatically. The host name is set to the management-module MAC address by default, and the domain server cannot change it.
- If the DHCP server does not respond within 3 minutes after the port is connected, the management module uses the factory-defined static IP address and default subnet address.

**Important:** You can not connect to the management module using the factory-defined static IP address and default subnet address until after this 3-minute period passes.

**Note:** If the IP configuration is assigned by the DHCP server, the network administrator can use the MAC address of the management-module network interface to find out what IP address is assigned.

To configure the management-module internal and external Ethernet ports, complete the following steps:

- 1. Connect to the management-module command-line interface (see ["Starting](#page-17-0) the [command-line](#page-17-0) interface" on page 10 for more information).
- 2. Configure the external Ethernet interface (eth0), using the ifconfig command (see "ifconfig [command"](#page-47-0) on page 40 for instructions).

<span id="page-21-0"></span>3. For management modules other than the advanced management module, configure the internal Ethernet interface (eth1), using the ifconfig command (see "ifconfig [command"](#page-47-0) on page 40 for instructions).

#### **Notes:**

- a. The internal Ethernet management port on each I/O module provides for communication with the management module. You configure this port by configuring the IP address for the I/O module (see the *BladeCenter Management Module User's Guide* and the *User's Guide* for your I/O module type for information and instructions). Some types of I/O modules, such as the pass-thru module, have no management port. See the documentation that comes with each I/O module to determine what else you must configure in the I/O module.
- b. For I/O module communication with a remote management station, such as the IBM Director server, through the management-module external Ethernet port, the I/O module internal network interface and the management-module internal and external interfaces must be on the same subnet.
- c. To communicate with the blade servers for functions such as deploying an operating system or application program, you also will need to configure at least one external (in-band) port on an Ethernet I/O module.

#### **Starting an SOL session**

**Note:** Serial over LAN (SOL) must be enabled for both the BladeCenter unit and the blade server before you can start an SOL session with the blade server. See "sol (serial over LAN) [command"](#page-59-0) on page 52 and the *BladeCenter Serial over LAN Setup Guide* for information about setting up and enabling SOL.

After you start a Telnet or SSH session to the BladeCenter management module, you can start an SOL session to any individual blade server that supports SOL. Since you can start up to 20 separate Web interface, Telnet, serial (advanced management module only), or SSH sessions to the BladeCenter management module, this gives you the ability to have simultaneous SOL sessions active for each blade server installed in the BladeCenter unit.

Start an SOL session using the console command, from the command line, indicating the target blade server. For example, to start an SOL connection to the blade server in blade bay 6, type

console -T system:blade[6]

**Note:** A blade server assembly that occupies more than one blade bay is identified by the lowest bay number that it occupies.

Once an SOL session is started, all commands are sent to the blade server specified by the console command until the SOL session is ended, regardless of the persistent command target that was in effect before the SOL session.

See "sol (serial over LAN) [command"](#page-59-0) on page 52 and the *IBM BladeCenter Serial over LAN Setup Guide* for information about configuring a blade server for SOL. See your operating-system documentation for information about SOL commands that you can enter using the command-line interface.

# <span id="page-22-0"></span>**Ending an SOL session**

To end an SOL session, press Esc followed by an open parenthesis:

Esc (

When the SOL session ends, the command-line interface will return to the persistent command target that was in effect before the SOL session. If you want to end the Telnet or SSH command-line session, type exit.

**Note:** Exiting an SOL session does not stop the flow of serial data.

# <span id="page-24-0"></span>**Chapter 3. Command reference**

This section contains command function, usage information, and examples. It is divided into the following subsections:

- "Built-in [commands"](#page-25-0) on page 18
	- env [\(environment\)](#page-25-0) command
	- help [command](#page-27-0)
	- history [command](#page-28-0)
	- list (system physical [configuration\)](#page-29-0) command
- "Common [commands"](#page-30-0) on page 23
	- health [command](#page-30-0)
	- identify (location LED) [command](#page-32-0)
	- info [\(configuration](#page-33-0) information) command
	- update (update firmware) [command](#page-34-0)
- ["Configuration](#page-37-0) commands" on page 30
	- [alertentries](#page-37-0) command
	- clear [command](#page-43-0)
	- dhcpinfo [command](#page-44-0)
	- displaysd command (advanced [management](#page-45-0) module only)
	- dns [command](#page-45-0)
	- ifconfig [command](#page-47-0)
	- portcfg command (advanced [management](#page-51-0) module only)
	- read command (advanced [management](#page-52-0) module only)
	- service command (advanced [management](#page-52-0) module only)
	- smtp [command](#page-53-0)
	- snmp [command](#page-54-0)
	- sol (serial over LAN) [command](#page-59-0)
	- [tcpcmdmode](#page-62-0) command
	- telnetcfg (Telnet [configuration\)](#page-63-0) command
	- uplink [\(management](#page-64-0) module failover) command
	- users [\(management-module](#page-66-0) users) command
	- write command (advanced [management](#page-76-0) module only)
- "Event-log [commands"](#page-76-0) on page 69
	- clearlog [command](#page-76-0)
	- [displaylog](#page-77-0) command
- ["Power-control](#page-78-0) commands" on page 71
	- boot [command](#page-78-0)
	- fuelg [command](#page-79-0)
	- power [command](#page-82-0)
	- reset [command](#page-84-0)
- "Session [commands"](#page-86-0) on page 79
	- console [command](#page-86-0)
	- exit [command](#page-87-0)
- "System [management](#page-88-0) commands (for BladeCenter T only)" on page 81
	- alarm [command](#page-88-0)

Adding a -h, -help, or ? option to a command displays syntax help for that command. For example, to display help for the environment command, type one of the following commands:

- env -h
- env -help
- $\cdot$  env ?

You can target a command to a device other than the one that is set as the default by adding a -T option to a command. See ["Selecting](#page-11-0) the command target" on page [4](#page-11-0) for information.

#### <span id="page-25-0"></span>**Built-in commands**

Use these commands to perform top-level functions within the command-line interface:

- env (environment) command
- help [command](#page-27-0)
- history [command](#page-28-0)
- list (system physical [configuration\)](#page-29-0) command

# **env (environment) command**

This command sets the persistent environment for commands that are entered during the remainder of the current session. The persistent command environment is indicated by the command prompt. When you start the command-line interface, the persistent command environment is the BladeCenter unit, denoted as "system" by the command prompt. You can target a single command to an environment other than the one that is set as the default by adding a -T option to the command that includes a valid target destination (see ["Selecting](#page-11-0) the command target" on page 4 for information). Target environments can be specified using the full path name, or using a partial path name based on the persistent command environment. Full path names always begin with "system". The levels in a path name are divided using a colon ":".

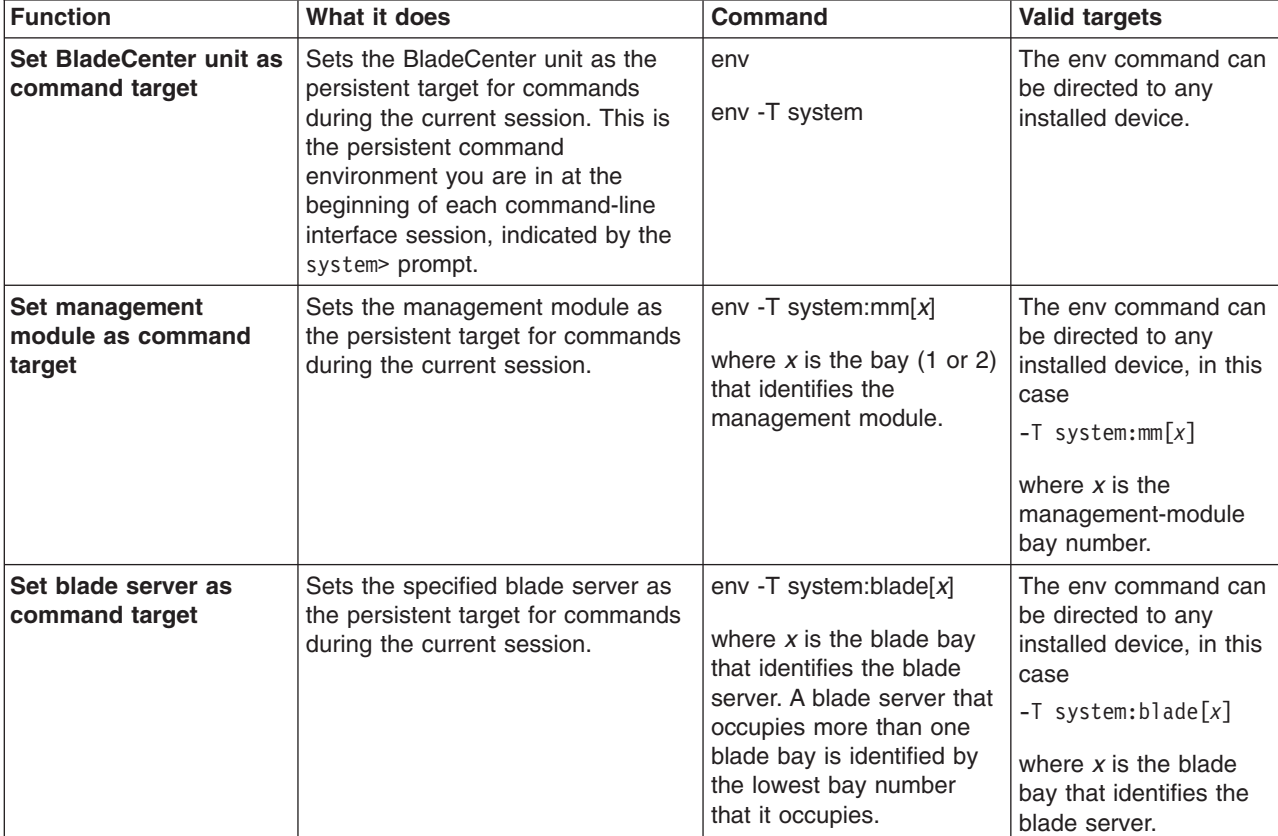

*Table 2. env (environment) command*

*Table 2. env (environment) command (continued)*

| <b>Function</b>                                                                    | What it does                                                                                                    | <b>Command</b>                                                                                                    | <b>Valid targets</b>                                                                                                    |
|------------------------------------------------------------------------------------|----------------------------------------------------------------------------------------------------|----------------------------------------------------------------------------------------------------|----------------------------------------------------------------------------------------------------|
| Set blade server<br>integrated system<br>management processor<br>as command target | Sets the integrated system<br>management processor on the<br>specified blade server as the<br>persistent target for commands<br>during the current session. | env -T system:blade[ $x$ ]:sp<br>where $x$ is the blade bay<br>that identifies the blade<br>server on which the<br>integrated system<br>management processor is<br>installed. A blade server<br>that occupies more than<br>one blade bay is identified<br>by the lowest bay number<br>that it occupies. | The env command can<br>be directed to any<br>installed device, in this<br>case<br>$-T$ system:blade $[x]$ :sp<br>where $x$ is the blade<br>bay that identifies the<br>blade server on which<br>the integrated system<br>management processor<br>is installed. |
| Set I/O (switch) module<br>as command target                                       | Sets the specified I/O (switch)<br>module as the persistent target for<br>commands during the current<br>session.                                           | env -T system:switch $[x]$<br>where $x$ is the I/O (switch)<br>module bay where the I/O<br>(switch) module is<br>installed.                                                                                                    | The env command can<br>be directed to any<br>installed device, in this<br>case<br>$-T$ system: switch $[x]$<br>where $x$ is the $I/O$<br>(switch) module bay<br>where the I/O (switch)<br>module is installed.                                                |

#### **Example:**

To set the persistent target of commands to the service processor on the blade server in blade bay 5, while the BladeCenter unit is set as the default command target, at the system> prompt, type

env -T system:blade[5]:sp

The following example shows the information that is returned:

system> env -T system:blade[5]:sp OK system:blade[5]:sp>

To set the persistent target of commands to the service processor on the blade server in blade bay 5, while the BladeCenter unit is set as the default command target, at the system> prompt, you can also type

```
env -T blade[5]:sp
```
The following example shows the information that is returned:

```
system> env -T blade[5]:sp
OK
system:blade[5]:sp>
```
To issue the reset command on the blade server in blade bay 5, while the management module is set as the default command target, at the system:mm[*x*]> prompt, type

```
reset -T system:blade[5]
```
#### <span id="page-27-0"></span>**help command**

This command displays a list of all commands that are available in the command-line interface with a brief description of each command. You can also issue the help command by typing ?. Adding a -h, -help, or ? option to a command displays syntax help for the command.

*Table 3. help command*

| Function    | What it does                       | <b>Command</b> | <b>Valid targets</b>  |
|-------------|------------------------------------|----------------|-----------------------|
| <b>Help</b> | Displays a list of commands and a  | ∣ help         | Any installed device. |
|             | brief description of each command. |                | Any installed device. |

#### **Example:**

To display a list of commands, while management module 1 is set as the default command target, at the system:mm[1]> prompt, type help

The following example shows the information that is returned:

```
system:mm[1]> help
           ?- Display commands
alertentries- View/edit remote alert recipients
       boot- Boot target
       clear- Clear the config
    clearlog- Clear the event log
    console- Start SOL session to a blade
    dhcpinfo- View DHCP server assigned settings
  displaylog- Display event log entries
   displaysd- Display service data
        dns- View/edit DNS config
        env- Set persistent command target
        exit- Log off
     health- View system health status
        help- Display command list
    history- Display command history
    identify- Control target location LED
    ifconfig- View/edit network interface config
        info- Display identity and config of target
        list- Display installed targets
    portcfg- Serial port configuration
       power- Control target power
       read- Restore configuration from chassis
       reset- Reset target
     service- Enable debugging by service personnel
    shutdown- Shutdown target
        smtp- View/edit SMTP config
        snmp- View/edit SNMP config
         sol- View SOL status and view/edit SOL config
  tcpcmdmode- View/edit TCP command mode config
   telnetcfg- View/edit telnet config
      update- Update firmware from TFTP server
       users- View/edit user login profiles
       alarm- Manage Telco System Management alarm(s)
       write- Save configuration to chassis
```
Type "<command> -h" for individual command syntax help.

```
[ ] is used for indexing (by bay number)
        < > denotes a variable
        { } denotes optional arguments
        | denotes choice
system:mm[1]>
```
To obtain help about the env command, type one of the following commands:

- $\cdot$  env -h
- env -help
- $\cdot$  env ?

#### **history command**

This command displays the last eight commands that were entered, allowing the user to choose and re-enter one of these commands. You choose the command to re-enter from the displayed list by typing an exclamation point (!) followed immediately by the numeric designation the command is assigned in the list. You can also recall one of the past eight previously entered commands using the up-arrow and down-arrow keys.

*Table 4. history command*

| Function                                                         | What it does                                                              | <b>Command</b>                                                                                                    | <b>Valid targets</b>  |
|------------------------------------------------------------------|---------------------------------------------------------------------------|----------------------------------------------------------------------------------------------------|-----------------------|
| <b>Command history</b>                                           | Displays the last eight commands<br>that were entered.                    | history                                                                                                    | Any installed device. |
| <b>Re-enter previous</b><br>command using<br>numeric designation | Re-enters a numerically-specified<br>command from the command<br>history. | $\mathbf{x}$<br>where $x$ is the number of<br>the command $(0 - 7)$ to<br>re-enter from the<br>command history list. | Any installed device. |

#### **Example:**

To display a list of the last eight commands entered, while management module 1 is set as the default command target, at the system:mm[1]> prompt, type history

To re-enter the command designated by "2" in the command history, type !2

The following example shows the information that is returned from these two commands:

```
system:mm[1]> history
 0 dns
 1 dns -on
 2 dns
 3 dns -i1 192.168.70.29
 4 dns
 5 dns -i1 192.168.70.29 -on
 6 dns
7 history
system:mm[1]> !2
Enabled
-i1 192.168.70.29
-i2 0.0.0.0
-i3 0.0.0.0
```
system:mm[1]>

## <span id="page-29-0"></span>**list (system physical configuration) command**

This command displays a list of devices present within the command target. It can be used to determine how many management modules are installed in the BladeCenter unit and which management module is set as primary.

*Table 5. list (system physical configuration) command*

| Function                                 | What it does                                                                                                    | <b>Command</b>                                                                                                    | <b>Valid targets</b>  |
|------------------------------------------|----------------------------------------------------------------------------------------------------|----------------------------------------------------------------------------------------------------|-----------------------|
| <b>View command target</b>               | Displays the current command<br>target. If a management-module<br>bay is the current command target,<br>it will be identified as primary or<br>redundant.                                                                     | list                                                                                                    | Any installed device. |
| <b>View system</b><br>configuration tree | Displays the tree structure of<br>devices present in the BladeCenter<br>unit, starting at the command target<br>level. If management-module bays<br>are part of the tree, they will be<br>identified as primary or redundant. | list -l depth<br>where <i>depth</i> is "all" or "a"<br>for full tree display, starting<br>at the command target<br>level.<br>Specifying a <i>depth</i> of "1"<br>displays the current<br>command target.<br>Specifying a <i>depth</i> of "2"<br>displays the content of the<br>current command target<br>plus one level below it. | Any installed device. |

#### **Example:**

To display a list of devices installed in the BladeCenter unit, while the BladeCenter unit is set as the persistent command environment, at the system> prompt, type list -l a

(This is the command syntax that can be used to determine the primary management module.)

The following example shows the information that is returned:

```
system> list -l a
system
        mm[1] primary
        power[4]
        blower[1]
        blower[2]
        blade[1]
                sp
                dtr[1]
        blade[5]
                sp
        blade[6]
                sp
        blade[7]
                sp
        blade[8]
                sp
        mt
```
# <span id="page-30-0"></span>**Common commands**

Use these commands to monitor and control operation of BladeCenter components using the command-line interface:

- health command
- identify (location LED) [command](#page-32-0)
- info [\(configuration](#page-33-0) information) command
- update (update firmware) [command](#page-34-0)

## **health command**

This command displays the current health status of the command target. It can also be used to display the alerts that are active for the command target. You can only specify one command target each time you run the health command.

*Table 6. health command*

| <b>Function</b>                          | What it does                                                                                                    | <b>Command</b>                                                                                                    | <b>Valid targets</b>                                                                                                    |
|------------------------------------------|----------------------------------------------------------------------------------------------------|----------------------------------------------------------------------------------------------------|----------------------------------------------------------------------------------------------------|
| <b>Display health status</b>             | Displays the current health status of<br>the command target. Return values<br>are different for the BladeCenter<br>and BladeCenter T configurations.<br>• Possible return values for the<br>BladeCenter configuration are:<br>ok<br>warning<br>critical<br>Possible return values for the<br>BladeCenter T configurations are:<br>ok<br>minor<br>major<br>critical                                                                                                    | health                                                                                                    | -T system<br>$-T$ system:mm $[x]$<br>$-T$ system:blade[x]<br>$-T$ system: switch $[x]$<br>$-T$ system: power $[x]$<br>$-T$ system:blower[x]<br>where $x$ is the primary<br>management-module,<br>blade server, I/O<br>(switch) module, power<br>module, or blower bay<br>number.    |
| <b>Display health status</b><br>for tree | Displays the current health status of<br>the tree structure of devices present<br>in the BladeCenter unit, starting at<br>the command target level. If<br>management-module bays are part<br>of the tree, they will be identified as<br>primary or redundant. Return values<br>are different for the BladeCenter<br>and BladeCenter T configurations.<br>• Possible return values for the<br>BladeCenter configuration are:<br>ok<br>warning<br>$-$ critical<br>• Possible return values for the<br>BladeCenter T configurations are:<br>ok<br>minor<br>major<br>critical | health -I depth<br>where depth is "2", "all", or<br>"a" for full tree display,<br>starting at the command<br>target level.<br>Specifying a <i>depth</i> of "1"<br>displays health status of<br>the current command<br>target. | -T system<br>$-T$ system:mm $[x]$<br>$-T$ system:blade $[x]$<br>$-T$ system: switch $[x]$<br>$-T$ system: power $[x]$<br>$-T$ system:blower[x]<br>where $x$ is the primary<br>management-module,<br>blade server, I/O<br>(switch) module, power<br>module, or blower bay<br>number. |

*Table 6. health command (continued)*

| <b>Function</b>                            | What it does                                                                                                    | Command   | <b>Valid targets</b>                                                                                                    |
|--------------------------------------------|----------------------------------------------------------------------------------------------------|-----------|----------------------------------------------------------------------------------------------------|
| <b>Display health status</b><br>and alerts | Displays the current health status<br>and active alerts for the command<br>target. Return values are different<br>for the BladeCenter and<br>BladeCenter T configurations.<br>• Possible return values for the<br>health status of the BladeCenter<br>configuration are:<br>ok<br>warning<br>critical<br>• Possible return values for the<br>health status of the BladeCenter<br>T configurations are:<br>ok<br>minor<br>major<br>critical<br>• Active alert information provides<br>short text descriptions of alerts<br>that are active for each<br>monitored component.<br>The total amount of information<br>returned from the health -f<br>command is limited to 1024 bytes. | health -f | -T system<br>$-T$ system:mm $\lceil x \rceil$<br>$-T$ system:blade $[x]$<br>$-T$ system:switch $[x]$<br>$-T$ system: power $[x]$<br>$-T$ system:blower[x]<br>where $x$ is the primary<br>management-module,<br>blade server, I/O<br>(switch) module, power<br>module, or blower bay<br>number. |

#### **Example:**

To display the overall health status of the BladeCenter T unit, while the BladeCenter T unit is set as the default command target, at the system> prompt, type health

To display the health status of all components installed in the BladeCenter T unit, that are valid command targets, while the BladeCenter T unit is set as the default command target, at the system> prompt, type

health -l a

To display the health status of the blade server installed in blade bay 5, while the BladeCenter T unit is set as the default command target, at the system> prompt, type

```
health -T system:blade[5]
```
To display the health status and alerts for all components installed in the BladeCenter T unit, that are valid command targets, while the BladeCenter T unit is set as the default command target, at the system> prompt, type

health -l a -f

The following example shows the information that is returned from these commands:

```
system> health
system:major
system> health -l a
system:major
   mm[1]:ok
```

```
blade[1]:ok
   blade[3]:ok
   blade[5]:minor
   power[1]:ok
   power[2]:minor
   blower[1]:ok
   blower[2]:ok
   blower[3]:ok
   blower[4]:ok
   switch[1]:major
system> health -T system:blade[5]
blade[5]:minor
health -l a -f
system:major
   blade[5]:minor
       5V over voltage
       CPU1 temperature warning
   power[2]:minor
       5V over voltage
   switch[1]:major
       temperature fault
system>
```
# **identify (location LED) command**

This command controls operation of the location LED in a blade server or in the BladeCenter unit. It can also be used to display the state of a location LED.

| <b>Function</b>                                                                 | What it does                                                                                                    | <b>Command</b>                                                                                                    | <b>Valid targets</b>                                                                      |
|---------------------------------------------------------------------------------|----------------------------------------------------------------------------------------------------|----------------------------------------------------------------------------------------------------|-------------------------------------------------------------------------------------------|
| <b>Display location LED</b><br>state                                            | Displays the current state of the<br>location LED in the command<br>target.<br>Possible LED states are:<br>∙ off<br>on<br>٠<br>• blink | identify                                                                                                    | -T system<br>$-T$ system:blade $\lceil x \rceil$<br>where $x$ is the blade<br>bay number. |
| <b>Set location LED state</b>                                                   | Sets the state of the location LED<br>in the command target.                                                                           | identify -s state<br>where <i>state</i> is "on", "off",<br>or "blink".<br>Command use restricted<br>(see "Commands and user<br>authority" on page 5).                                       | -T system<br>$-T$ system:blade $[x]$<br>where $x$ is the blade<br>bay number.             |
| <b>Turn on BladeCenter</b><br>unit location LED for<br>specified period of time | Turns on the location LED in the<br>BladeCenter unit for a specified<br>period of time before turning it off<br>automatically.         | identify -s on -d time<br>where <i>time</i> is the number<br>of seconds the location<br>LED will remain lit.<br>Command use restricted<br>(see "Commands and user<br>authority" on page 5). | -T system                                                                                 |

*Table 7. identify (location LED) command*

#### <span id="page-33-0"></span>**Example:**

To display the status of the location LED in the blade server in blade bay 4, while the BladeCenter unit is set as the persistent command environment, at the system> prompt, type

identify -T system:blade[4]

To light the location LED in the blade server in blade bay 4, while the BladeCenter unit is set as the persistent command environment, at the system> prompt, type identify -s on -T system:blade[4]

The following example shows the information that is returned from a series of identify commands:

```
system> identify -T system:blade[4]
-s off
system> identify -s on -T system:blade[4]
OK
system> identify -T system:blade[4]
-s on
system>
```
## **info (configuration information) command**

This command displays information about BladeCenter components and their configuration.

*Table 8. info (configuration information) command*

| <b>Function</b>          | What it does                      | <b>Command</b>                               | <b>Valid targets</b>                                                                                                    |
|--------------------------|-----------------------------------|----------------------------------------------|----------------------------------------------------------------------------------------------------|
| <b>Display component</b> | Displays identification and       | info                                         | $-T$ system: $mm[x]$                                                                                                    |
| information              | configuration information for the | <b>Note:</b> Only one target at a            | $-T$ system:blade $\lceil x \rceil$                                                                                                    |
|                          | command target.                   | time can be viewed with<br>the info command. | $-T$ system:blade $[x]$<br>:dtr[x]                                                                                                    |
|                          |                                   |                                              | $-T$ system:blade $[x]$ :sp                                                                                                    |
|                          |                                   |                                              | $-T$ system:blade $[x]$ :be                                                                                                    |
|                          |                                   |                                              | $-T$ system: switch $[x]$                                                                                                    |
|                          |                                   |                                              | $-T$ system: power $\lceil x \rceil$                                                                                                    |
|                          |                                   |                                              | -T system:mt                                                                                                    |
|                          |                                   |                                              | where $x$ is the<br>management-module<br>bay number, blade<br>server bay number, I/O<br>(switch) module bay<br>number, power module<br>bay number, or<br>daughter-card number. |

**Note:** The command target -T system:blade[x]:dtr[x] is shown with a line break before  $:dtr[x]$ . When this command target is entered, the entire entry must all be on one line.

#### **Example:**

To view the information about the management module in management-module bay 1, while this management module is set as the persistent command environment, at the system:mm[1]> prompt, type

info

<span id="page-34-0"></span>The following example shows the information that is returned from the info command:

```
system:mm[1]> info
UUID: 0000 0000 0000 0000 0000 0000 0000 0000
Manuf ID: SLRM
Mach type/model: Management Module
Mach serial number: n/a
Manuf date: 4102
Part no.: 02R1606
FRU no.: 59P6622
FRU serial no.: J1P702A511F
Main application
   Build ID: DVETXX-
   File name: CNETMNUS.PKT
   Rel date: 05-27-04
   Rev: 16
Boot ROM
   Build ID: BRBR14-
   File name: CNETBRUS.PKT
   Rel date: 09-12-02
   Rev: 16
Remote control
   Build ID: BRRG14-
   File name: CNETRGUS.PKT
   Rel date: 09-12-02
   Rev: 16
system:mm[1]>
```
# **update (update firmware) command**

This command updates firmware using a Trivial File Transfer Protocol (TFTP) server and displays information about firmware installed in BladeCenter components.

*Table 9. update (update firmware) command*

| <b>Function</b>                       | What it does                                                                                                    | Command   | <b>Valid targets</b>                                                                                                    |
|---------------------------------------|----------------------------------------------------------------------------------------------------|-----------|----------------------------------------------------------------------------------------------------|
| Display update<br>command help        | Displays information about using<br>the update command.                                                                                                    | update    | $-T$ system:mm $\lceil x \rceil$<br>$-T$ system:blade $[x]$ :sp<br>$-T$ system: switch $\lceil x \rceil$<br>where $x$ is the primary<br>management-module,<br>blade server bay<br>number, or I/O (switch)<br>module bay number. |
| <b>Display firmware</b><br>attributes | Displays attributes of the firmware<br>installed in the command target.<br>Return values are:<br>• Firmware type<br>Build ID<br>Filename<br>Release date<br><b>Revision level</b> | update -a | $-T$ system:mm $[x]$<br>$-T$ system:blade $[x]$ :sp<br>$-T$ system: switch $[x]$<br>where $x$ is the primary<br>management-module,<br>blade server bay<br>number, or I/O (switch)<br>module bay number.                         |

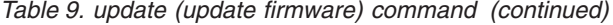

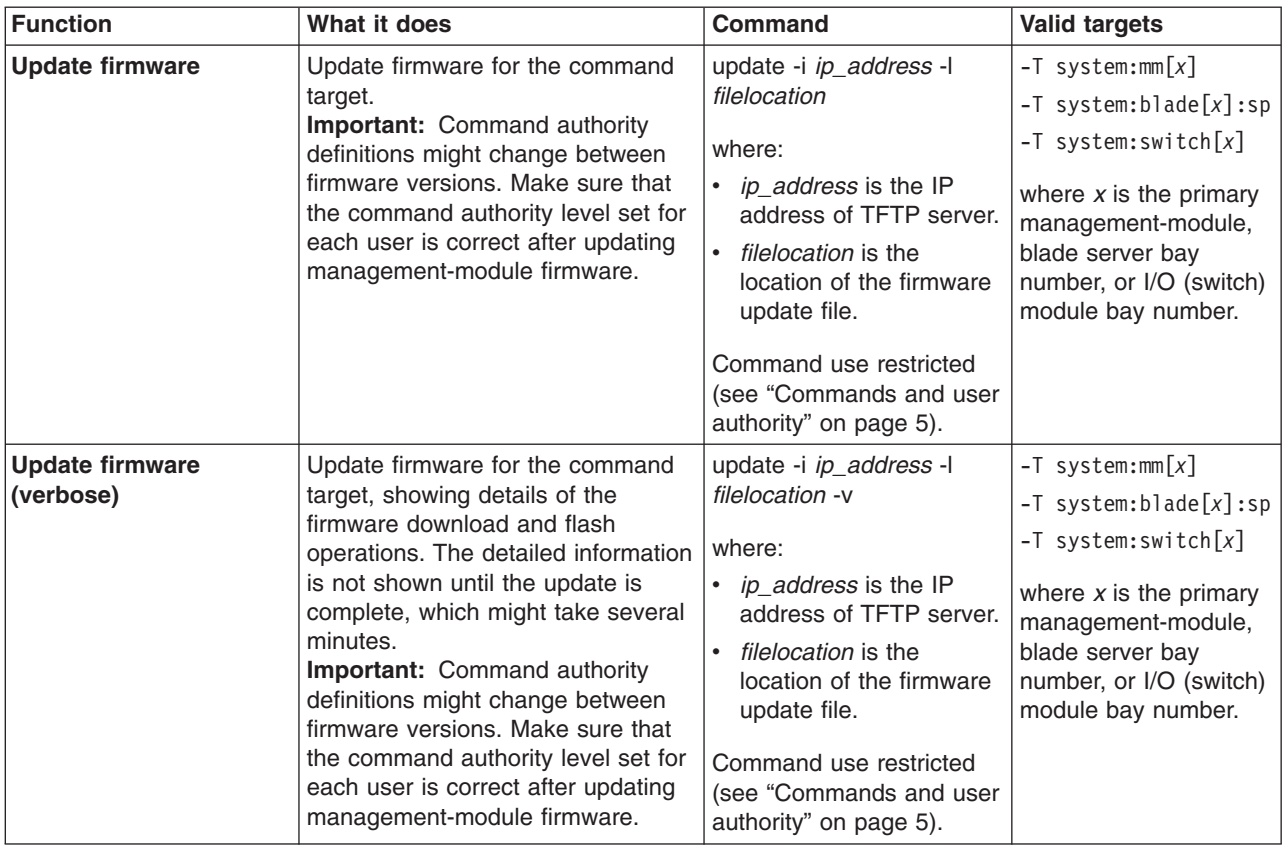

#### **Example:**

To update the firmware and display update details for the management module in management-module bay 1, while this management module is set as the persistent command environment, type the following command at the system:mm[1]> prompt. For this example, the IP address of the TFTP server is 192.168.70.120 and the firmware file containing the update is named dev\_mm.pkt.

update -v -i 192.168.70.120 -l dev\_mm.pkt

To display information about firmware installed in the management module in management-module bay 1, while this management module is set as the persistent command environment, at the system:mm[1]> prompt, type

update -a

To update the service-processor firmware in the blade server in blade bay 8 (not using verbose mode), while the management module in management-module bay 1 is set as the persistent command environment, type the following command at the system: $mm[1]$  > prompt. For this example, the IP address of the TFTP server is 192.168.70.120 and the firmware file containing the update is named h8.pkt.

update -i 192.168.70.120 -l h8.pkt -T system:blade[8]:sp

The following example shows the information that is returned from these three update commands:

```
system:mm[1]> update -v -i 192.168.70.120 -l dev_mm.pkt
TFTP file upload successful 1517829.
Starting flash packet preparation.
Flash preparation - packet percent complete 24.
```
```
Flash preparation - packet percent complete 48.
Flash preparation - packet percent complete 72.
Flash preparation - packet percent complete 96.
Flash preparation - packet percent complete 100.
Flash operation phase starting.
Flashing - packet percent complete 34.
Flashing - packet percent complete 38.
Flashing - packet percent complete 50.
Flashing - packet percent complete 55.
Flashing - packet percent complete 80.
Flashing - packet percent complete 90.
Flash operation complete. The new firmware will become active after the next
reset of the MM.
OK
system:mm[1]> update -a
Bay 1 Name 1
Firmware type: Main application
Build ID: BRETKD+
Filename: CNETMNUS.PKT
Released: 11-17-03
Revision: 16
Firmware type: Boot ROM
Build ID: BRBR1B+
Filename: CNETBRUS.PKT
Released: 10-27-03
Revision: 16
Firmware type: Remote control
Build ID: BRRG1B+
Filename: CNETRGUS.PKT
Released: 10-27-03
Revision: 16
OK
system:mm[1]> update -i 192.168.70.120 -l h8.pkt -T system:blade[8]:sp
OK
system:mm[1]>
```
# **Configuration commands**

Use these commands to view and configure network settings and Ethernet interfaces:

- alertentries command
- clear [command](#page-43-0)
- dhcpinfo [command](#page-44-0)
- displaysd command (advanced [management](#page-45-0) module only)
- dns [command](#page-45-0)
- ifconfig [command](#page-47-0)
- service command (advanced [management](#page-52-0) module only)
- smtp [command](#page-53-0)
- snmp [command](#page-54-0)
- sol (serial over LAN) [command](#page-59-0)
- [tcpcmdmode](#page-62-0) command
- telnetcfg (Telnet [configuration\)](#page-63-0) command
- uplink [\(management](#page-64-0) module failover) command
- users [\(management-module](#page-66-0) users) command

### **alertentries command**

This command manages the recipients of alerts generated by the primary management module.

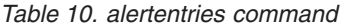

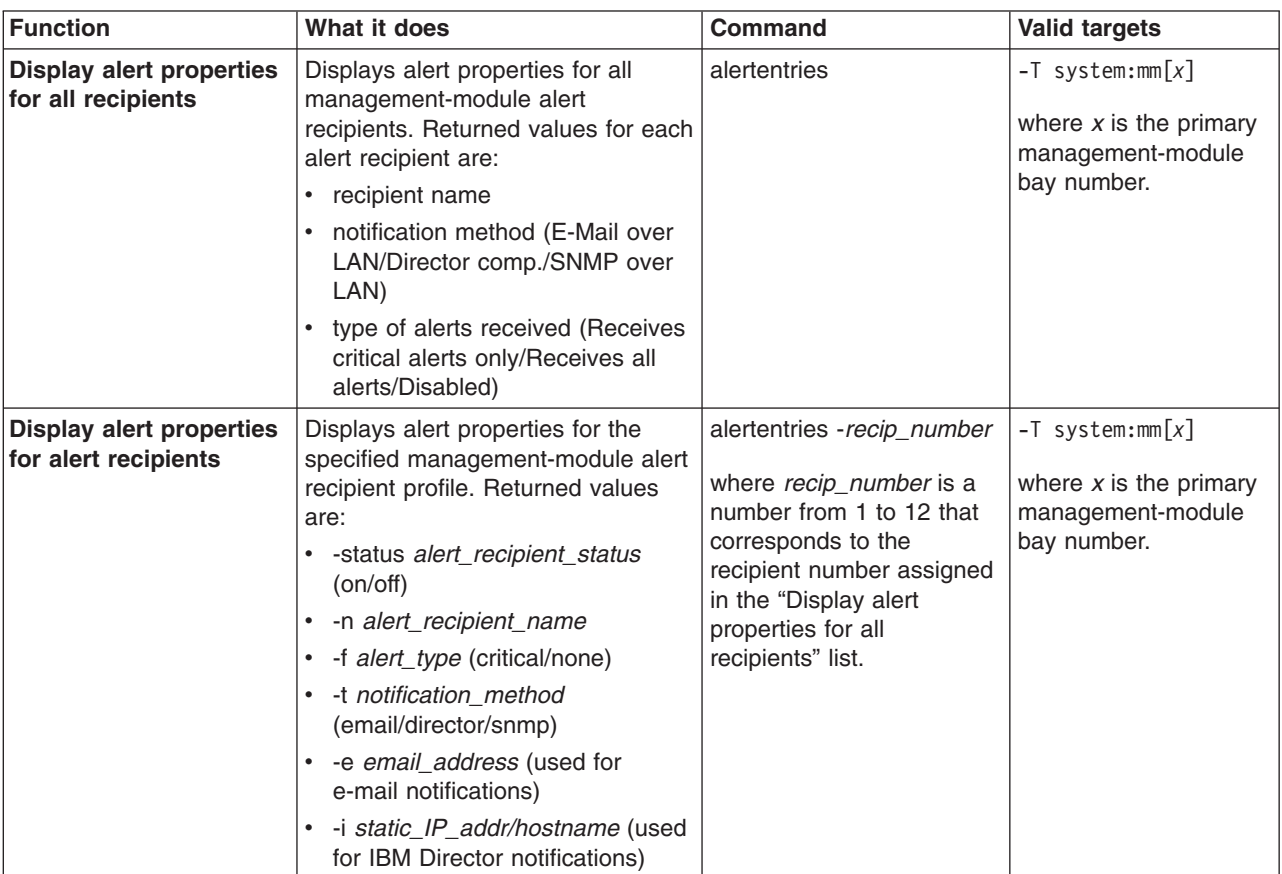

*Table 10. alertentries command (continued)*

| Function               | What it does                          | <b>Command</b>                                                                                                    | <b>Valid targets</b>                                                                 |
|------------------------|---------------------------------------|----------------------------------------------------------------------------------------------------|--------------------------------------------------------------------------------------|
| Delete alert recipient | Delete the specified alert recipient. | alertentries - recip_number<br>-del<br>where <i>recip_number</i> is a<br>number from 1 to 12 that<br>corresponds to the<br>recipient number assigned<br>in the "Display alert<br>properties for all<br>recipients" list. It is<br>possible to delete an<br>empty alert recipient.<br>Command use restricted | $-T$ system: $mm[x]$<br>where $x$ is the primary<br>management-module<br>bay number. |
|                        |                                       | (see "Commands and user<br>authority" on page 5).                                                                                                    |                                                                                      |

*Table 10. alertentries command (continued)*

| <b>Function</b>               | What it does                                                                                               | <b>Command</b>                                                                                                    | Valid targets                                                                        |
|-------------------------------|----------------------------------------------------------------------------------------------------|----------------------------------------------------------------------------------------------------|--------------------------------------------------------------------------------------|
| <b>Create alert recipient</b> | Create the specified alert recipient.<br>All fields must be specified when<br>creating an alert recipient. | alertentries -recip_number<br>-n recip_name -status<br>alert_status -f filter_type -t<br>notification_method -e<br>email_addr-i<br>ip_addr/hostname                                                                                                    | $-T$ system:mm $[x]$<br>where $x$ is the primary<br>management-module<br>bay number. |
|                               |                                                                                                    | where:<br>• recip_number is a<br>number from 1 to 12<br>that corresponds to an<br>unused recipient<br>number in the "Display<br>alert properties for all<br>recipients" list.<br>• recip_name is a<br>alphanumeric string up<br>to 31 characters in<br>length containing any<br>character, including<br>spaces, except for angle<br>brackets ( $\lt$ and $\gt$ ). If<br>the string includes<br>spaces it must be<br>enclosed in<br>double-quotes.<br>$\bullet$<br>alert_status is on or off<br>for receipt of alerts.<br>• filter_type filters the<br>alert types received:<br>critical (receive critical<br>alerts only) or none<br>(receive all alerts).<br>• notification_method is<br>email, director (IBM<br>Director) or snmp.<br>- For e-mail, you must<br>specify an e-mail<br>address (-e<br>argument).<br>For director, you<br>must specify an IP<br>address (-i<br>argument).<br>If snmp is selected,<br>the -e and -i<br>arguments are not<br>needed.<br>· email_addr is a valid<br>e-mail address string up<br>to 63 characters in<br>length. |                                                                                      |
|                               |                                                                                                    | (continued on next page)                                                                                                    |                                                                                      |

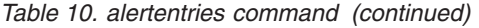

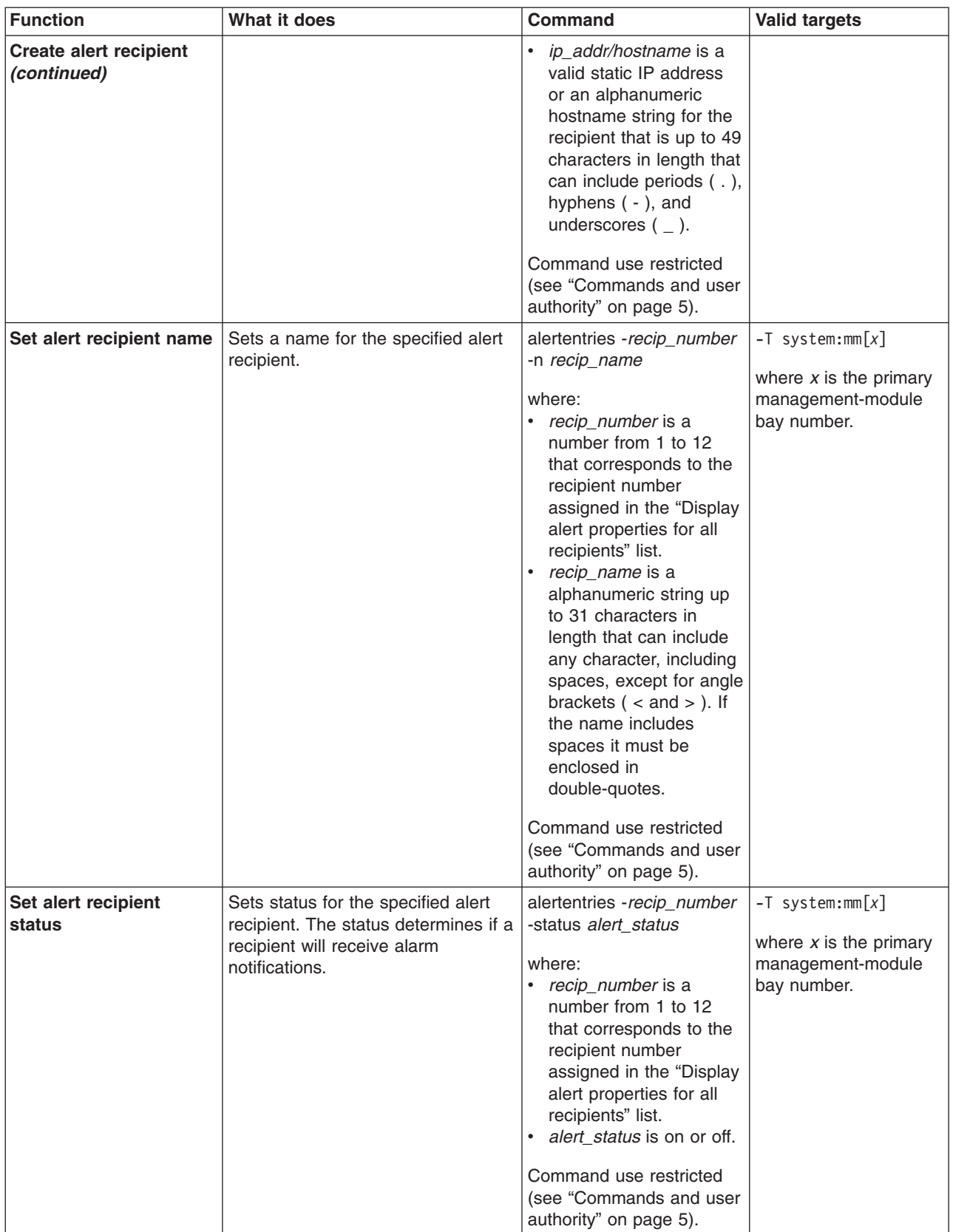

*Table 10. alertentries command (continued)*

| <b>Function</b>                       | What it does                                                                                                    | <b>Command</b>                                                                                                    | <b>Valid targets</b>                                                                 |
|---------------------------------------|----------------------------------------------------------------------------------------------------|----------------------------------------------------------------------------------------------------|--------------------------------------------------------------------------------------|
| Set alert types received              | Filters the types of alert that are<br>received by the specified alert<br>recipient.                                                                                                    | alertentries -recip_number<br>-f filter_type<br>where:<br><i>recip_number</i> is a<br>number from 1 to 12<br>that corresponds to the<br>recipient number<br>assigned in the "Display<br>alert properties for all<br>recipients" list.<br>alert_type filters the<br>alert types received:<br>critical (receive critical<br>alerts only) or none<br>(receive all alerts).<br>Command use restricted<br>(see "Commands and user<br>authority" on page 5). | $-T$ system:mm $[x]$<br>where $x$ is the primary<br>management-module<br>bay number. |
| Set alert notification<br>method      | Sets the alert notification method<br>for the specified alert recipient.                                                                                                    | alertentries -recip_number<br>-t notification_method<br>where:<br>recip_number is a<br>٠<br>number from 1 to 12<br>that corresponds to the<br>recipient number<br>assigned in the "Display<br>alert properties for all<br>recipients" list.<br>notification_method is<br>email, director (IBM<br>Director) or snmp.<br>Command use restricted<br>(see "Commands and user<br>authority" on page 5).                                                     | $-T$ system:mm $[x]$<br>where $x$ is the primary<br>management-module<br>bay number. |
| Set alert recipient<br>e-mail address | Sets the e-mail address for the<br>specified alert recipient. This e-mail<br>address is used to send alerts to<br>the recipient via e-mail.<br>The e-mail address can be set only<br>if the alert notification method (-t<br>option) is set to email. The -t and -e<br>options can be combined within the<br>same command. | alertentries -recip_number<br>-e email_addr<br>where:<br>recip_number is a<br>number from 1 to 12<br>that corresponds to the<br>recipient number<br>assigned in the "Display<br>alert properties for all<br>recipients" list.<br>email_addr is a valid<br>e-mail address string up<br>to 63 characters in<br>length.<br>Command use restricted<br>(see "Commands and user<br>authority" on page 5).                                                    | $-T$ system:mm $[x]$<br>where $x$ is the primary<br>management-module<br>bay number. |

*Table 10. alertentries command (continued)*

| <b>Function</b>                               | What it does                                                                                                    | <b>Command</b>                                                                                                    | <b>Valid targets</b>                                                                 |
|-----------------------------------------------|----------------------------------------------------------------------------------------------------|----------------------------------------------------------------------------------------------------|--------------------------------------------------------------------------------------|
| Set alert recipient IP<br>address or hostname | Sets the IP address or hostname<br>used to send alert notifications to<br>the specified alert recipient using<br><b>IBM Director.</b><br>The IP address or hostname used<br>to send alert notifications can be<br>set only if the alert notification<br>method (-t option) is set to director<br>(IBM Director). The -t and -i options<br>can be combined within the same<br>command. | alertentries -recip_number<br>-i ip_addr/hostname<br>where:<br>recip number is a<br>٠<br>number from 1 to 12<br>that corresponds to the<br>recipient number<br>assigned in the "Display<br>alert properties for all<br>recipients" list.<br>ip_addr/hostname is a<br>valid static IP address<br>or an alphanumeric<br>hostname string up to<br>49 characters in length<br>that can include periods<br>$($ .), hyphens $($ - $)$ , and<br>underscores $($ $)$ .<br>Command use restricted<br>(see "Commands and user<br>authority" on page 5). | $-T$ system: $mm[x]$<br>where $x$ is the primary<br>management-module<br>bay number. |

To view the configuration for alert recipient 1, while management module 1 is set as the persistent command environment, at the system:mm[1]> prompt, type alertentries -1

To configure alert recipient 2 to receive only critical alert notifications by e-mail, while management module 1 is set as the persistent command environment, at the system:mm[1]> prompt, type

```
alertentries -2 -n test2 -status on -f critical -t email -e test2@us.ibm.com
```
To configure alert recipient 3 to receive all alert notifications through IBM Director, while management module 1 is set as the persistent command environment, at the system:mm[1]> prompt, type

```
alertentries -3 -n test3 -status on -f none -t director -i 192.168.70.140
```
To configure alert recipient 4 to receive all alert notifications through SNMP, while management module 1 is set as the persistent command environment, at the system:mm[1]> prompt, type

```
alertentries -4 -n test4 -status on -f none -t snmp
```
The following example shows the information that is returned from these commands:

```
system:mm[1]> alertentries -1
-status on
-n test1
-f critical
-t email
-e test1@us.ibm.com
system:mm[1]> alertentries -2 -n test2 -status on -f critical -t email
-e test2@us.ibm.com
```

```
OK
system:mm[1]> alertentries -3 -n test3 -status on -f none -t director
-i 192.168.70.140
OK
system:mm[1]> alertentries -4 -n test4 -status on -f none -t snmp
OK
system:mm[1]>
```
### <span id="page-43-0"></span>**clear command**

This command restores the primary management module configuration or an I/O (switch) module configuration to the default settings. The command must always include the -config option.

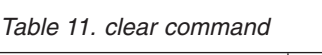

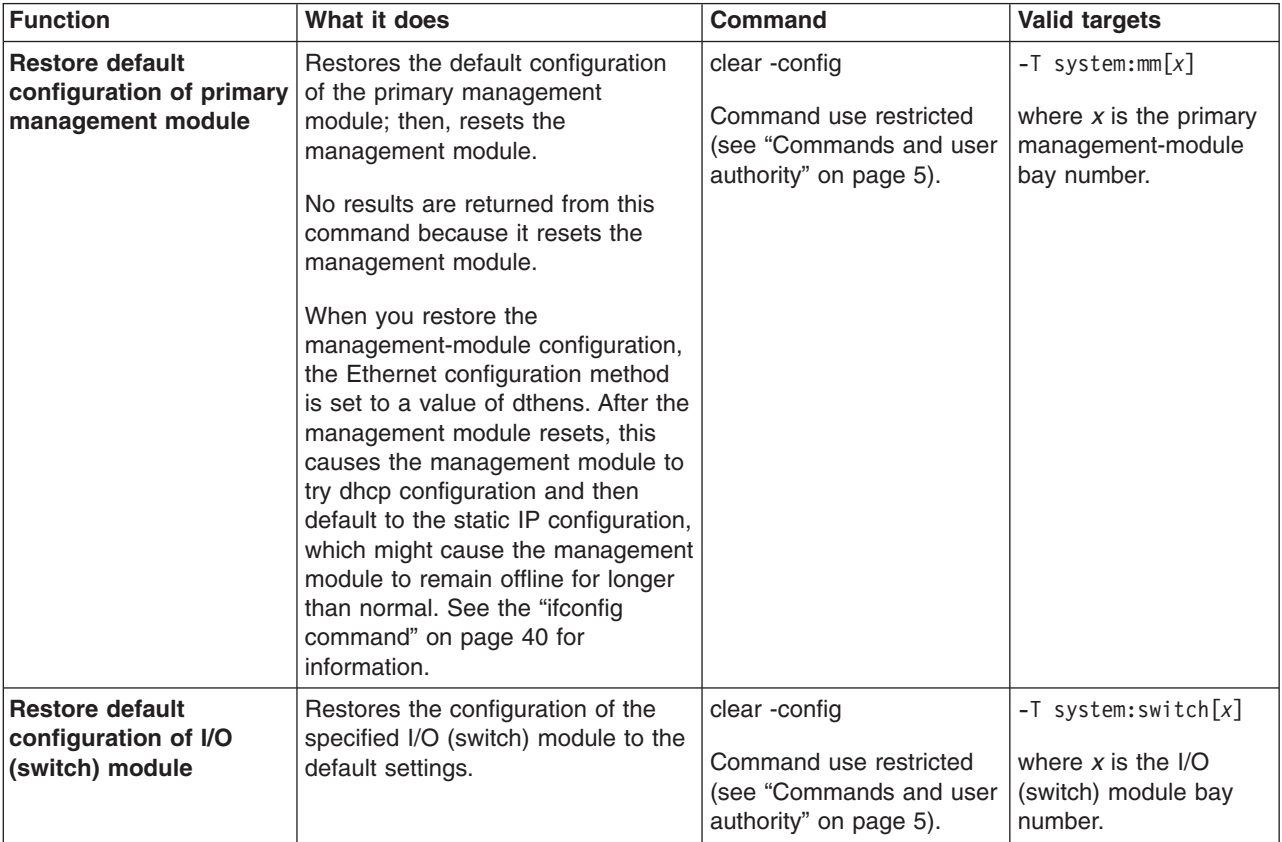

#### **Example:**

To restore the primary management-module configuration to default settings, while management module 1 is set as the persistent command environment, at the system:mm[1]> prompt, type

clear -config

No results are returned from this command. After the management module resets, you will need to start a new command-line session.

### <span id="page-44-0"></span>**dhcpinfo command**

This command displays the IP configuration that is assigned to the primary management module by the DHCP server.

**Note:** The dhcpinfo command does not apply to eth1, which always uses a static IP configuration.

*Table 12. dhcpinfo command*

| <b>Function</b>                                            | What it does                                                                                                    | Command        | <b>Valid targets</b>                                                                 |
|------------------------------------------------------------|----------------------------------------------------------------------------------------------------|----------------|--------------------------------------------------------------------------------------|
| <b>Display Ethernet</b><br>channel 0 DHCP<br>configuration | If the IP configuration for eth0 is<br>assigned by a DHCP server, the<br>configuration that is assigned by the<br>DHCP server and DHCP server<br>information is displayed. If the IP<br>configuration for eth0 is not<br>assigned by a DHCP server, an<br>error message is displayed.<br>Possible configuration values<br>returned are:<br>• - server dhcp ip address<br>• -n <i>hostname</i><br>• - i ip_address<br>• -g gateway address<br>• -s subnet mask<br>• - d <i>domainname</i><br>. - dns1 primary dns ip address<br>• - dns2 secondary<br>_dns_ip_address<br>-dns3 tertiary _dns_ip_1address | dhcpinfo -eth0 | $-T$ system: $mm[x]$<br>where $x$ is the primary<br>management-module<br>bay number. |

### **Example:**

To display the DHCP server assigned network settings for Ethernet channel 0, while management module 1 is set as the persistent command environment, at the system:mm[1]> prompt, type

dhcpinfo -eth0

The following example shows the information that is returned:

```
system:mm[1]> dhcpinfo -eth0
-server 192.168.70.29
-n MM00096BCA0C80
-i 192.168.70.183
-g 192.168.70.29
-s 255.255.255.0
-d linux-sp.raleigh.ibm.com
-dns1 192.168.70.29
-dns2 0.0.0.0
-dns3 0.0.0.0
system:mm[1]>
```
# <span id="page-45-0"></span>**displaysd command (advanced management module only)**

This command captures and displays service information. Service information includes BladeCenter VPD, the management-module event log, and self-test results from the primary management module. If multiple user interface sessions issue the displaysd command, the commands will be processed in the order that they are received.

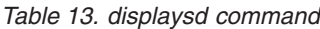

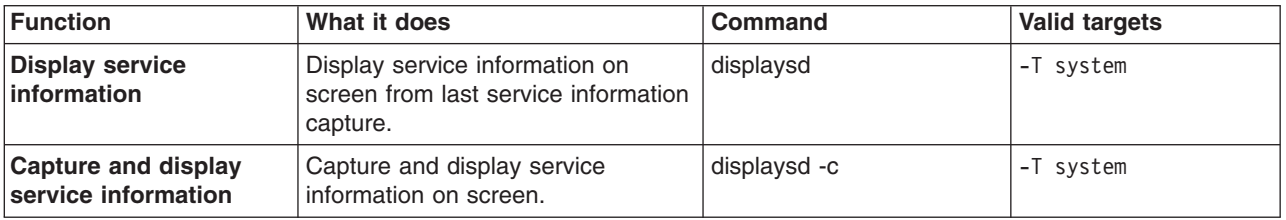

#### **Example:**

To capture service information, while the chassis is set as the persistent command environment, at the system> prompt, type

```
displaysd -c
```
The following example shows the information that is returned:

```
system> displaysd -c
SPAPP Capture Available
Time: 10/04/2005 21:47:43
UUID: Not Available
v
v
v
```
system:mm[1]>

**Note:** If a large amount of service information is available, display could exceed the capacity of your command prompt window, resulting in loss of information displayed at the start of the data set. If this happens, you will need to clear the management-module event log to reduce the amount of information being captured.

### **dns command**

This command configures and displays the management-module DNS settings.

```
Table 14. dns command
```
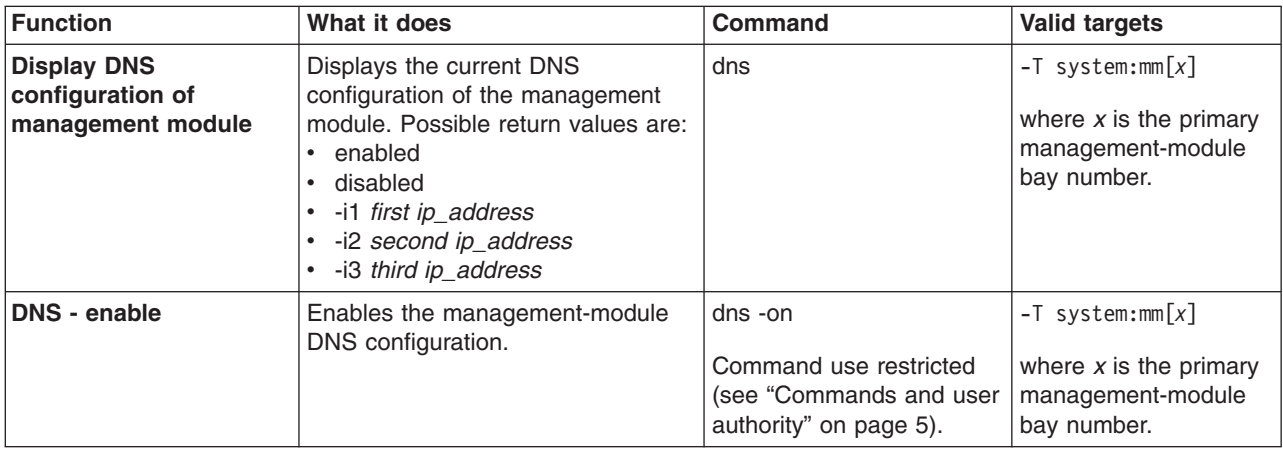

*Table 14. dns command (continued)*

| <b>Function</b>                       | What it does                                         | <b>Command</b>                                                                                                    | <b>Valid targets</b>                                                                 |
|---------------------------------------|------------------------------------------------------|----------------------------------------------------------------------------------------------------|--------------------------------------------------------------------------------------|
| <b>DNS</b> - disable                  | Disables the management-module<br>DNS configuration. | dns -off<br>Command use restricted<br>(see "Commands and user<br>authority" on page 5).                                                                 | $-T$ system:mm $[x]$<br>where $x$ is the primary<br>management-module<br>bay number. |
| <b>DNS first IP address -</b><br>set  | Checks syntax and sets the first IP<br>address.      | dns-i1 ip_address<br>where <i>ip</i> address is the<br>first IP address.<br>Command use restricted<br>(see "Commands and user<br>authority" on page 5). | $-T$ system:mm $[x]$<br>where $x$ is the primary<br>management-module<br>bay number. |
| <b>DNS second IP address</b><br>- set | Checks syntax and sets the second<br>IP address.     | dns-i2 ip address<br>where ip_address is the<br>second IP address.<br>Command use restricted<br>(see "Commands and user<br>authority" on page 5).       | $-T$ system:mm $[x]$<br>where $x$ is the primary<br>management-module<br>bay number. |
| <b>DNS third IP address -</b><br>set  | Checks syntax and sets the third IP<br>address.      | dns-i3 ip_address<br>where ip_address is the<br>third IP address.<br>Command use restricted<br>(see "Commands and user<br>authority" on page 5).        | $-T$ system:mm $[x]$<br>where $x$ is the primary<br>management-module<br>bay number. |

To set the first IP address of the management-module DNS server to 192.168.70.29 and enable DNS on the primary management module, while management module 1 is set as the persistent command environment, at the system:mm[1]> prompt, type dns -i1 192.168.70.29 -on

To display the DNS status of the primary management module, while management module 1 is set as the persistent command environment, at the system:mm[1]> prompt, type

dns

The following example shows the information that is returned from these two commands:

```
system:mm[1]> dns -i1 192.168.70.29 -on
Changes to the network settings will take effect after the next reset of the MM.
system:mm[1]> dns
Enabled
-i1 192.168.70.29
-i2 0.0.0.0
-i3 0.0.0.0
system:mm[1]>
```
# <span id="page-47-0"></span>**ifconfig command**

This command configures and displays the network interface settings for the management-module Ethernet interface and the blade server integrated system management processors.

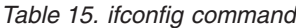

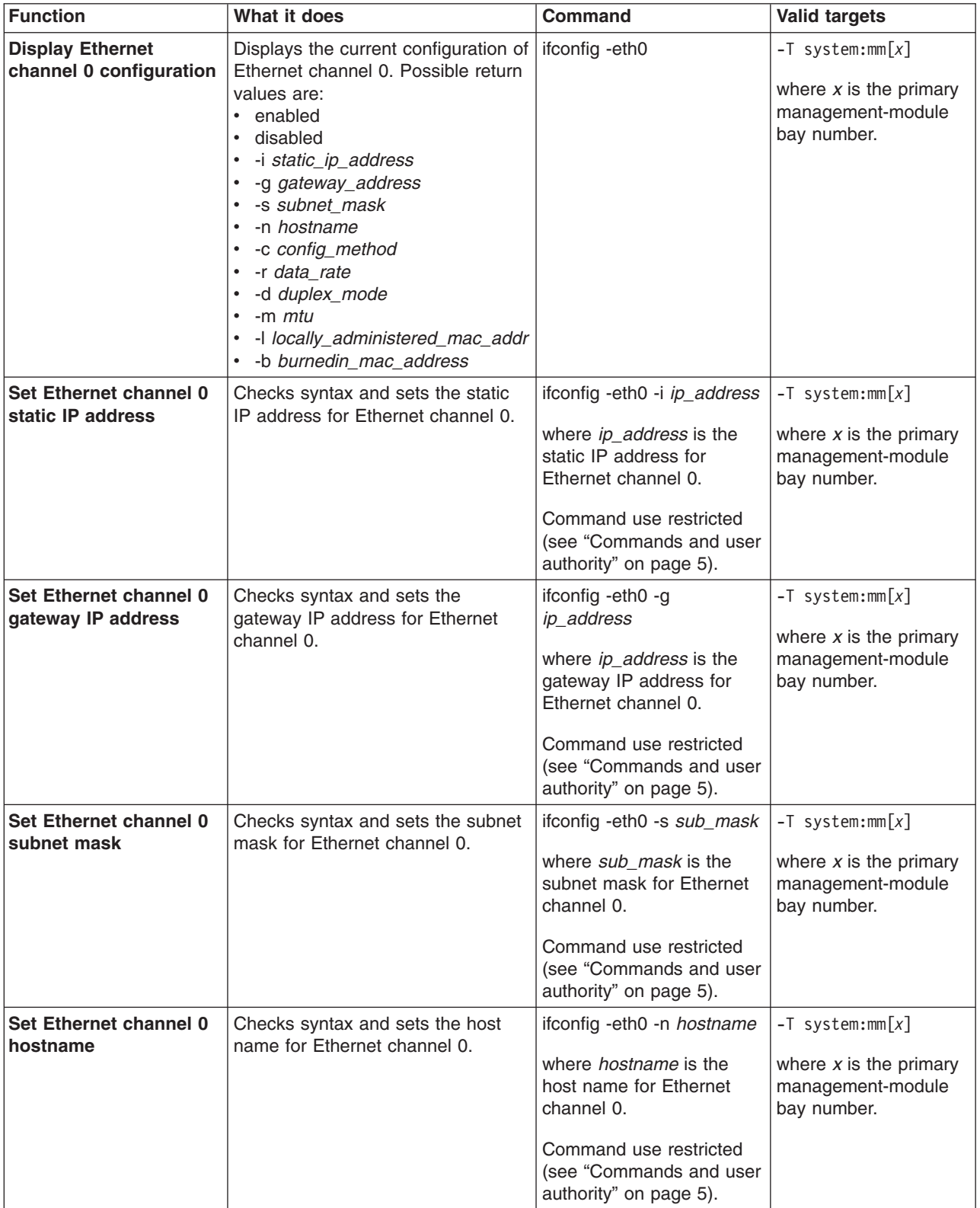

*Table 15. ifconfig command (continued)*

| <b>Function</b>                                                                                                    | What it does                                                                                                    | <b>Command</b>                                                                                                    | <b>Valid targets</b>                                                                 |
|----------------------------------------------------------------------------------------------------|----------------------------------------------------------------------------------------------------|----------------------------------------------------------------------------------------------------|--------------------------------------------------------------------------------------|
| Set Ethernet channel 0<br>configuration method                                                                                    | Checks syntax and sets the<br>configuration method for Ethernet<br>channel 0.<br>A value of dthens will try the dhcp<br>configuration and default to the<br>static IP configuration if dhcp is<br>unsuccessful.                                                                                                | ifconfig -eth0 -c<br>config_method<br>where config_method is<br>dhcp, static, or dthens.<br>Command use restricted<br>(see "Commands and user<br>authority" on page 5).                            | $-T$ system:mm $[x]$<br>where $x$ is the primary<br>management-module<br>bay number. |
| Set Ethernet channel 0<br>data rate                                                                                               | Checks syntax and sets the data<br>rate for Ethernet channel 0.                                                                                                    | ifconfig-eth0-r data_rate<br>where <i>data_rate</i> is auto,<br>10, or 100.<br>Command use restricted<br>(see "Commands and user<br>authority" on page 5).                                         | $-T$ system:mm $[x]$<br>where $x$ is the primary<br>management-module<br>bay number. |
| Set Ethernet channel 0<br>duplex mode                                                                                             | Checks syntax and sets the duplex<br>mode for Ethernet channel 0.                                                                                                    | ifconfig -eth0 -d<br>duplex_mode<br>where duplex mode is<br>auto, half, or full.<br>Command use restricted<br>(see "Commands and user<br>authority" on page 5).                                    | $-T$ system:mm $[x]$<br>where $x$ is the primary<br>management-module<br>bay number. |
| Set Ethernet channel 0<br><b>MTU</b>                                                                                              | Checks syntax and sets the MTU<br>(maximum transmission unit) for<br>Ethernet channel 0.                                                                                                    | ifconfig -eth0 -m mtu<br>where <i>mtu</i> is between 60<br>and 1500, inclusive.<br>Command use restricted<br>(see "Commands and user<br>authority" on page 5).                                     | $-T$ system:mm $[x]$<br>where $x$ is the primary<br>management-module<br>bay number. |
| Set Ethernet channel 0<br>static MAC address<br>(locally administered)                                                            | Checks syntax and sets the locally<br>administered MAC address to the<br>specified MAC address for Ethernet<br>channel 0.                                                                                                    | ifconfig -eth0 -l address<br>where address is the<br>locally administered MAC<br>address for Ethernet<br>channel 0.<br>Command use restricted<br>(see "Commands and user<br>authority" on page 5). | $-T$ system:mm $[x]$<br>where $x$ is the primary<br>management-module<br>bay number. |
| <b>Display Ethernet</b><br>channel 1 configuration<br>(this command is not<br>available for the<br>advanced management<br>module) | Displays the current configuration of<br>Ethernet channel 1. Possible return<br>values are:<br>• enabled<br>disabled<br>-i static_ip_address<br>-g gateway_address<br>-s subnet_mask<br>-r data rate<br>-d duplex_mode<br>-m <i>mtu</i><br>٠<br>-I locally_administered_mac_addr<br>• - b burnedin_mac_address | ifconfig-eth1                                                                                                    | $-T$ system:mm $[x]$<br>where $x$ is the primary<br>management-module<br>bay number. |

*Table 15. ifconfig command (continued)*

| <b>Function</b>                                                             | What it does                                                            | <b>Command</b>                                                              | <b>Valid targets</b>                                         |
|-----------------------------------------------------------------------------|-------------------------------------------------------------------------|-----------------------------------------------------------------------------|--------------------------------------------------------------|
| Set Ethernet channel 1<br>static IP address                                 | Checks syntax and sets the static<br>IP address for Ethernet channel 1. | ifconfig-eth1 -i ip_address                                                 | $-T$ system:mm $[x]$                                         |
| (this command is not<br>available for the                                   |                                                                         | where ip_address is the<br>static IP address for<br>Ethernet channel 1.     | where $x$ is the primary<br>management-module<br>bay number. |
| advanced management<br>module)                                              |                                                                         | Command use restricted<br>(see "Commands and user<br>authority" on page 5). |                                                              |
| Set Ethernet channel 1<br>gateway IP address                                | Checks syntax and sets the<br>gateway IP address for Ethernet           | ifconfig-eth1-g<br>ip_address                                               | $-T$ system:mm $[x]$                                         |
| (this command is not<br>available for the<br>advanced management<br>module) | channel 1.                                                              | where ip_address is the<br>gateway IP address for<br>Ethernet channel 1.    | where $x$ is the primary<br>management-module<br>bay number. |
|                                                                             |                                                                         | Command use restricted<br>(see "Commands and user<br>authority" on page 5). |                                                              |
| Set Ethernet channel 1<br>subnet mask                                       | Checks syntax and sets the subnet<br>mask for Ethernet channel 1.       | ifconfig-eth1 -s sub_mask                                                   | $-T$ system:mm $[x]$                                         |
| (this command is not<br>available for the<br>advanced management            |                                                                         | where sub mask is the<br>subnet mask for Ethernet<br>channel 1.             | where $x$ is the primary<br>management-module<br>bay number. |
| module)                                                                     |                                                                         | Command use restricted<br>(see "Commands and user<br>authority" on page 5). |                                                              |
| Set Ethernet channel 1<br>static MAC address                                | Checks syntax and sets the locally<br>administered MAC address to the   | ifconfig-eth1 - laddress                                                    | $-T$ system:mm $[x]$                                         |
| (locally administered)                                                      | specified MAC address for Ethernet<br>channel 1.                        | where <i>address</i> is the<br>locally administered MAC                     | where $x$ is the primary<br>management-module                |
| (this command is not<br>available for the                                   |                                                                         | address for Ethernet<br>channel 1.                                          | bay number.                                                  |
| advanced management<br>module)                                              |                                                                         | Command use restricted<br>(see "Commands and user<br>authority" on page 5). |                                                              |
| <b>Enable Ethernet</b><br>channel 1                                         | Enables Ethernet channel 1.                                             | ifconfig -eth1 -up                                                          | $-T$ system:mm $[x]$                                         |
| (this command is not<br>available for the<br>advanced management<br>module) |                                                                         | Command use restricted<br>(see "Commands and user<br>authority" on page 5). | where $x$ is the primary<br>management-module<br>bay number. |
| <b>Disable Ethernet</b><br>channel 1                                        | Disables Ethernet channel 1.                                            | ifconfig-eth1-down                                                          | $-T$ system:mm $\lceil x \rceil$                             |
| (this command is not<br>available for the<br>advanced management<br>module) |                                                                         | Command use restricted<br>(see "Commands and user<br>authority" on page 5). | where $x$ is the primary<br>management-module<br>bay number. |

*Table 15. ifconfig command (continued)*

| Function                                                                                        | What it does                                                                                                    | <b>Command</b>                                                                                                    | <b>Valid targets</b>        |
|-------------------------------------------------------------------------------------------------|----------------------------------------------------------------------------------------------------|----------------------------------------------------------------------------------------------------|-----------------------------|
| <b>Set starting IP address</b><br>for blade server<br>integrated system<br>management processor | Sets the starting point of the<br>integrated system management<br>processor IP addresses for blade<br>servers that are installed in the<br>BladeCenter unit. | ifconfig -i ip_address<br>where <i>ip_address</i> is the<br>starting IP address for all<br>blade servers that are<br>installed in the<br>BladeCenter unit. | $-T$ system:blade $[1]$ :sp |
|                                                                                                 |                                                                                                    | Command use restricted<br>(see "Commands and user<br>authority" on page 5).                                                                                |                             |

To display the configuration for Ethernet channel 0, while management module 1 is set as the persistent command environment, at the system:mm[1]> prompt, type ifconfig -eth0

To set the static IP address for Ethernet channel 0 to 192.168.70.133, while management module 1 is set as the persistent command environment, at the system:mm[1]> prompt, type

ifconfig -eth0 -i 192.168.70.133 -c static

The following example shows the information that is returned from these two commands:

```
system:mm[1]> ifconfig -eth0
Enabled
-i 10.10.10.10
-g 0.0.0.0
-s 255.255.255.0
-n MM00096BCA0C80
-c Try DHCP server. If it fails, use static IP config.
-r Auto
-d Auto
-m 1500
-l 00:00:00:00:00:00
-b 00:09:6B:CA:0C:80
system:mm[1]> ifconfig -eth0 -i 192.168.70.133 -c static
Changes to the network settings will take effect after the next reset of the MM.
system:mm[1]>
```
### **portcfg command (advanced management module only)**

This command configures and displays the settings for the advanced management-module serial port.

**Function What it does Command Valid targets Display management-module serial port configuration** Displays the current configuration of the management-module serial port. Possible return values are: • -b *baud* rate v -p *parity* v -s *stop\_bits* portcfg -com1  $|-T$  system:mm[x] where *x* is the primary management-module bay number. **Set managementmodule serial port baud rate** Checks syntax and sets the baud (communications) rate of the management-module serial port. portcfg -com1 -b *baud\_rate* where *baud\_rate* is 2400, 4800, 9600, 19200, 38400, 57600, or 115200. Command use restricted (see ["Commands](#page-12-0) and user [authority"](#page-12-0) on page 5). -T system:mm[*x*] where *x* is the primary management-module bay number. **Set managementmodule serial port parity** Checks syntax and sets the parity of the management-module serial port. portcfg -com1 -p *parity* where *parity* is none, odd, even, mark, or space. Command use restricted (see ["Commands](#page-12-0) and user [authority"](#page-12-0) on page 5). -T system:mm[*x*] where *x* is the primary management-module bay number. **Set managementmodule serial port stop bits** Checks syntax and sets the number of stop bits for the management-module serial port. portcfg -com1 -s *stop\_bits* where *stop\_bits* is 1 or 2. Command use restricted (see ["Commands](#page-12-0) and user [authority"](#page-12-0) on page 5). -T system:mm[*x*] where *x* is the primary management-module bay number.

*Table 16. portcfg command*

#### **Example:**

To display the configuration for the management-module serial port, while management module 1 is set as the persistent command environment, at the system:mm[1]> prompt, type

portcfg -com1

To set the baud rate for the management-module serial port to 9600, while management module 1 is set as the persistent command environment, at the system:mm[1]> prompt, type

portcfg -com1 -b 9600

The following example shows the information that is returned from these two commands:

system:mm[1]> portcfg -com1 -b 2400 -p odd -s 1

```
system:mm[1]> portcfg -com1 -b 9600
OK
system:mm[1]>
```
## <span id="page-52-0"></span>**read command (advanced management module only)**

This command restores the management-module configuration that was previously saved to the BladeCenter unit chassis using the write command [\(advanced](#page-76-0) [management](#page-76-0) module only).

*Table 17. read command*

| Function                                      | What it does                                                                                                    | <b>Command</b>                                                                                                    | Valid targets                                                               |
|-----------------------------------------------|----------------------------------------------------------------------------------------------------|----------------------------------------------------------------------------------------------------|-----------------------------------------------------------------------------|
| Restore<br>management-module<br>configuration | Restores the management-module<br>configuration from an image that<br>was previously saved to the<br>BladeCenter unit chassis. | read -config chassis<br>Command use restricted<br>(see "Commands and user   management-module<br>authority" on page 5). | $-T$ system:mm $\lceil x \rceil$<br>where $x$ is the primary<br>bay number. |

#### **Example:**

To restore the management-module configuration from an image previously saved to the BladeCenter unit chassis, while management module 1 is set as the persistent command environment, at the system:mm[1]> prompt, type

read -config chassis

The following example shows the information that is returned from this command:

```
system:mm[1]> read -config chassis
OK
Configuration restore from the chassis was successful
Restart the MM for the new settings to take effect
system:mm[1]>
```
# **service command (advanced management module only)**

This command configures and displays the management-module service setting.

*Table 18. service command*

| <b>Function</b>                    | What it does                                                                                                    | Command                                                                                         | <b>Valid targets</b>                                                                 |
|------------------------------------|----------------------------------------------------------------------------------------------------|-------------------------------------------------------------------------------------------------|--------------------------------------------------------------------------------------|
| <b>Display service setting</b>     | Displays the service setting for<br>technician debug (enable or<br>disable).                                     | service                                                                                         | $-T$ system: $mm[x]$<br>where $x$ is the primary<br>management-module<br>bay number. |
| Enable technician<br>debug         | Configure service setting to enable<br>technician debug of the advanced<br>management module.                    | service -enable<br>Command use restricted<br>(see "Commands and user<br>authority" on page 5).  | $-T$ system: $mm[x]$<br>where $x$ is the primary<br>management-module<br>bay number. |
| <b>Disable technician</b><br>debug | Configure service setting to disable<br>(default setting) technician debug of<br>the advanced management module. | service -disable<br>Command use restricted<br>(see "Commands and user<br>authority" on page 5). | $-T$ system: $mm[x]$<br>where $x$ is the primary<br>management-module<br>bay number. |

<span id="page-53-0"></span>To enable technician debug of the advanced management module, while management module 1 is set as the persistent command environment, at the system:mm[1]> prompt, type

```
service -enable
```
To display the service setting of the advanced management module, while management module 1 is set as the persistent command environment, at the system:mm[1]> prompt, type

service

The following example shows the information that is returned from these two commands:

```
system:mm[1]> service -enable
OK
system:mm[1]> service
Service by support personnel: Enabled
system:mm[1]>
```
### **smtp command**

This command configures and displays the management-module SMTP settings.

*Table 19. smtp command*

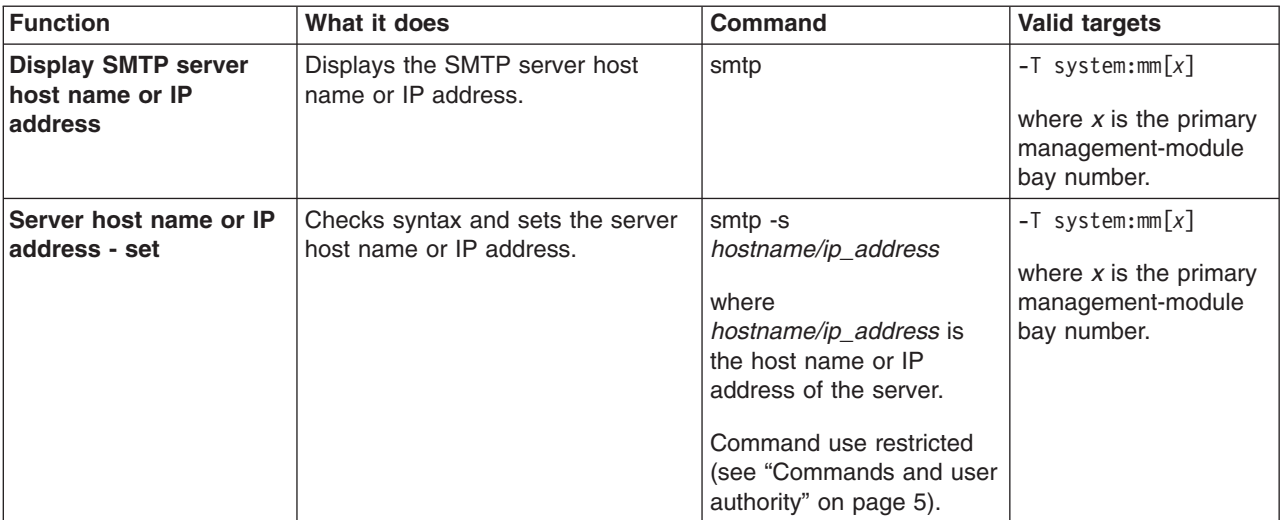

#### **Example:**

To set the SMTP server host name to us.ibm.com, while management module 1 is set as the persistent command environment, at the system:mm[1]> prompt, type smtp -s us.ibm.com

To display the SMTP configuration, while management module 1 is set as the persistent command environment, at the system:mm[1]> prompt, type smtp

The following example shows the information that is returned from these two commands:

system:mm[1]> smtp -s us.ibm.com

```
OK
system:mm[1]> smtp
-s us.ibm.com
system:mm[1]>
```
### <span id="page-54-0"></span>**snmp command**

This command configures and displays the management-module SNMP settings.

*Table 20. snmp command*

| <b>Function</b>                                              | What it does                                                                                                    | <b>Command</b>                                                                              | <b>Valid targets</b>                                                                             |
|--------------------------------------------------------------|----------------------------------------------------------------------------------------------------|---------------------------------------------------------------------------------------------|--------------------------------------------------------------------------------------------------|
| <b>Display SNMP</b><br>configuration of<br>management module | Displays the current SNMP<br>configuration of the management<br>module. Possible return values are:<br>• -a enabled/disabled<br>• -t enabled/disabled<br>• -c1 community1_name<br>$\cdot$ -c1i1<br>community1_ipaddr1_or_hstname<br>$\cdot$ -c1i2<br>community1_ipaddr2_or_hstname<br>$\cdot$ -c1i3<br>community1_ipaddr3_or_hstname<br>• -c2 community2_name<br>$\cdot$ -c2i1<br>community2_ipaddr1_or_hstname<br>$\cdot$ -c2i2<br>community2_ipaddr2_or_hstname<br>$\cdot$ -c2i3<br>community2_ipaddr3_or_hstname<br>• -c3 community3_name<br>$\cdot$ -c3i1<br>community3_ipaddr1_or_hstname<br>$\cdot$ -c3i2<br>community3 ipaddr2 or hstname<br>$\cdot$ -c3i3<br>community3_ipaddr3_or_hstname<br>-cn contact name<br>• - l location | snmp                                                                                        | $-T$ system:mm $\lceil x \rceil$<br>where $x$ is the primary<br>management-module<br>bay number. |
| SNMPv1 agent - enable                                        | Enables the management-module<br>SNMP <sub>v1</sub> agent.<br>Note: SNMPv1 community setup<br>required (see the snmp $-cx$<br>commands, starting on page 48, for<br>information).                                                                                                    | snmp -a -on<br>Command use restricted<br>(see "Commands and user<br>authority" on page 5).  | $-T$ system:mm $[x]$<br>where $x$ is the primary<br>management-module<br>bay number.             |
| SNMPv1 agent - disable                                       | Disables the management-module<br>SNMPv1 agent.                                                                                                    | snmp -a -off<br>Command use restricted<br>(see "Commands and user<br>authority" on page 5). | $-T$ system:mm $\lceil x \rceil$<br>where $x$ is the primary<br>management-module<br>bay number. |
| SNMPv3 agent - enable                                        | Enables the management-module<br>SNMPv3 agent.<br>Note: SNMPv3 user setup required<br>(see the users command, on page<br>60, for information).                                                                                                    | snmp -a3 -on<br>Command use restricted<br>(see "Commands and user<br>authority" on page 5). | $-T$ system:mm $[x]$<br>where $x$ is the primary<br>management-module<br>bay number.             |

<span id="page-55-0"></span>*Table 20. snmp command (continued)*

| <b>Function</b>                                   | What it does                                                    | <b>Command</b>                                                                                                    | <b>Valid targets</b>                                         |
|---------------------------------------------------|-----------------------------------------------------------------|----------------------------------------------------------------------------------------------------|--------------------------------------------------------------|
| SNMPv3 agent - disable                            | Disables the management-module<br>SNMPv3 agent.                 | snmp -a3 -off                                                                                                    | $-T$ system:mm $[x]$                                         |
|                                                   |                                                                 | Command use restricted<br>(see "Commands and user<br>authority" on page 5).                                           | where $x$ is the primary<br>management-module<br>bay number. |
| <b>SNMP traps - enable</b>                        | Enables the management-module                                   | snmp -t -on                                                                                                    | $-T$ system:mm $[x]$                                         |
|                                                   | SNMP traps.                                                     | Command use restricted<br>(see "Commands and user<br>authority" on page 5).                                           | where $x$ is the primary<br>management-module<br>bay number. |
| <b>SNMP traps - disable</b>                       | Disables the management-module                                  | snmp -t -off                                                                                                    | $-T$ system:mm $[x]$                                         |
|                                                   | SNMP traps.                                                     | Command use restricted<br>(see "Commands and user<br>authority" on page 5).                                           | where $x$ is the primary<br>management-module<br>bay number. |
| <b>SNMP community 1</b>                           | Sets the name of community 1.                                   | snmp-c1 name                                                                                                    | $-T$ system:mm $[x]$                                         |
| name - set                                        |                                                                 | where <i>name</i> is a<br>descriptive name of<br>community 1.                                                         | where $x$ is the primary<br>management-module<br>bay number. |
|                                                   |                                                                 | Command use restricted<br>(see "Commands and user<br>authority" on page 5).                                           |                                                              |
| SNMP community 1 first<br>host name or IP         | Checks syntax and sets the first<br>host name or IP address of  | snmp-c1i1<br>hostname/ip_address                                                                                      | $-T$ system:mm $[x]$                                         |
| address - set                                     | community 1.                                                    | where<br>hostname/ip_address is<br>the first host name or IP<br>address of community 1.                               | where $x$ is the primary<br>management-module<br>bay number. |
|                                                   |                                                                 | Command use restricted<br>(see "Commands and user<br>authority" on page 5).                                           |                                                              |
| <b>SNMP community 1</b><br>second host name or IP | Checks syntax and sets the second<br>host name or IP address of | snmp-c1i2<br>hostname/ip_address                                                                                      | $-T$ system:mm $[x]$                                         |
| address - set                                     | community 1.                                                    | where<br>hostname/ip_address is<br>the second host name or<br>IP address of community<br>1.<br>Command use restricted | where $x$ is the primary<br>management-module<br>bay number. |
|                                                   |                                                                 | (see "Commands and user<br>authority" on page 5).                                                                     |                                                              |

*Table 20. snmp command (continued)*

| <b>Function</b>                                                    | What it does                                                                    | Command                                                                                                    | <b>Valid targets</b>                                                                 |
|--------------------------------------------------------------------|---------------------------------------------------------------------------------|----------------------------------------------------------------------------------------------------|--------------------------------------------------------------------------------------|
| <b>SNMP community 1</b><br>third host name or IP<br>address - set  | Checks syntax and sets the third<br>host name or IP address of<br>community 1.  | snmp-c1i3<br>hostname/ip_address<br>where<br>hostname/ip_address is<br>the third host name or IP<br>address of community 1.<br>Command use restricted<br>(see "Commands and user<br>authority" on page 5).       | $-T$ system:mm $[x]$<br>where $x$ is the primary<br>management-module<br>bay number. |
| <b>SNMPv3 community 1</b><br>view type - set                       | Sets the SNMPv3 view type for<br>community 1.                                   | snmp -ca1 type<br>where type is get, set, or<br>trap.<br>Command use restricted<br>(see "Commands and user<br>authority" on page 5).                                                                             | $-T$ system:mm $[x]$<br>where $x$ is the primary<br>management-module<br>bay number. |
| <b>SNMP community 2</b><br>name - set                              | Sets the name of community 2.                                                   | snmp -c2 name<br>where <i>name</i> is a<br>descriptive name of<br>community 2.<br>Command use restricted<br>(see "Commands and user<br>authority" on page 5).                                                    | $-T$ system:mm $[x]$<br>where $x$ is the primary<br>management-module<br>bay number. |
| SNMP community 2 first<br>host name or IP<br>address - set         | Checks syntax and sets the first<br>host name or IP address of<br>community 2.  | snmp-c2i1<br>hostname/ip_address<br>where<br>hostname/ip_address is<br>the first host name or IP<br>address of community 2.<br>Command use restricted<br>(see "Commands and user<br>authority" on page 5).       | $-T$ system:mm $[x]$<br>where $x$ is the primary<br>management-module<br>bay number. |
| <b>SNMP community 2</b><br>second host name or IP<br>address - set | Checks syntax and sets the second<br>host name or IP address of<br>community 2. | snmp - c2i2<br>hostname/ip_address<br>where<br>hostname/ip_address is<br>the second host name or<br>IP address of community<br>2.<br>Command use restricted<br>(see "Commands and user<br>authority" on page 5). | $-T$ system:mm $[x]$<br>where $x$ is the primary<br>management-module<br>bay number. |

*Table 20. snmp command (continued)*

| <b>Function</b>                                                    | What it does                                                                    | <b>Command</b>                                                                                                    | <b>Valid targets</b>                                                                 |
|--------------------------------------------------------------------|---------------------------------------------------------------------------------|----------------------------------------------------------------------------------------------------|--------------------------------------------------------------------------------------|
| <b>SNMP community 2</b><br>third host name or IP<br>address - set  | Checks syntax and sets the third<br>host name or IP address of<br>community 2.  | snmp -c2i3<br>hostname/ip_address<br>where<br>hostname/ip_address is<br>the third host name or IP<br>address of community 2.<br>Command use restricted<br>(see "Commands and user<br>authority" on page 5).     | $-T$ system:mm $[x]$<br>where $x$ is the primary<br>management-module<br>bay number. |
| <b>SNMPv3 community 2</b><br>view type - set                       | Sets the SNMPv3 view type for<br>community 2.                                   | snmp -ca2 type<br>where type is get, set, or<br>trap.<br>Command use restricted<br>(see "Commands and user<br>authority" on page 5).                                                                            | $-T$ system:mm $[x]$<br>where $x$ is the primary<br>management-module<br>bay number. |
| <b>SNMP community 3</b><br>name - set                              | Sets the name of community 3.                                                   | snmp -c3 name<br>where <i>name</i> is a<br>descriptive name of<br>community 3.<br>Command use restricted<br>(see "Commands and user<br>authority" on page 5).                                                   | $-T$ system:mm $[x]$<br>where $x$ is the primary<br>management-module<br>bay number. |
| SNMP community 3 first<br>host name or IP<br>address - set         | Checks syntax and sets the first<br>host name or IP address of<br>community 3.  | snmp-c3i1<br>hostname/ip_address<br>where<br>hostname/ip_address is<br>the first host name or IP<br>address of community 3.<br>Command use restricted<br>(see "Commands and user<br>authority" on page 5).      | $-T$ system:mm $[x]$<br>where $x$ is the primary<br>management-module<br>bay number. |
| <b>SNMP community 3</b><br>second host name or IP<br>address - set | Checks syntax and sets the second<br>host name or IP address of<br>community 3. | snmp -c3i2<br>hostname/ip_address<br>where<br>hostname/ip_address is<br>the second host name or<br>IP address of community<br>3.<br>Command use restricted<br>(see "Commands and user<br>authority" on page 5). | $-T$ system:mm $[x]$<br>where $x$ is the primary<br>management-module<br>bay number. |

*Table 20. snmp command (continued)*

| <b>Function</b>                                                   | What it does                                                                   | <b>Command</b>                                                                                                    | <b>Valid targets</b>                                                                 |
|-------------------------------------------------------------------|--------------------------------------------------------------------------------|----------------------------------------------------------------------------------------------------|--------------------------------------------------------------------------------------|
| <b>SNMP community 3</b><br>third host name or IP<br>address - set | Checks syntax and sets the third<br>host name or IP address of<br>community 3. | snmp -c3i3<br>hostname/ip_address<br>where<br>hostname/ip_address is<br>the third host name or IP<br>address of community 3.<br>Command use restricted<br>(see "Commands and user<br>authority" on page 5). | $-T$ system: $mm[x]$<br>where $x$ is the primary<br>management-module<br>bay number. |
| <b>SNMPv3 community 3</b><br>view type - set                      | Sets the SNMPv3 view type for<br>community 3.                                  | snmp -ca3 type<br>where <i>type</i> is get, set, or<br>trap.<br>Command use restricted<br>(see "Commands and user<br>authority" on page 5).                                                                 | $-T$ system:mm $[x]$<br>where $x$ is the primary<br>management-module<br>bay number. |
| <b>SNMP contact name -</b><br>set                                 | Sets the contact name.                                                         | snmp -cn contact name<br>Command use restricted<br>(see "Commands and user<br>authority" on page 5).                                                                                                    | $-T$ system:mm $[x]$<br>where $x$ is the primary<br>management-module<br>bay number. |
| <b>SNMP location - set</b>                                        | Sets the location.                                                             | snmp-l<br>hostname/ip_address<br>Command use restricted<br>(see "Commands and user<br>authority" on page 5).                                                                                                | $-T$ system:mm $[x]$<br>where $x$ is the primary<br>management-module<br>bay number. |

To view the SNMP configuration, while management module 1 is set as the persistent command environment, at the system:mm[1]> prompt, type snmp

To enable the SNMP agent and SNMP traps, while management module 1 is set as the persistent command environment, at the system:mm[1]> prompt, type

snmp -a -on -t -on

The following example shows the information that is returned from these two commands:

```
system:mm[1]> snmp
-a Disabled
-t Disabled
-l No Location Configured
-cn No Contact Configured
-c1 com1
-c1i1 1.2.3.4
-c1i2
-c1i3
-c2 com2
-c2i1 1.2.3.4
-c2i2
```

```
-c2i3-c3-c3i1
-c3i2-c3i3system:mm[1]> snmp -a -on -t -on
Changes to the network settings will take effect after the next reset of the MM.
system:mm[1]>
```
# <span id="page-59-0"></span>**sol (serial over LAN) command**

This command configures SOL functions and indicates SOL status.

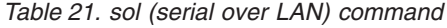

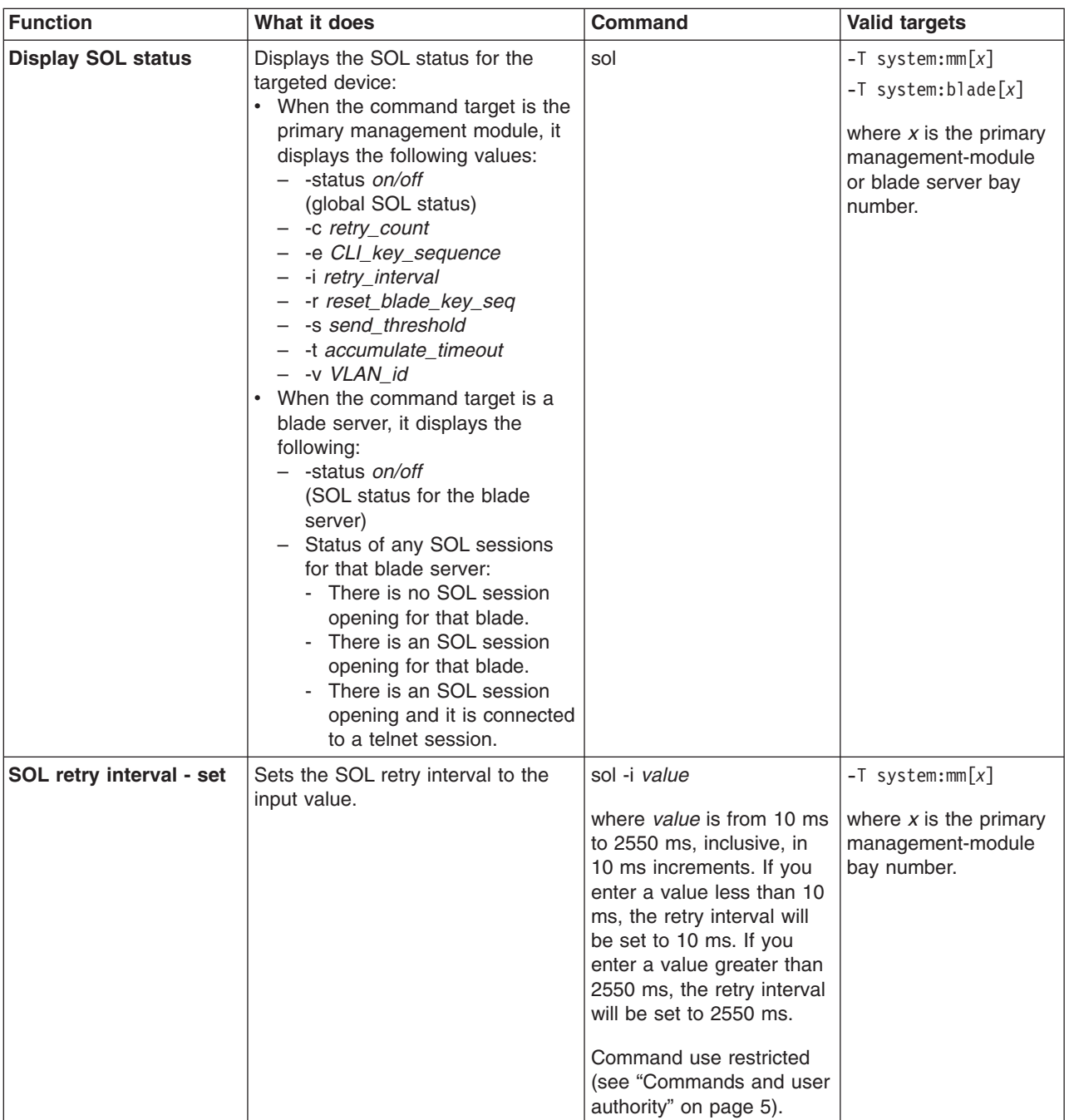

| <b>Function</b>                        | What it does                                                                                                    | <b>Command</b>                                                                                                    | <b>Valid targets</b>                                                                 |
|----------------------------------------|----------------------------------------------------------------------------------------------------|----------------------------------------------------------------------------------------------------|--------------------------------------------------------------------------------------|
| SOL retry count - set                  | Sets the SOL retry count to the<br>input value.                                                                                                    | sol -c value<br>where <i>value</i> is from 0 to 7.<br>inclusive. If you enter a<br>value of 0, no retries will<br>be attempted. If you enter<br>a value greater than 7, an<br>error will be displayed.<br>Command use restricted<br>(see "Commands and user<br>authority" on page 5).                              | $-T$ system:mm $[x]$<br>where $x$ is the primary<br>management-module<br>bay number. |
| <b>SOL send threshold -</b><br>set     | Sets the SOL send threshold to the<br>input value. Setting the threshold<br>value to 1 causes the blade server<br>integrated system management<br>processor to send an SOL packet<br>as soon as the first character is<br>received. | sol -s value<br>where <i>value</i> is from 1 to<br>251, inclusive. If you enter<br>a value outside this range,<br>an error will be displayed.<br>Command use restricted<br>(see "Commands and user<br>authority" on page 5).                                                                                       | $-T$ system:mm $[x]$<br>where $x$ is the primary<br>management-module<br>bay number. |
| <b>SOL accumulate</b><br>timeout - set | Sets the SOL accumulate timeout to sol -t value<br>the input value.                                                                                                    | where <i>value</i> is from 5 ms<br>to 1275 ms, inclusive. If<br>you enter a value less<br>than 5 ms, the accumulate<br>timeout will be set to 5 ms.<br>If you enter a value<br>greater than 1275 ms, an<br>error will be displayed.<br>Command use restricted<br>(see "Commands and user<br>authority" on page 5). | $-T$ system:mm $[x]$<br>where $x$ is the primary<br>management-module<br>bay number. |
| SOL enable - global                    | Enables SOL globally for the<br>BladeCenter unit. The global SOL<br>enable command does not affect<br>the SOL session status for each<br>blade server.                                                                              | sol -status on<br>Command use restricted<br>(see "Commands and user<br>authority" on page 5).                                                                                                    | $-T$ system:mm $[x]$<br>where $x$ is the primary<br>management-module<br>bay number. |
| SOL enable - blade<br>server           | Enables SOL for the specified blade<br>server.                                                                                                    | sol -status on<br>Command use restricted<br>(see "Commands and user<br>authority" on page 5).                                                                                                    | $-T$ system:blade[x]<br>where $x$ is the blade<br>server bay number.                 |
| SOL disable - global                   | Disables SOL globally for the<br>BladeCenter unit. The global SOL<br>disable command does not affect<br>the SOL session status for each<br>blade server.                                                                            | sol -status off<br>Command use restricted<br>(see "Commands and user<br>authority" on page 5).                                                                                                    | $-T$ system:mm $[x]$<br>where $x$ is the primary<br>management-module<br>bay number. |
| SOL disable - blade<br>server          | Disables SOL for the specified<br>blade server.                                                                                                    | sol -status off<br>Command use restricted<br>(see "Commands and user<br>authority" on page 5).                                                                                                    | $-T$ system:blade $[x]$<br>where $x$ is the blade<br>server bay number.              |

*Table 21. sol (serial over LAN) command (continued)*

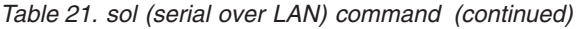

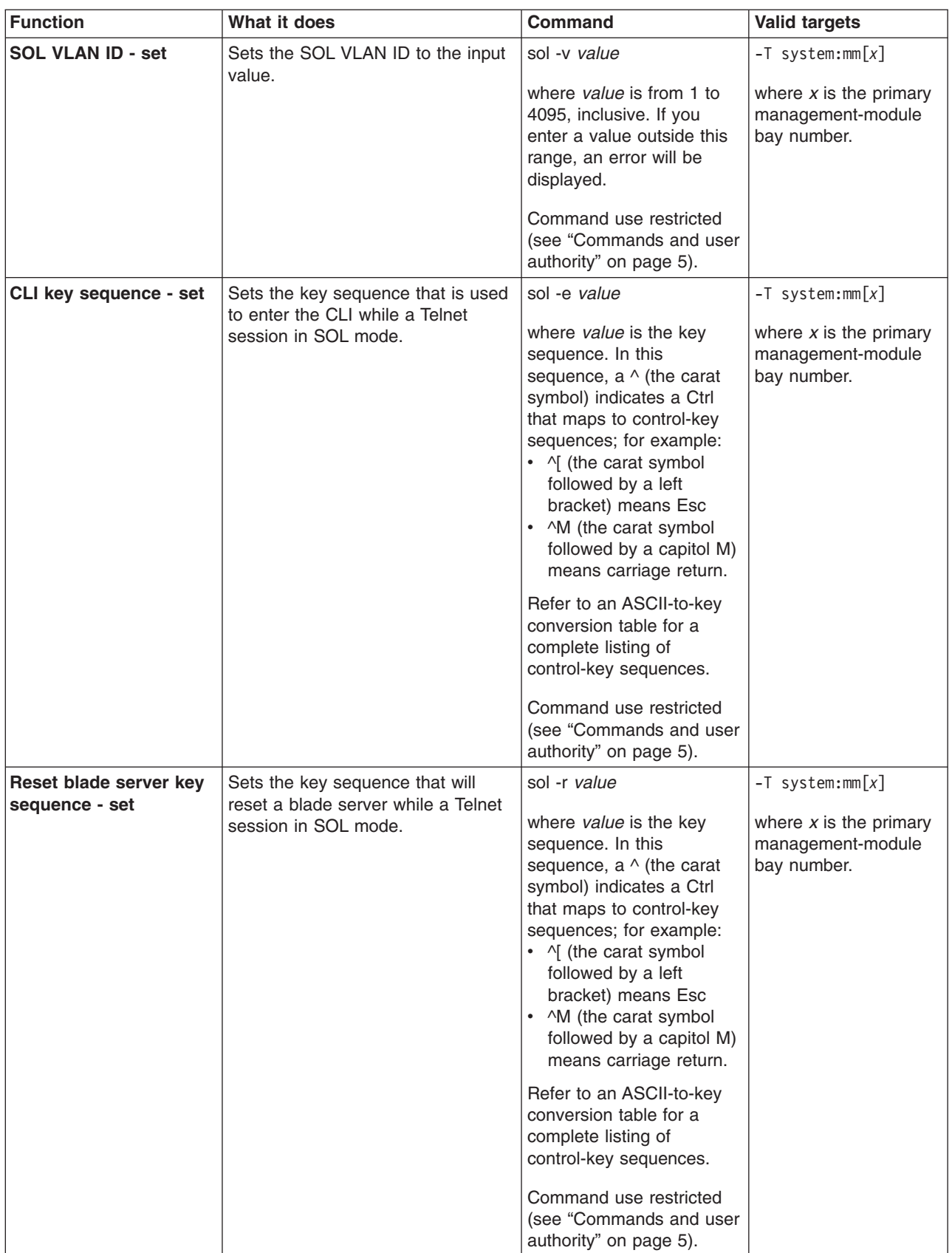

<span id="page-62-0"></span>To set the SOL accumulate timeout to 25 ms, while management module 1 is set as the persistent command environment, at the system:mm[1]> prompt, type sol -t 25

To set the reset blade server key sequence to Esc R Esc r Esc R, while management module 1 is set as the persistent command environment, at the system:mm[1]> prompt, type sol -r  $^{\wedge}[\mathbb{R}^{\wedge}[\mathbb{r}^{\wedge}[\mathbb{R}$ 

To display the SOL settings, while management module 1 is set as the persistent command environment, at the system:mm[1]> prompt, type sol

The following example shows the information that is returned from these two commands:

```
system:mm[1]> sol -t 25
OK
system:mm[1]> sol
-status on
-c \theta-e \hat{\wedge}[(
-i 250
-r ^[R^[r^[R
-s 250
-t 25
-v 4095
system:mm[1]>
```
### **tcpcmdmode command**

This command displays and changes the timeout of the TCP command-mode sessions that are used by *IBM Director* software for out-of-band communication with the management module. This command is also used to enable or disable the TCP command-mode sessions.

*Table 22. tcpcmdmode command*

| <b>Function</b>                                                     | What it does                                                                | <b>Command</b>                                                                                                    | <b>Valid targets</b>                                                                 |
|---------------------------------------------------------------------|-----------------------------------------------------------------------------|----------------------------------------------------------------------------------------------------|--------------------------------------------------------------------------------------|
| <b>Display TCP</b><br>command-mode<br>session status and<br>timeout | Displays the TCP command-mode<br>session status (on or off) and<br>timeout. | tcpcmdmode                                                                                                    | $-T$ system: $mm[x]$<br>where $x$ is the primary<br>management-module<br>bay number. |
| <b>Set TCP</b><br>command-mode<br>session timeout                   | Sets the TCP command-mode<br>session timeout value.                         | tcpcmdmode -t timeout<br>where <i>timeout</i> is from 0<br>seconds (no timeout) to<br>4294967295 seconds,<br>inclusive. If you enter a<br>value outside this range,<br>an error will be displayed.<br>Command use restricted<br>(see "Commands and user<br>authority" on page 5). | $-T$ system:mm $[x]$<br>where $x$ is the primary<br>management-module<br>bay number. |

<span id="page-63-0"></span>*Table 22. tcpcmdmode command (continued)*

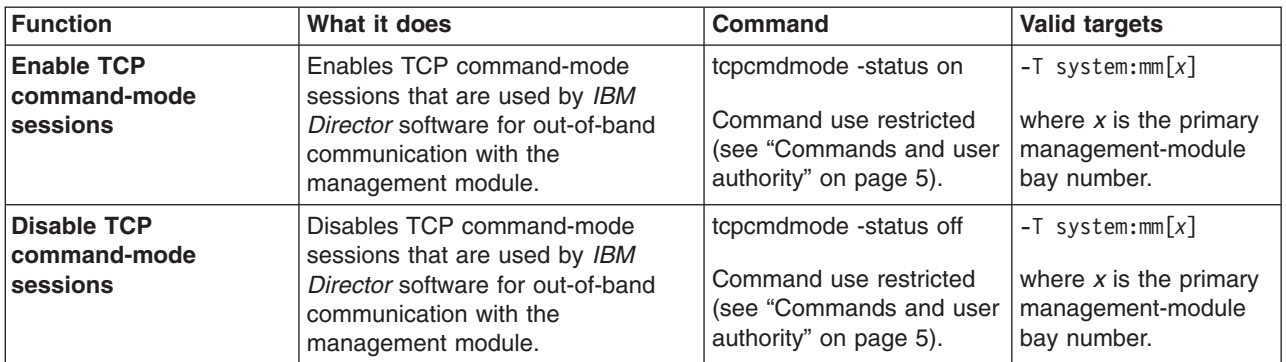

#### **Example:**

To enable a TCP command-mode session for the primary management module, while management module 1 is set as the persistent command environment, at the system:mm[1]> prompt, type

```
tcpcmdmode -status on
```
To set the TCP command-mode session timeout for the primary management module to 6 minutes, while management module 1 is set as the persistent command environment, at the system:mm[1]> prompt, type

```
tcpcmdmode -t 360
```
To display the TCP command-mode session status and timeout for the primary management module, while management module 1 is set as the persistent command environment, at the system:mm[1]> prompt, type

tcpcmdmode

The following example shows the information that is returned from these two commands:

```
system:mm[1]> tcpcmdmode -status on
OK
system:mm[1]> tcpcmdmode -t 360
OK
system:mm[1]> tcpcmdmode
-status on
-t 360
system:mm[1]>
```
# **telnetcfg (Telnet configuration) command**

This command displays and configures the Telnet parameters of the primary management module.

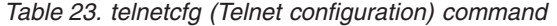

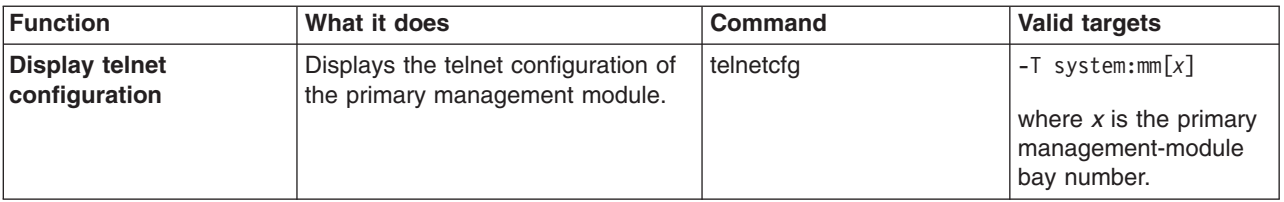

<span id="page-64-0"></span>*Table 23. telnetcfg (Telnet configuration) command (continued)*

| Function                                               | What it does                                                                           | Command                                                                                                    | <b>Valid targets</b>                                                                 |
|--------------------------------------------------------|----------------------------------------------------------------------------------------|----------------------------------------------------------------------------------------------------|--------------------------------------------------------------------------------------|
| <b>Display telnet timeout</b>                          | Displays the telnet timeout value, in<br>seconds, of the primary<br>management module. | telnetcfg-t                                                                                                    | $-T$ system: $mm[x]$<br>where $x$ is the primary<br>management-module<br>bay number. |
| Set telnet timeout for<br>primary management<br>module | Sets the telnet timeout value for the<br>primary management module.                    | telnetcfg -t timeout<br>where <i>timeout</i> is from 0<br>seconds (no timeout) to<br>4294967295 seconds,<br>inclusive. If you enter a<br>value outside this range,<br>an error will be displayed.<br>Command use restricted<br>(see "Commands and user<br>authority" on page 5). | $-T$ system: $mm[x]$<br>where $x$ is the primary<br>management-module<br>bay number. |

To set the telnet timeout for the primary management module to 6 minutes, while management module 1 is set as the persistent command environment, at the system:mm[1]> prompt, type

```
telnetcfg -t 360
```
To display the telnet configuration for the primary management module, while management module 1 is set as the persistent command environment, at the system:mm[1]> prompt, type

telnetcfg

The following example shows the information that is returned from these two commands:

```
system:mm[1]> telnetcfg -t 360
OK
system:mm[1]> telnetcfg
-t 360
system:mm[1]>
```
# **uplink (management module failover) command**

This command displays and configures the management-module uplink failover feature. If the external network interface of the primary management module fails, this feature forces a failover to the redundant management module, if one is installed.

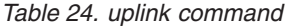

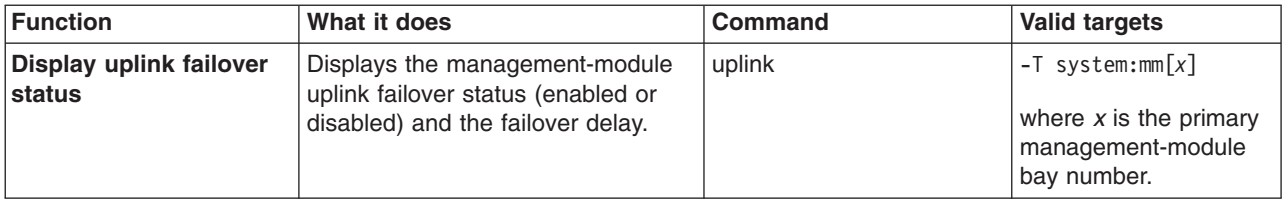

*Table 24. uplink command (continued)*

| <b>Function</b>                      | What it does                                                                                                    | <b>Command</b>                                                                                                    | <b>Valid targets</b>                                                                 |
|--------------------------------------|----------------------------------------------------------------------------------------------------|----------------------------------------------------------------------------------------------------|--------------------------------------------------------------------------------------|
| Set network uplink<br>failover delay | Sets the amount of time between<br>detection of a management-module<br>uplink failure and failover to the<br>redundant management module. | uplink -del delay<br>where <i>delay</i> is from 1 to<br>255 minutes, inclusive. If<br>you enter a value outside<br>this range, an error will be<br>displayed.<br>Command use restricted<br>(see "Commands and user<br>authority" on page 5). | $-T$ system:mm $[x]$<br>where $x$ is the primary<br>management-module<br>bay number. |
| Enable uplink failover               | Enables failover to the redundant                                                                                                    | uplink -on                                                                                                    | $-T$ system:mm $\lceil x \rceil$                                                     |
|                                      | management module if the external                                                                                                    | Command use restricted                                                                                                    | where $x$ is the primary                                                             |
|                                      | network interface of the primary                                                                                                    | (see "Commands and user                                                                                                    | management-module                                                                    |
|                                      | management module fails.                                                                                                    | authority" on page 5).                                                                                                    | bay number.                                                                          |
| Disable uplink failover              | Disables failover to the redundant                                                                                                    | uplink -off                                                                                                    | $-T$ system:mm $\lceil x \rceil$                                                     |
|                                      | management module if the external                                                                                                    | Command use restricted                                                                                                    | where $x$ is the primary                                                             |
|                                      | network interface of the primary                                                                                                    | (see "Commands and user                                                                                                    | management-module                                                                    |
|                                      | management module fails.                                                                                                    | authority" on page 5).                                                                                                    | bay number.                                                                          |

To enable failover to the redundant management module if the external network interface of the primary management module fails, while management module 1 is set as the persistent command environment, at the system:mm[1] > prompt, type uplink -on

To set the uplink failover delay to 3 minutes, while management module 1 is set as the persistent command environment, at the system:mm[1]> prompt, type uplink -del 3

To display the uplink failover configuration, while management module 1 is set as the persistent command environment, at the system:mm[1]> prompt, type uplink

The following example shows the information that is returned from these three commands:

```
system:mm[1]> uplink -on
OK
system:mm[1]> uplink -del 3
Uplink delay set to 3 minute(s).
OK
system:mm[1]> uplink
Failover on network uplink loss is enabled.
Uplink delay: 3 minute(s)
system:mm[1]>
```
# <span id="page-66-0"></span>**users (management-module users) command**

This command displays and configures user accounts, also called user profiles, of the primary management module.

**Important:** Command authority definitions might change between firmware versions. Make sure that the command authority level set for each user is correct after updating management-module firmware.

| <b>Function</b>                | What it does                                                                                                    | <b>Command</b>                                                                                                    | <b>Valid targets</b>                                                                 |
|--------------------------------|----------------------------------------------------------------------------------------------------|----------------------------------------------------------------------------------------------------|--------------------------------------------------------------------------------------|
| Display all user profiles      | Displays all 12<br>management-module user profiles.<br>Returned values are:<br>• User name<br>Authority level                                                                                                    | users                                                                                                    | $-T$ system: $mm[x]$<br>where $x$ is the primary<br>management-module<br>bay number. |
| Display single user<br>profile | Displays the specified<br>management-module user profile.<br>Returned values are:<br>User name<br>Authority level<br>Context name<br>Authentication protocol<br>Privacy protocol<br>Access type<br>Hostname/IP address | users -user number<br>where user_number is a<br>number from 1 to 12 that<br>corresponds to the user<br>number assigned in the<br>"Display all user profiles"<br>list.                                                                                                    | $-T$ system:mm $[x]$<br>where $x$ is the primary<br>management-module<br>bay number. |
| Delete user profile            | Delete the specified<br>management-module user profile.                                                                                                    | users -user number-clear<br>where <i>user</i> number is a<br>number from 1 to 12 that<br>corresponds to the user<br>number assigned in the<br>"Display all user profiles"<br>list. It is possible to delete<br>an empty user profile.<br>Command use restricted<br>(see "Commands and user<br>authority" on page 5). | $-T$ system:mm $[x]$<br>where $x$ is the primary<br>management-module<br>bay number. |

*Table 25. users (management-module users) command*

<span id="page-67-0"></span>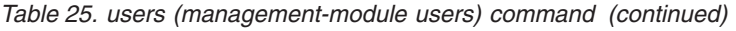

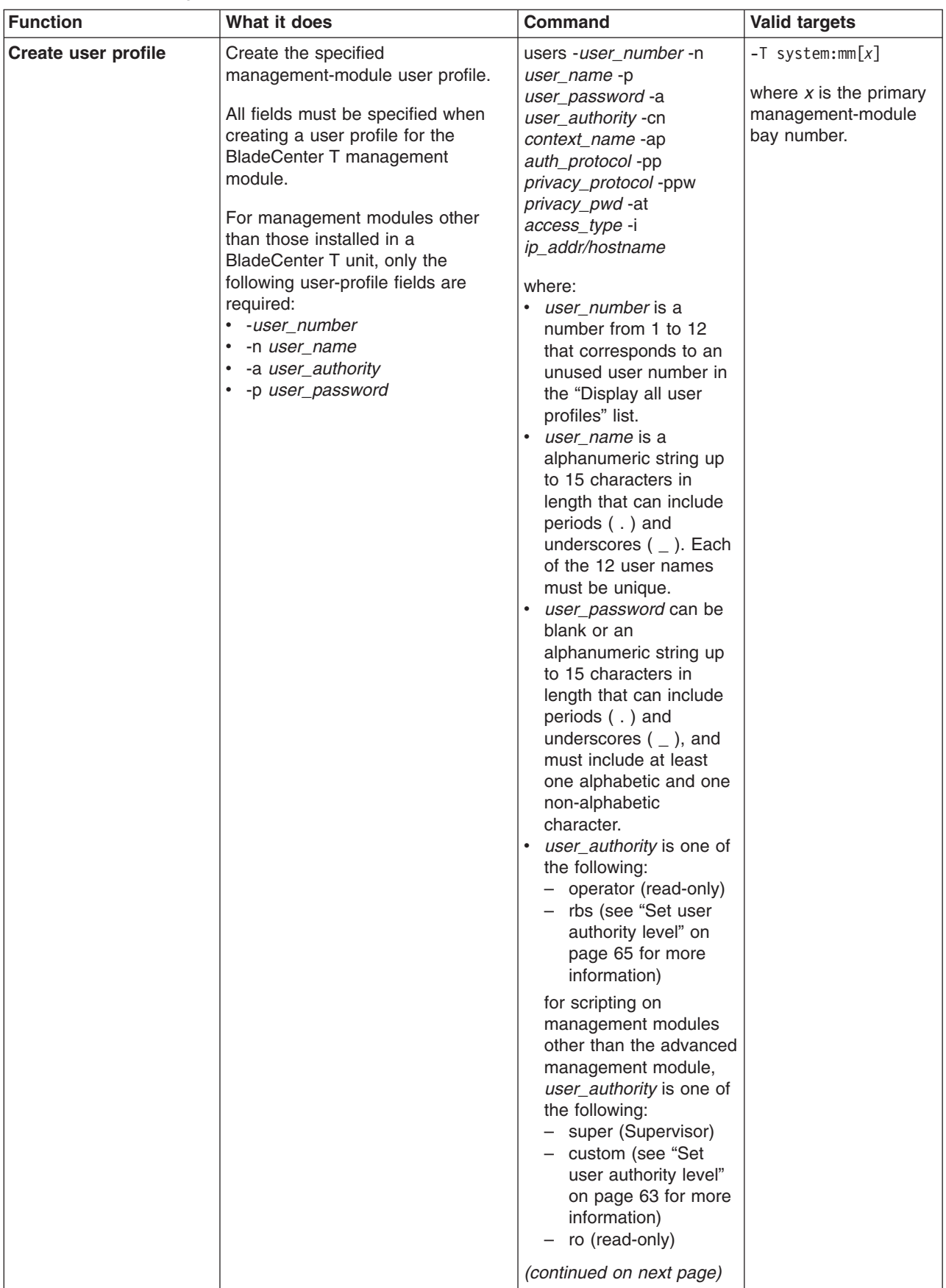

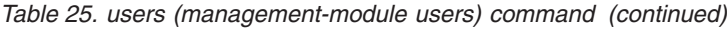

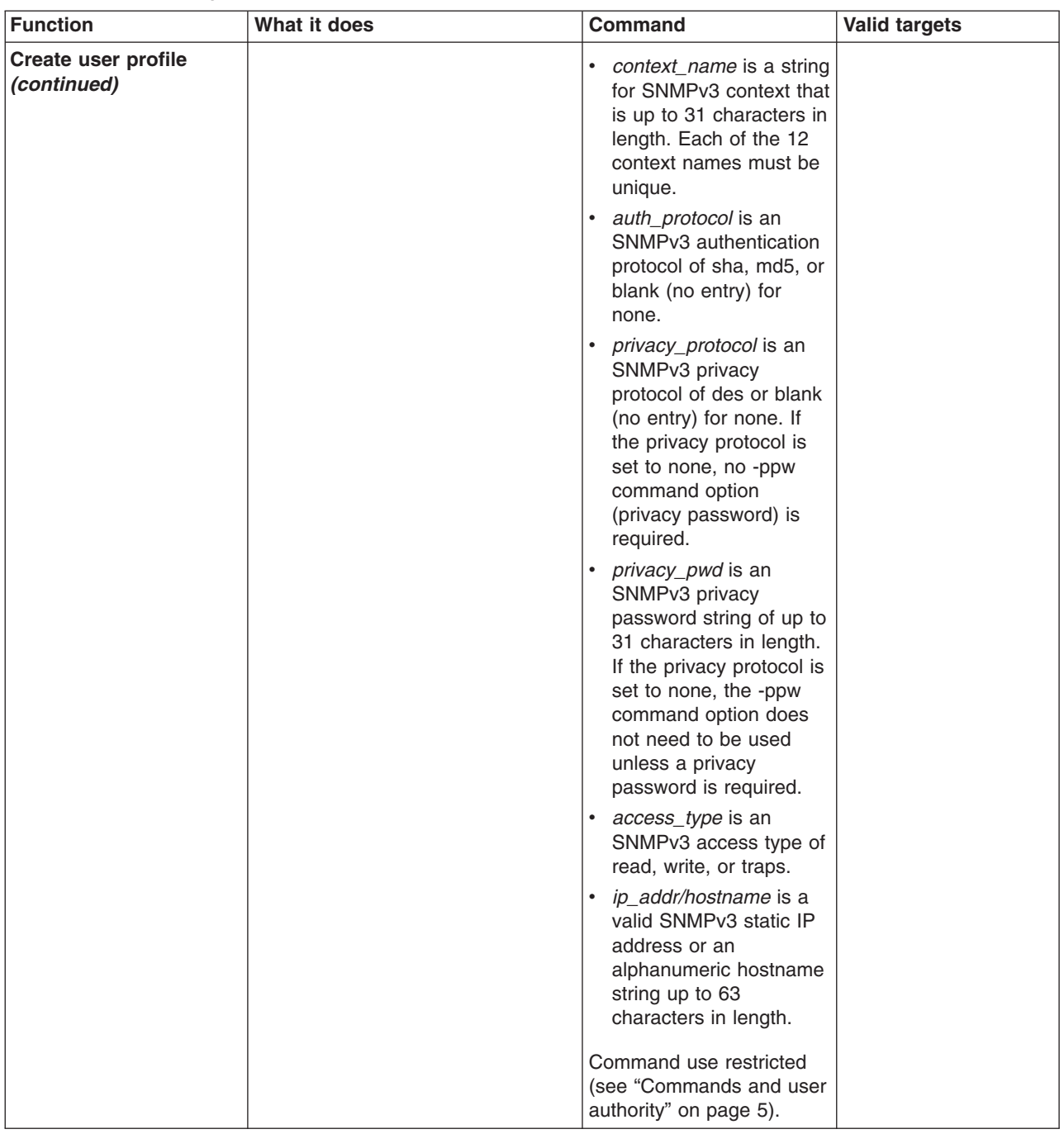

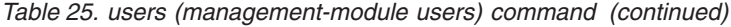

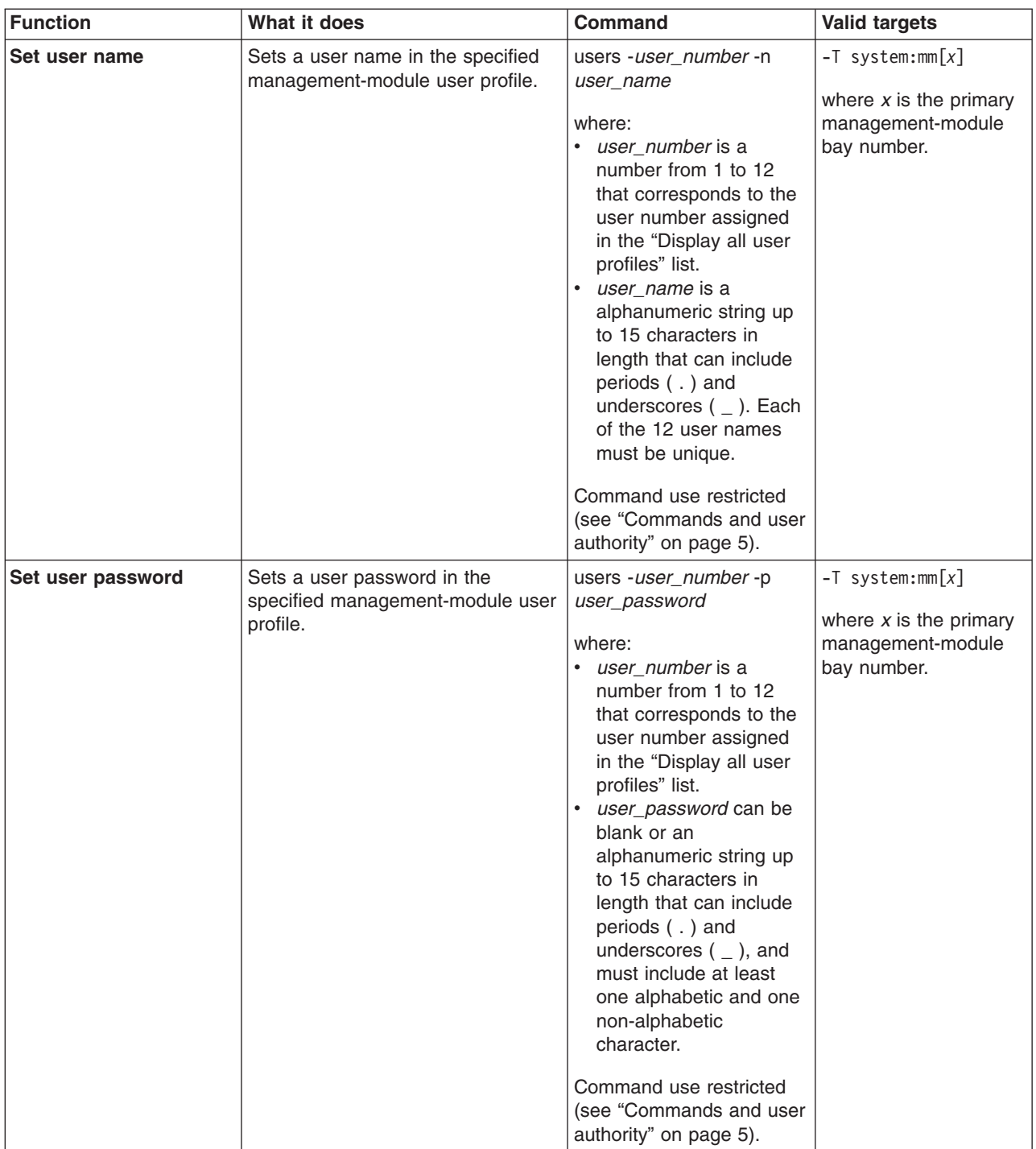

| <b>Function</b>          | What it does                                                                       | Command                                                                                                    | <b>Valid targets</b>                                                                 |
|--------------------------|------------------------------------------------------------------------------------|----------------------------------------------------------------------------------------------------|--------------------------------------------------------------------------------------|
| Set user authority level | Sets a user authority level in the<br>specified management-module user<br>profile. | users -user_number -a<br>user_authority<br>where:<br>• user_number is a<br>number from 1 to 12<br>that corresponds to the<br>user number assigned<br>in the "Display all user<br>profiles" list.<br>• user_authority is one of<br>the following:<br>- operator (read-only)<br>- rbs (custom)<br>The custom authority level<br>parameter is specified<br>using the following syntax:<br>rbs:levels:devices<br>where the levels are one<br>or more of the following<br>authority levels, separated<br>by a vertical bar $( )$ :<br>• super (Supervisor)<br>• cam (Chassis User<br>Account Management)<br>• clm (Chassis Log<br>Management)<br>co (Chassis Operator)<br>$\bullet$<br>cc (Chassis<br>Configuration)<br>• ca (Chassis<br>Administration)<br>bo (Blade Operator)<br>$\bullet$<br>brp (Blade Remote<br>$\bullet$<br>Present)<br>bc (Blade Configuration)<br>ba (Blade<br>$\bullet$<br>Administration)<br>so (I/O Module<br>$\bullet$<br>Operator)<br>sc (I/O Module<br>Configuration)<br>sa (I/O Module<br>Administration) | $-T$ system:mm $[x]$<br>where $x$ is the primary<br>management-module<br>bay number. |
|                          |                                                                                    | (continued on next page)                                                                                                    |                                                                                      |

<span id="page-70-0"></span>*Table 25. users (management-module users) command (continued)*

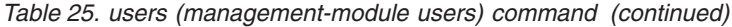

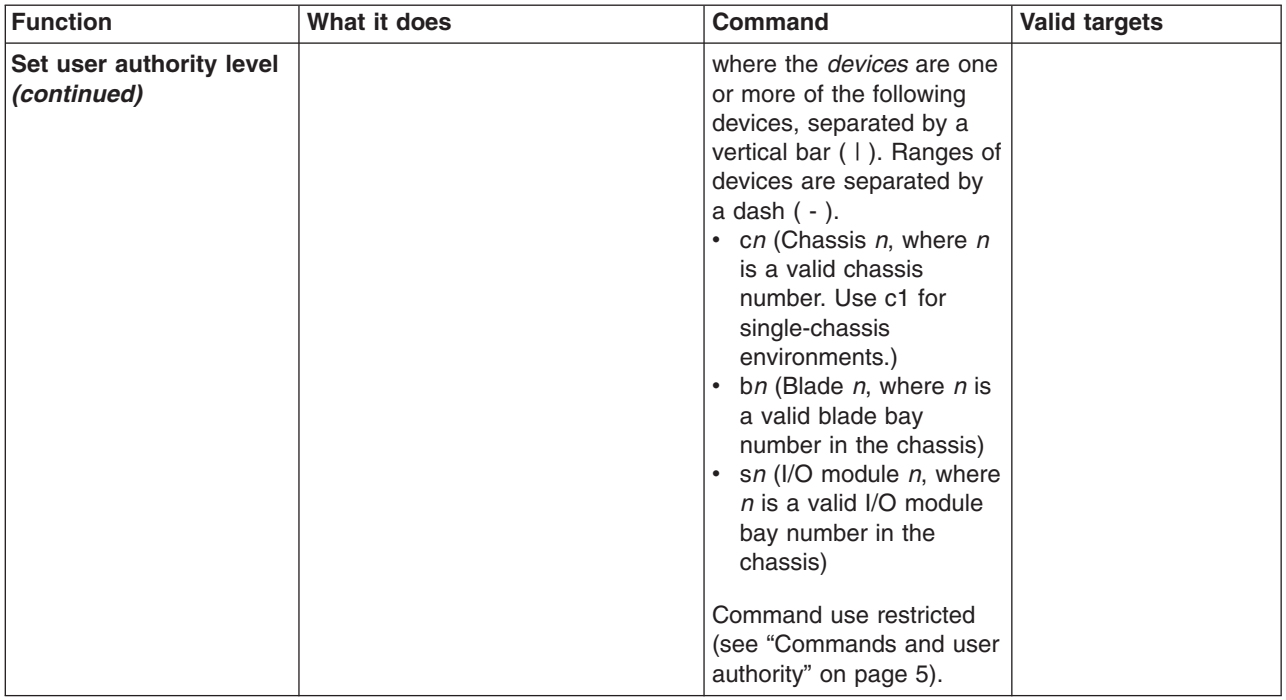
| <b>Function</b>                                                                                                    | What it does                                                                       | Command                                                                                                    | <b>Valid targets</b>                                                                 |
|----------------------------------------------------------------------------------------------------|------------------------------------------------------------------------------------|----------------------------------------------------------------------------------------------------|--------------------------------------------------------------------------------------|
| Set user authority level<br>(These are the previous<br>version of authority levels<br>that are used only for<br>backward compatibility<br>with scripts.) | Sets a user authority level in the<br>specified management-module user<br>profile. | users -user_number -a<br>user_authority<br>where:<br>• user_number is a<br>number from 1 to 12<br>that corresponds to the<br>user number assigned<br>in the "Display all user<br>profiles" list.<br>• user_authority is one of<br>the following:<br>- ro (read-only)<br>- super (Supervisor)<br>$-$ custom<br>The custom authority level<br>parameter is specified<br>using the following syntax:<br>custom: level1   level2<br>where the levels are one<br>or more of the following<br>authority levels, separated<br>by a vertical bar $(+)$ :<br>• am (User Account<br>Management Access)<br>• rca (Blade Server<br><b>Remote Console</b><br>Access)<br>rcvma (Remote Console<br>and Virtual Media<br>Access)<br>• pr (Blade and I/O Power<br><b>Restart Access)</b><br>• cel (Ability to Clear<br>Event Logs)<br>bc (Basic Configuration<br>Permission)<br>• nsc (Network and<br><b>Security Configuration</b><br>Permission)<br>• ac (Advanced<br>Configuration)<br>Command use restricted<br>(see "Commands and user<br>authority" on page 5). | $-T$ system:mm $[x]$<br>where $x$ is the primary<br>management-module<br>bay number. |

*Table 25. users (management-module users) command (continued)*

| <b>Function</b>                            | What it does                                                                                                    | <b>Command</b>                                                                                                    | <b>Valid targets</b>                                                                 |
|--------------------------------------------|----------------------------------------------------------------------------------------------------|----------------------------------------------------------------------------------------------------|--------------------------------------------------------------------------------------|
| Set SNMPv3 user<br>context name            | Sets an SNMPv3 context name in<br>the specified management-module<br>user profile.<br>The context name defines the<br>context the SNMPv3 user is<br>working in. A context name can be<br>shared by multiple users. | users -user_number -cn<br>context_name<br>where:<br>• user number is a<br>number from 1 to 12<br>that corresponds to the<br>user number assigned<br>in the "Display all user<br>profiles" list.<br>• context_name is a string<br>up to 31 characters in<br>length. Each of the 12<br>context names must be<br>unique.<br>Command use restricted<br>(see "Commands and user<br>authority" on page 5). | $-T$ system:mm $[x]$<br>where $x$ is the primary<br>management-module<br>bay number. |
| Set SNMPv3 user<br>authentication protocol | Sets the SNMPv3 authentication<br>protocol to be used for the specified<br>management-module user profile.                                                                                                    | users -user_number -ap<br>auth_protocol<br>where:<br><i>user number</i> is a<br>number from 1 to 12<br>that corresponds to the<br>user number assigned<br>in the "Display all user<br>profiles" list.<br>auth_protocol is sha,<br>md5, or blank (no entry)<br>for none.<br>Command use restricted<br>(see "Commands and user<br>authority" on page 5).                                               | $-T$ system:mm $[x]$<br>where $x$ is the primary<br>management-module<br>bay number. |
| Set SNMPv3 user<br>privacy protocol        | Sets the SNMPv3 privacy protocol<br>to be used for the specified<br>management-module user profile.<br>If the privacy protocol is set to<br>none, no -ppw command option<br>(privacy password) is required.        | users -user_number -pp<br>privacy_protocol<br>where:<br>$\bullet$<br><i>user_number</i> is a<br>number from 1 to 12<br>that corresponds to the<br>user number assigned<br>in the "Display all user<br>profiles" list.<br>privacy_protocol is des<br>$\bullet$<br>or blank (no entry) for<br>none.<br>Command use restricted<br>(see "Commands and user<br>authority" on page 5).                     | $-T$ system:mm $[x]$<br>where $x$ is the primary<br>management-module<br>bay number. |

*Table 25. users (management-module users) command (continued)*

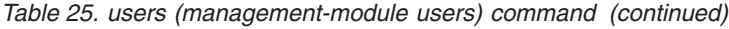

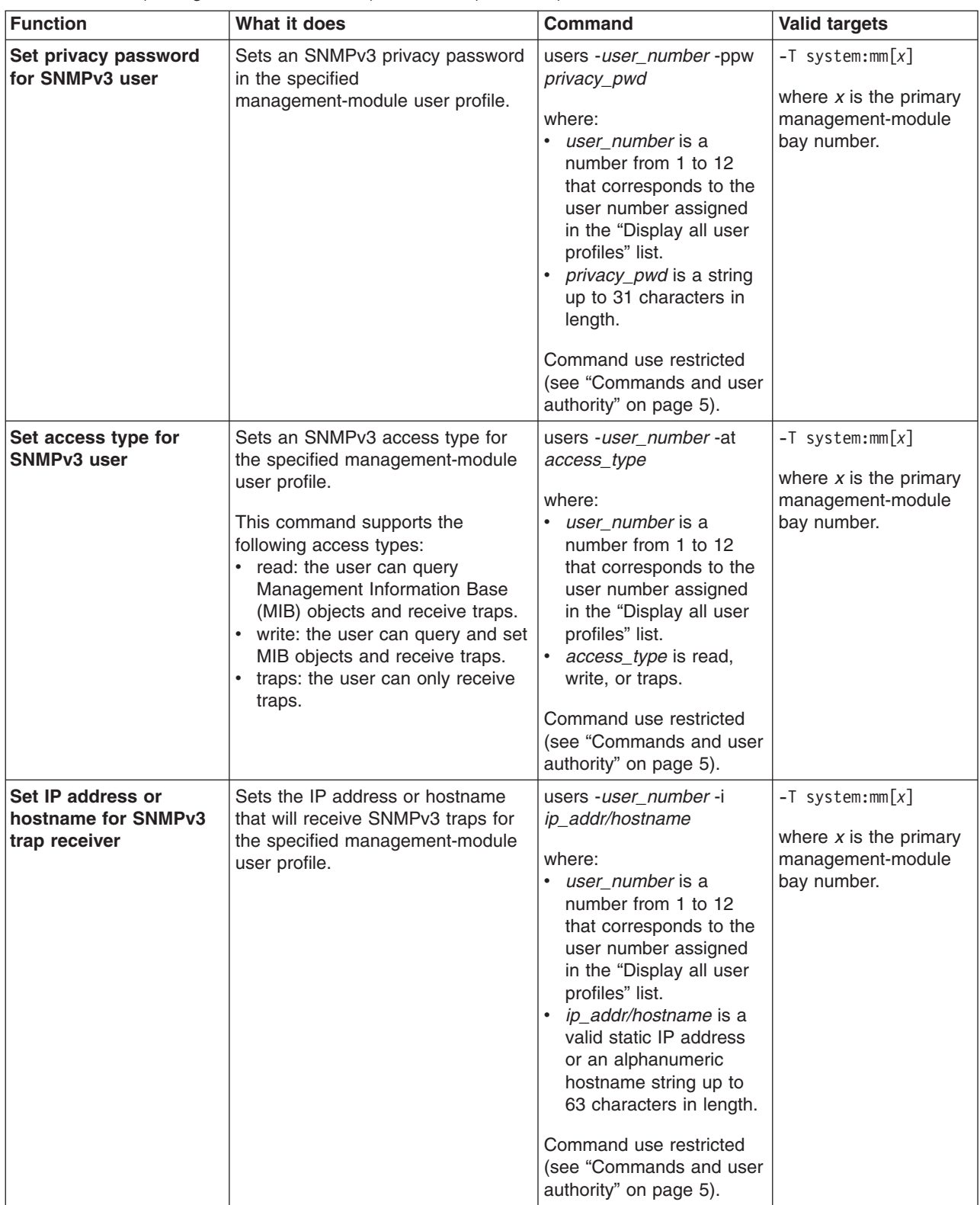

To create user number 3 with a user name of user3 who has supervisor rights to all BladeCenter components, while management module 1 is set as the persistent command environment, at the system:mm[1]> prompt, type

```
users -3 -n user3 -p passw0rd -a rbs:super:c1|b1-b14|s1-s4 -cn joe -ap md5 -pp des
-ppw passw0rd -at read -I 192.168.70.129
```
**Note:** The entry beginning with users -3 -n... is shown with a line break after -pp des. When this command is entered, the entire entry must all be on one line.

To set the command authority for an existing user number 4 to Blade Operator for blade 1, blade 2, and blade 3 and Chassis Log Management, while management module 1 is set as the persistent command environment, at the system:mm[1]> prompt, type

```
users -4 -rbs:bo|clm:b1-b3|c1
```
To display all users, while management module 1 is set as the persistent command environment, at the system:mm[1]> prompt, type users

The following example shows the information that is returned from these two commands:

```
system:mm[1]> users -3 -n user3 -p passw0rd -a rbs:super:c1|b1-b14|s1-s4
-cn joe -ap md5 -pp des -ppw passw0rd -at read -I 192.168.70.129
OK
system:mm[1]> users -4 -rbs:bo|clm:b1-b3|c1
OK
system:mm[1]> users
1. USERID
   Role:supervisor
   Blades:1|2|3|4|5|6|7|8|9|10|11|12|13|14
   Chassis:1
   Switches:1|2|3|4
2. <not used>
3. user3
   Role:supervisor
   Blades:1|2|3|4|5|6|7|8|9|10|11|12|13|14
   Chassis:1
   Switches:1|2|3|4
4. user4
   Role:blade operator|chassis log management
   Blades:1|2|3
   Chassis:1
   Switches:N/A
5. <not used>
6. <not used>
7. < not used >
8. < not used>
9. < not used>
10. <not used>
11. <not used>
12. <not used>
system:mm[1]>
```
**Note:** The entry beginning with users -3 -n... is shown with a line break after -a rbs:super:c1|b1-b14|s1-s4. When this command is entered, the entire entry must all be on one line.

## **write command (advanced management module only)**

This command saves the management-module configuration to the chassis of the BladeCenter unit.

*Table 26. write command*

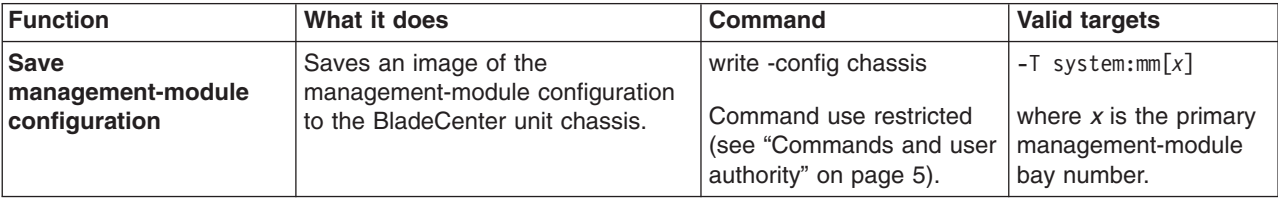

#### **Example:**

To save the management-module configuration to an image on the BladeCenter chassis, while management module 1 is set as the persistent command environment, at the system:mm[1]> prompt, type

write -config chassis

The following example shows the information that is returned from this command:

system:mm[1]> write -config chassis OK Configuration settings were successfully saved to the chassis system:mm[1]>

### **Event-log commands**

Use these commands to view and clear primary management-module event log entries:

- clearlog command
- [displaylog](#page-77-0) command

### **clearlog command**

This command clears the management-module event log.

*Table 27. clearlog (clear management-module event log) command*

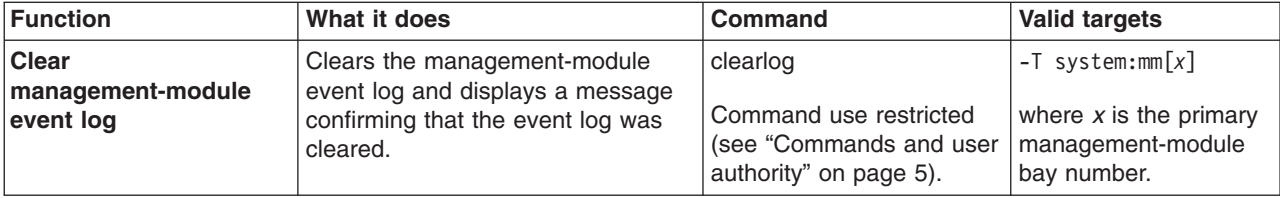

#### **Example:**

To clear the management-module event log, while management module 1 is set as the persistent command environment, at the system:mm[1]> prompt, type

clearlog

The following example shows the information that is returned: system:mm[1]> clearlog OK system:mm[1]>

### <span id="page-77-0"></span>**displaylog command**

This command displays management-module event log entries.

*Table 28. displaylog (display management-module event log) command*

| <b>Function</b>                                                             | What it does                                                                                                    | Command       | <b>Valid targets</b>                                                                 |
|-----------------------------------------------------------------------------|----------------------------------------------------------------------------------------------------|---------------|--------------------------------------------------------------------------------------|
| <b>Display</b><br>management-module<br>event log entries                    | Displays five entries from the<br>management-module event log. The<br>first time the command is executed,<br>the five most recent log entries are<br>displayed. Each subsequent time<br>the command is issued, the next<br>five entries in the log display. | displaylog    | $-T$ system: $mm[x]$<br>where $x$ is the primary<br>management-module<br>bay number. |
| <b>Display</b><br>management-module<br>event log entries (reset<br>counter) | Resets the counter and displays the<br>first five entries in the<br>management-module event log.                                                                                                    | displaylog -f | $-T$ system: $mm[x]$<br>where $x$ is the primary<br>management-module<br>bay number. |

#### **Example:**

To display the first five primary management-module event log entries, while management module 1 is set as the persistent command environment, at the system:mm[1]> prompt, type

displaylog -f

To display the next five management-module event log entries, type (a second time) displaylog

To display the next five management-module event log entries, type displaylog

The following example shows the information that is returned from these three commands:

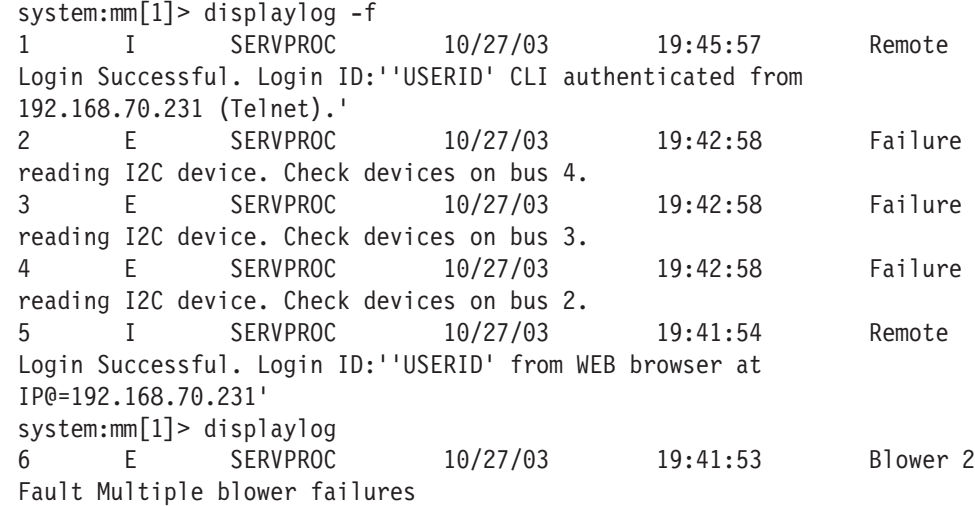

7 E SERVPROC 10/27/03 19:41:53 Blower 1 Fault Single blower failure 8 I SERVPROC 10/27/03 19:41:48 Ethernet[1] Link Established at 100Mb, Full Duplex. 9 I SERVPROC 10/27/03 19:41:48 Ethernet[1] configured to do 100Mb/Full Duplex. 10 I SERVPROC 10/27/03 19:41:48 Ethernet[1] MAC Address currently being used: 0x00-09-6B-CA-0C-81 system:mm[1]> displaylog 11 I SERVPROC 10/27/03 19:41:48 Ethernet[0] Link Established at 100Mb, Full Duplex. 12 I SERVPROC 10/27/03 19:41:48 Ethernet[0] configured to do Auto Speed/Auto Duplex. 13 I SERVPROC 10/27/03 19:41:48 Ethernet[0] MAC Address currently being used: 0x00-09-6B-CA-0C-80 14 I SERVPROC 10/27/03 19:41:48 Management Module Network Initialization Complete. 15 I SERVPROC 10/27/03 19:41:46 ENET[1] IP-Cfg:HstName=MM00096BCA0C81, IP@=192.168.70.126 ,GW@=0.0.0.0, NetMsk=255.255.255.0 system:mm[1]>

The following example shows the information that is returned if the displaylog command is run after the event log is cleared:

system:mm[1]> displaylog -f 1 I SERVPROC 10/27/03 19:53:02 System log cleared. (There are no more entries in the event log.) system:mm[1]>

#### **Power-control commands**

Use these commands to control operation of the BladeCenter unit, blade servers, and I/O (switch) modules:

- boot command
- fuelg [command](#page-79-0)
- power [command](#page-82-0)
- reset [command](#page-84-0)

### **boot command**

This command resets blade servers with several different restart options.

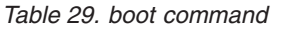

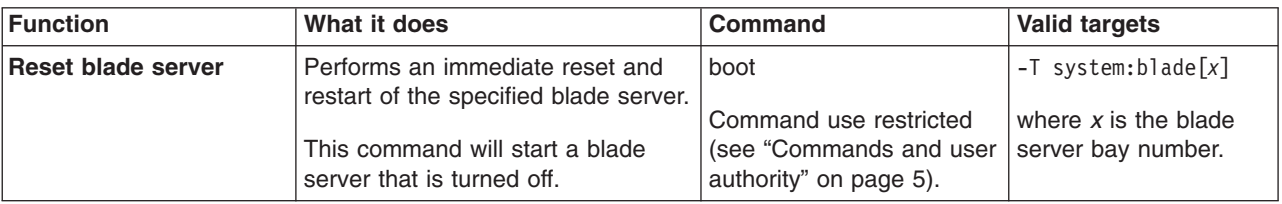

<span id="page-79-0"></span>*Table 29. boot command (continued)*

| Function                                 | What it does                                                                                                    | <b>Command</b>                                                                                    | <b>Valid targets</b>                                                                |
|------------------------------------------|----------------------------------------------------------------------------------------------------|---------------------------------------------------------------------------------------------------|-------------------------------------------------------------------------------------|
| Reset blade server to<br>command console | Resets the specified blade server,<br>causing it to open a command<br>console with an SOL session when<br>it restarts.<br>This command will start a blade<br>server that is turned off. | boot -c<br>Command use restricted<br>(see "Commands and user<br>authority" on page 5).            | $-T$ system:blade $\lceil x \rceil$<br>where $x$ is the blade<br>server bay number. |
| <b>Power cycle</b>                       | Cycles power for the specified<br>blade server. If the blade server is<br>off, it will turn on. If the blade server<br>is on, it will turn off and then turn<br>on.                     | boot -p powercycle<br>Command use restricted<br>(see "Commands and user<br>authority" on page 5). | $-T$ system:blade $\lceil x \rceil$<br>where $x$ is the blade<br>server bay number. |
| <b>Reset blade server</b>                | Performs an immediate reset and<br>restart of the specified blade server.<br>This command will start a blade<br>server that is turned off.                                              | boot -p reset<br>Command use restricted<br>(see "Commands and user<br>authority" on page 5).      | $-T$ system:blade $\lceil x \rceil$<br>where $x$ is the blade<br>server bay number. |

To boot the blade server in blade bay 3, while management module 1 is set as the persistent command environment, at the system:mm[1]> prompt, type

```
boot -T system:blade[3]
```
The following example shows the information that is returned:

```
system:mm[1]> boot -T system:blade[3]
OK
system:mm[1]>
```
# **fuelg command**

This command displays power domain information, listing the power modules that are installed in the BladeCenter unit and information about how the power in each domain is used. This command also configures the power domain policies for oversubscription and quiet mode

*Table 30. fuelg command*

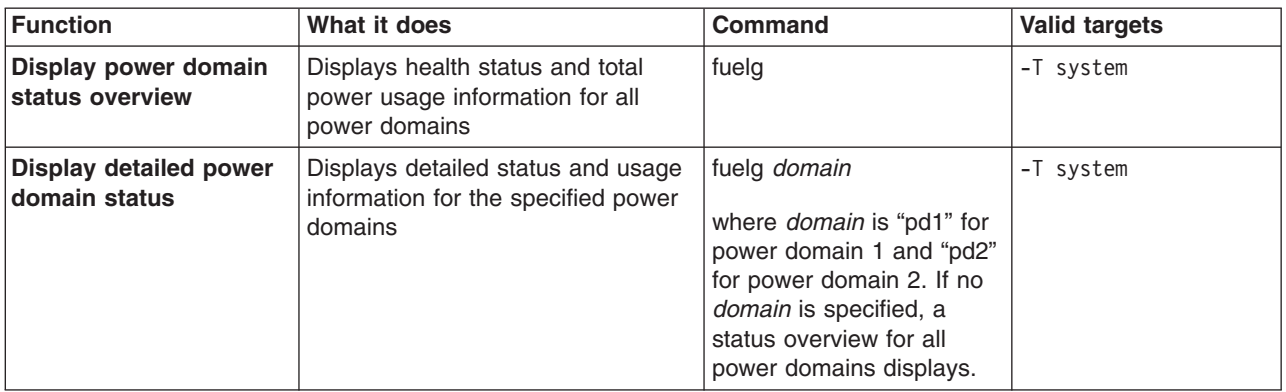

*Table 30. fuelg command (continued)*

| <b>Function</b>                            | What it does                                                                                            | Command                                                                                                    | <b>Valid targets</b> |
|--------------------------------------------|----------------------------------------------------------------------------------------------------|----------------------------------------------------------------------------------------------------|----------------------|
| Set power domain<br>redundancy loss policy | Sets how the BladeCenter unit<br>responds to a condition that could<br>cause a loss of redundant power. | fuelg domain -os policy<br>where:<br>• domain is "pd1" for<br>power domain 1 and<br>"pd2" for power domain<br>2. If no domain is<br>specified, the policy is<br>applied to all power<br>domains.<br>policy of:<br>$\bullet$<br>- "none" (default)<br>allows loss of<br>redundancy.<br>"nonrecov" prevents<br>components from<br>turning on that will<br>cause loss of power<br>redundancy.<br>"recov" power<br>throttles components<br>to maintain power<br>redundancy and<br>prevents components<br>from turning on that<br>will cause loss of<br>power redundancy.<br>Command use restricted<br>(see "Commands and user<br>authority" on page 5). | -T system            |
| Thermal event response<br>(quiet mode)     | Sets how the BladeCenter unit<br>blowers respond to thermal events.                                     | fuelg -qm setting<br>where the quiet-mode<br>setting of:<br>• "off" (default) allows<br>blowers to increase<br>speed to provide<br>additional cooling.<br>"on" keeps blowers at a<br>fixed speed and power<br>throttles BladeCenter<br>components to reduce<br>power consumption<br>(only for BladeCenter<br>components that<br>support power<br>throttling).<br>Command use restricted<br>(see "Commands and user<br>authority" on page 5).                                                                                                    | -T system            |

To view a power domain status overview, while the BladeCenter unit is set as the persistent command environment, at the system> prompt, type fuelg

To turn on quiet mode for all power domains, while the BladeCenter unit is set as the persistent command environment, at the system> prompt, type

fuelg -qm on

To view the detailed power domain status for power domain 1, while the BladeCenter unit is set as the persistent command environment, at the system> prompt, type

fuelg pd1

The following example shows the information that is returned when the fuelg command is run on a management module. Results that are returned for other management modules, such as an advanced management module, might have different categories and values.

```
system> fuelg
Note: All power values are displayed in Watts.
Power Domain 1
--------------
Status: Power domain status is good.
Modules:
Bay 1: 2000
Bay 2: 2000
Power Budget: 3200
Reserved Power: 400
Remaining Power: 2800
Power in Use: 400
Power Domain 2
--------------
Status: Power domain status is good.
Modules:
Bay 3: 1800
Bay 4: 1800
Power Budget: 2880
Reserved Power: 0
Remaining Power: 2880
Power in Use: 0
-qm off
system> fuelg -qm on
OK
system> fuelg pd1
                      Power -- Allocated Power --
Bay(s) Module State Current Max Min
====== =================== ===== ======= ===== =====
Chassis Components
      Midplane On 10 10 10
no media tray
Blowers
    1 Blower 1 (NP) On 120 120 120
    2 Blower 2 (NP) On 120 120 120
Management Modules
   1 WMN315619689 On 25 25 25
   2 Backup MM (NP) 25 25 25
I/O Modules
   1 I/O Module 2 (NP) 45 45 45
```
<span id="page-82-0"></span>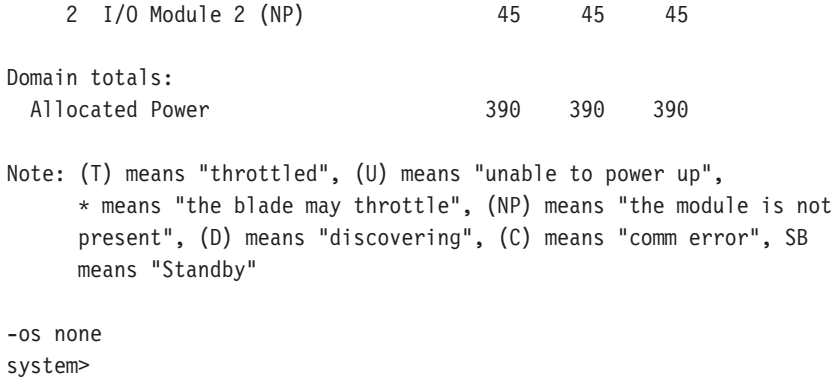

# **power command**

This command turns on and turns off blade servers and I/O (switch) modules.

*Table 31. power command*

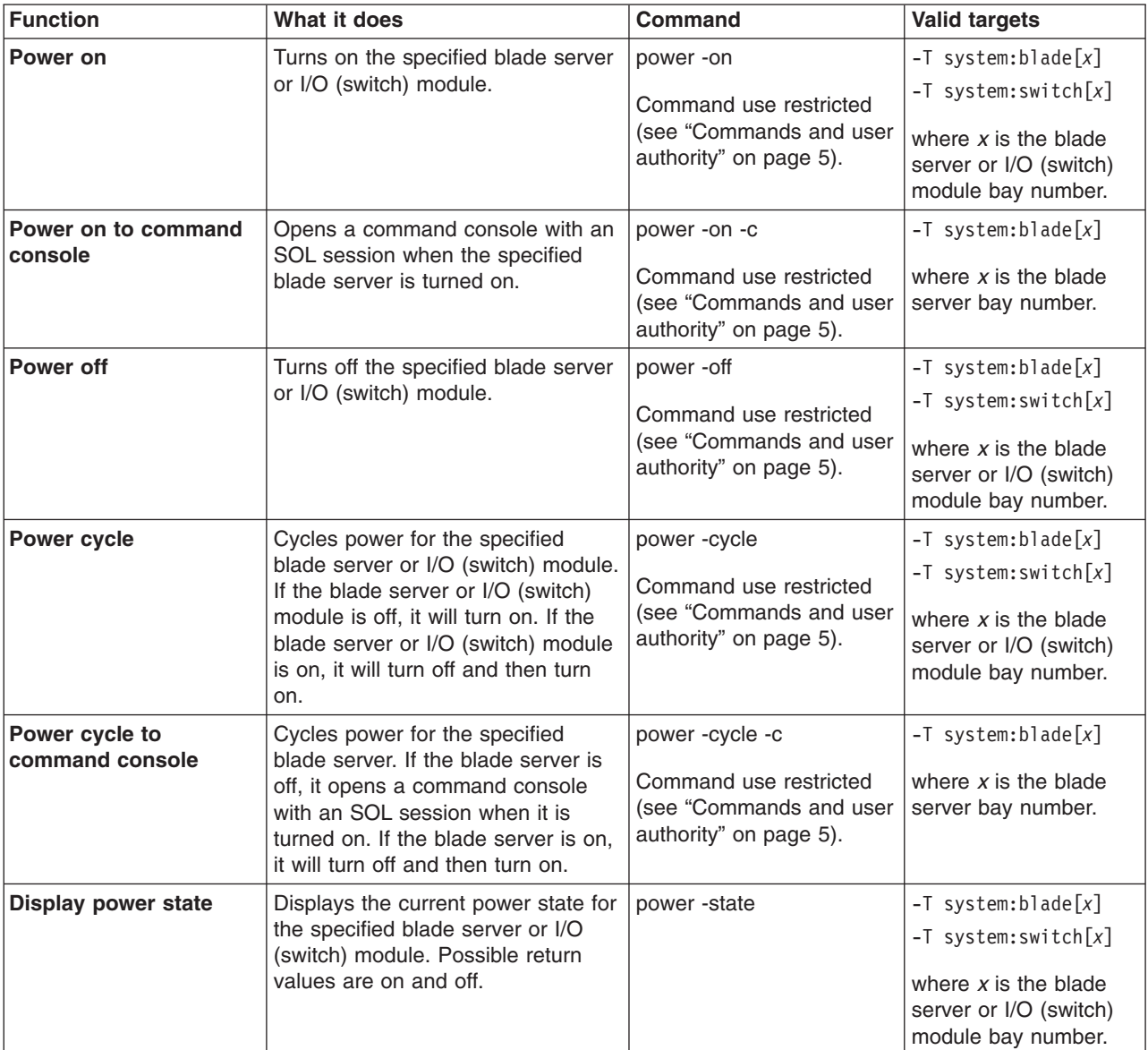

*Table 31. power command (continued)*

| <b>Function</b>                                       | What it does                                                                                                    | <b>Command</b>     | <b>Valid targets</b>                                                                |
|-------------------------------------------------------|----------------------------------------------------------------------------------------------------|--------------------|-------------------------------------------------------------------------------------|
| <b>Display POST status for</b><br>I/O (switch) module | Displays the POST status for the<br>specified I/O (switch) module. If the<br>command is run while POST is in<br>progress, it returns the level of<br>POST that is currently in process. If<br>the command is run after POST is<br>complete, it displays one of the<br>following return values:<br>• The POST results could not be<br>read. message displays if there<br>was an internal error during<br>POST.<br>• The POST results not complete:<br>hex code message displays if<br>POST results are not available<br>after POST completes.<br>• If POST returns valid results, one<br>of the following messages<br>displays:<br>- hex code: Base internal<br>function failure detected.<br>- hex code: Internal<br>interface failure detected.<br>- hex code: External<br>interface failure detected.<br>- hex code: Module completed<br>POST successfully.<br>- hex code: Cannot decode<br>POST result code.<br>The Invalid POST results.<br>message displays if none of the<br>above conditions is true.<br>Where hex code is a hexadecimal<br>code. See the documentation that<br>comes with your I/O module for<br>information.<br><b>Note:</b> This command option is not<br>supported for serial concentrator I/O<br>(switch) modules. | power -state -post | $-T$ system: switch $[x]$<br>where $x$ is the I/O<br>(switch) module bay<br>number. |

To display the power state for the blade server in blade bay 5, while this blade server is set as the persistent command environment, at the system:blade[5]> prompt, type

power -state

To turn on the blade server in blade bay 5, while this blade server is set as the persistent command environment, at the system:blade[5]> prompt, type power -on

<span id="page-84-0"></span>To display the power state for the blade server in blade bay 5 again, while this blade server is set as the persistent command environment, at the system:blade[5]> prompt, type

power -state

The following example shows the information that is returned from these three commands:

```
system:blade[5]> power -state
Off
system:blade[5]> power -on
OK
system:blade[5]> power -state
On
system:blade[5]>
```
#### **reset command**

This command resets blade servers, blade server integrated system management processors (service processors), I/O (switch) modules, or the primary management module.

*Table 32. reset command*

| <b>Function</b>                                           | What it does                                                                                                    | Command                                                                                   | <b>Valid targets</b>                                                                                                    |
|-----------------------------------------------------------|----------------------------------------------------------------------------------------------------|-------------------------------------------------------------------------------------------|----------------------------------------------------------------------------------------------------|
| <b>Reset</b>                                              | Performs an immediate reset and<br>restart of the specified device.                                                                                                    | reset<br>Command use restricted<br>(see "Commands and user<br>authority" on page 5).      | $-T$ system:blade $[x]$<br>$-T$ system: switch $\lceil x \rceil$<br>$-T$ system:blade $[x]$ :sp<br>$-T$ system:mm $[x]$<br>where $x$ is the blade<br>server, I/O (switch)<br>module, or primary<br>management-module<br>bay number. |
| Reset blade server to<br>command console                  | Opens a command console with an<br>SOL session when the specified<br>blade server is reset.                                                                                                    | reset -c<br>Command use restricted<br>(see "Commands and user<br>authority" on page 5).   | $-T$ system:blade $[x]$<br>$-T$ system:blade $[x]$ :sp<br>where $x$ is the blade<br>server bay number.                                                                                                    |
| <b>Reset management</b><br>module with failover           | Resets the primary management<br>module, enabling failover if a<br>redundant management module is<br>present. An error message is<br>displayed if you try to enable<br>failover when a redundant<br>management module is not<br>installed.                                   | reset -f<br>Command use restricted<br>(see "Commands and user<br>authority" on page 5).   | $-T$ system:mm $[x]$<br>where $x$ is the primary<br>management-module<br>bay number.                                                                                                    |
| Reset I/O (switch)<br>module with standard<br>diagnostics | Performs an immediate reset and<br>restart of the specified device,<br>running standard diagnostics on the<br>I/O (switch) module after it restarts.<br>Running the reset -std command<br>gives the same result as running<br>the reset command on a I/O<br>(switch) module. | reset -std<br>Command use restricted<br>(see "Commands and user<br>authority" on page 5). | $-T$ system: switch $[x]$<br>where $x$ is the $I/O$<br>(switch) module bay<br>number.                                                                                                    |

*Table 32. reset command (continued)*

| <b>Function</b>                                           | What it does                                                                                                    | <b>Command</b>                                                                             | <b>Valid targets</b>                                                                  |
|-----------------------------------------------------------|----------------------------------------------------------------------------------------------------|--------------------------------------------------------------------------------------------|---------------------------------------------------------------------------------------|
| Reset I/O (switch)<br>module with extended<br>diagnostics | Performs an immediate reset and<br>restart of the specified device,<br>running extended diagnostics on<br>the I/O (switch) module after it<br>restarts.                                                                                                    | reset -exd<br>Command use restricted<br>(see "Commands and user<br>authority" on page 5).  | $-T$ system: switch $[x]$<br>where $x$ is the $I/O$<br>(switch) module bay<br>number. |
| Reset I/O (switch)<br>module with full<br>diagnostics     | Performs an immediate reset and<br>restart of the specified device,<br>running full diagnostics on the I/O<br>(switch) module after it restarts.                                                                                                    | reset -full<br>Command use restricted<br>(see "Commands and user<br>authority" on page 5). | $-T$ system: switch $[x]$<br>where $x$ is the $I/O$<br>(switch) module bay<br>number. |
| <b>Restart blade server</b><br>with NMI                   | Command results depend on the<br>blade server model that is specified:<br>• For a JS20 blade server, the<br>command performs an immediate<br>reset and restart of the specified<br>blade server with non-maskable<br>interrupt (NMI).<br>• For all other blade servers, the<br>command performs an immediate<br>reset and restart of the specified<br>blade server.                                   | reset -sft<br>Command use restricted<br>(see "Commands and user<br>authority" on page 5).  | $-T$ system:blade $[x]$<br>where $x$ is the blade<br>server bay number.               |
| <b>Restart blade server</b><br>and clear NVRAM            | Command results depend on the<br>blade server model that is specified:<br>• For a JS20 blade server, the<br>command performs an immediate<br>reset and restart of the specified<br>JS20 blade server and clears all<br>settings stored in non-volatile<br>memory (NVRAM).<br>For all other blade servers, the<br>command performs an immediate<br>reset and restart of the specified<br>blade server. | reset -clr<br>Command use restricted<br>(see "Commands and user<br>authority" on page 5).  | $-T$ system:blade $\lceil x \rceil$<br>where $x$ is the blade<br>server bay number.   |
| <b>Restart blade server</b><br>and run diagnostics        | Command results depend on the<br>blade server model that is specified:<br>• For a JS20 blade server, the<br>command performs an immediate<br>reset and restart of the specified<br>JS20 blade server and runs<br>diagnostics.<br>For all other blade servers, the<br>command performs an immediate<br>reset and restart of the specified<br>blade server.                                             | reset -dg<br>Command use restricted<br>(see "Commands and user<br>authority" on page 5).   | $-T$ system:blade $[x]$<br>where $x$ is the blade<br>server bay number.               |

*Table 32. reset command (continued)*

| Function                                                                             | What it does                                                                                                    | Command                                                                                   | <b>Valid targets</b>                                                                |
|--------------------------------------------------------------------------------------|----------------------------------------------------------------------------------------------------|-------------------------------------------------------------------------------------------|-------------------------------------------------------------------------------------|
| <b>Restart blade server</b><br>and run diagnostics<br>using default boot<br>sequence | Command results depend on the<br>blade server model that is specified:<br>• For a JS20 blade server, the<br>command performs an immediate<br>reset and restart of the specified<br>JS20 blade server and runs<br>diagnostics using the default boot<br>sequence configured for the<br>blade server.<br>• For all other blade servers, the<br>command performs an immediate<br>reset and restart of the specified<br>blade server. | reset -ddg<br>Command use restricted<br>(see "Commands and user<br>authority" on page 5). | $-T$ system:blade $\lceil x \rceil$<br>where $x$ is the blade<br>server bay number. |

To reset the service processor on the blade server in blade bay 5, while the BladeCenter unit is set as the persistent command environment, at the system> prompt, type

reset

The following example shows the information that is returned:

system> reset -T blade[5]:sp OK system>

# **Session commands**

Use these commands to start an SOL connection to the command console of a specific blade server or to end a command console session:

- console command
- exit [command](#page-87-0)

### **console command**

This command sets up a serial over LAN connection to the command console of a blade server.

To end an SOL session, press Esc followed by an open parenthesis:

Esc (

*Table 33. console command*

| <b>Function</b>                                | What it does                                                | <b>Command</b>                                                                                              | <b>Valid targets</b>                               |
|------------------------------------------------|-------------------------------------------------------------|----------------------------------------------------------------------------------------------------|----------------------------------------------------|
| <b>Create SOL session</b><br>with blade server | Creates an SOL connection to the<br>specified blade server. | console<br>Command use restricted<br>(see "Commands and user   server bay number.<br>authority" on page 5). | $-T$ system: blade $[x]$<br>where $x$ is the blade |

<span id="page-87-0"></span>*Table 33. console command (continued)*

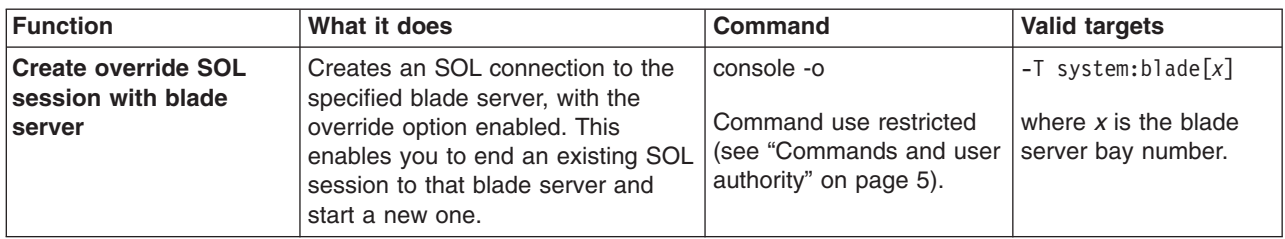

#### **Example:**

To start an SOL connection to the blade server in blade bay 14, while this blade server is set as the persistent command environment, at the system:mm[*x*]> prompt, type

sol -T system:blade[14]

## **exit command**

This command exits the command-line interface, terminating the current session.

*Table 34. exit command*

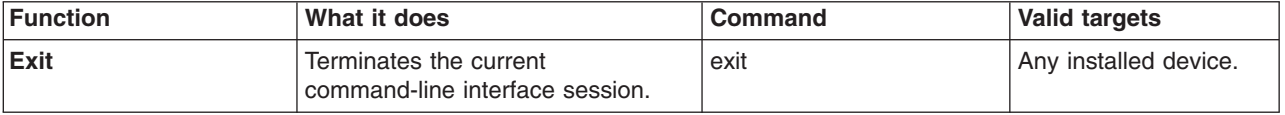

#### **Example:**

To terminate the current command-line interface session, type exit

# **System management commands (for BladeCenter T only)**

Use these commands to manage alarms for monitored parameters of the BladeCenter T unit:

• alarm command

### **alarm command**

This command displays alarm information, acknowledges alarms, and clears alarms for the specified command target.

| <b>Function</b>                                                   | What it does                                                                                                    | <b>Command</b>                                                                                                    | <b>Valid targets</b>                                                                                                    |
|-------------------------------------------------------------------|----------------------------------------------------------------------------------------------------|----------------------------------------------------------------------------------------------------|----------------------------------------------------------------------------------------------------|
| Display all alarms                                                | Display all alerts generated by the<br>target component. When directed to<br>the BladeCenter unit, the command<br>returns a summary of alarms for all<br>BladeCenter components. When<br>directed to a component installed in<br>the BladeCenter unit, the command<br>returns a detailed alarm listing for<br>that component.<br>Detailed alarm listings include an<br>alarm key that can be used to<br>acknowledge or clear an alarm.                  | alarm                                                                                                    | -T system<br>$-T$ system:mm $[x]$<br>$-T$ system:blade $[x]$<br>$-T$ system: switch $[x]$<br>$-T$ system: power $[x]$<br>$-T$ system:blower[x]<br>where $x$ is the primary<br>management-module,<br>blade server, I/O<br>(switch) module, power<br>module, or blower bay<br>number. |
| <b>Display power alarms</b>                                       | Display all power related alerts<br>generated by the target component.<br>When directed to the BladeCenter<br>unit, the command returns a<br>summary of alarms for all<br>BladeCenter components. When<br>directed to a component installed in<br>the BladeCenter unit, the command<br>returns a detailed alarm listing for<br>that component.<br>Detailed alarm listings include an<br>alarm key that can be used to<br>acknowledge or clear an alarm. | alarm -p                                                                                                    | -T system<br>$-T$ system:mm $[x]$<br>$-T$ system:blade[x]<br>$-T$ system: switch $[x]$<br>$-T$ system: power $[x]$<br>$-T$ system:blower[x]<br>where $x$ is the primary<br>management-module,<br>blade server, I/O<br>(switch) module, power<br>module, or blower bay<br>number.    |
| Display alarm<br>information (specified<br>by alarm generator ID) | Display information for alarm<br>specified by the generator ID.                                                                                                    | alarm -q -g value<br>where value is the<br>generator ID.<br>Command use restricted<br>(see "Commands and user<br>authority" on page 5). | $-T$ system:mm $[x]$<br>$-T$ system:blade $[x]$<br>$-T$ system: switch $[x]$<br>$-T$ system: power $[x]$<br>$-T$ system:blower[x]<br>where $x$ is the primary<br>management-module,<br>blade server, I/O<br>(switch) module, power<br>module, or blower bay<br>number.              |

*Table 35. alarm command*

*Table 35. alarm command (continued)*

| <b>Function</b>                                                                  | What it does                                                                                                    | <b>Command</b>                                                                                                    | <b>Valid targets</b>                                                                                                    |
|----------------------------------------------------------------------------------|----------------------------------------------------------------------------------------------------|----------------------------------------------------------------------------------------------------|----------------------------------------------------------------------------------------------------|
| Display alarm<br>information (specified<br>by alarm ID)                          | Display information for alarm<br>specified by the alarm ID.                                                                                                    | alarm -q -a value<br>where value is the alarm<br>ID.                                                                                                    | $-T$ system:mm $[x]$<br>$-T$ system:blade[x]<br>$-T$ system: switch $[x]$<br>$-T$ system: power $[x]$<br>$-T$ system:blower[x]<br>where $x$ is the primary<br>management-module,<br>blade server, I/O<br>(switch) module, power<br>module, or blower bay<br>number. |
| Display detailed alarm<br>information (specified<br>by generator<br>information) | Display detailed information for<br>alarm specified by the alarm<br>generator information. Information<br>returned includes the alarm<br>description that is shown by the<br>management-module Web interface<br>and other information such as the<br>alarm severity, power source,<br>software indicator, and an alarm<br>key. | alarm -q -o value<br>where <i>value</i> is the<br>generator information.                                                                                                    | $-T$ system:mm $[x]$<br>$-T$ system:blade[x]<br>$-T$ system: switch $[x]$<br>$-T$ system: power $[x]$<br>$-T$ system:blower[x]<br>where $x$ is the primary<br>management-module,<br>blade server, I/O<br>(switch) module, power<br>module, or blower bay<br>number. |
| Display alarm<br>information (specified<br>by complete alarm key)                | Display information for alarm<br>specified by the complete alarm<br>key.                                                                                                    | alarm -q -k m:g:o:a<br>where <i>m:g:o:a</i> is the<br>complete alarm key:<br>$\cdot$ m is the module ID<br>$g$ is the generator ID<br>$o$ is the generator<br>$\bullet$<br>information<br>a is the alarm ID | $-T$ system:mm $[x]$<br>$-T$ system:blade[x]<br>$-T$ system: switch $[x]$<br>$-T$ system: power $[x]$<br>$-T$ system:blower[x]<br>where $x$ is the primary<br>management-module,<br>blade server, I/O<br>(switch) module, power<br>module, or blower bay<br>number. |
| <b>Acknowledge alarm</b><br>(specified by alarm<br>generator ID)                 | Acknowledge the alarm specified by<br>the generator ID.                                                                                                    | alarm -r -g value<br>where value is the<br>generator ID.<br>Command use restricted<br>(see "Commands and user<br>authority" on page 5).                                                                     | $-T$ system:mm $[x]$<br>$-T$ system:blade[x]<br>$-T$ system: switch $[x]$<br>$-T$ system: power $[x]$<br>$-T$ system:blower[x]<br>where $x$ is the primary<br>management-module,<br>blade server, I/O<br>(switch) module, power<br>module, or blower bay<br>number. |

*Table 35. alarm command (continued)*

| <b>Function</b>                                              | What it does                                                     | <b>Command</b>                                                                                                    | <b>Valid targets</b>                                                                                                    |
|--------------------------------------------------------------|------------------------------------------------------------------|----------------------------------------------------------------------------------------------------|----------------------------------------------------------------------------------------------------|
| Acknowledge alarm<br>(specified by generator<br>information) | Acknowledge the alarm specified by<br>the generator information. | alarm -r -o value<br>where value is the<br>generator information.<br>Command use restricted<br>(see "Commands and user<br>authority" on page 5).                                                                                                    | $-T$ system:mm $[x]$<br>$-T$ system:blade $[x]$<br>$-T$ system: switch $[x]$<br>$-T$ system: power $[x]$<br>$-T$ system:blower[x]<br>where $x$ is the primary<br>management-module,<br>blade server, I/O<br>(switch) module, power<br>module, or blower bay<br>number. |
| Acknowledge alarm<br>(specified by alarm ID)                 | Acknowledge the alarm specified by<br>the alarm ID.              | alarm -r -a value<br>where value is the alarm<br>ID.<br>Command use restricted<br>(see "Commands and user<br>authority" on page 5).                                                                                                    | $-T$ system:mm $[x]$<br>$-T$ system:blade[x]<br>$-T$ system: switch $[x]$<br>$-T$ system: power $[x]$<br>$-T$ system:blower[x]<br>where $x$ is the primary<br>management-module,<br>blade server, I/O<br>(switch) module, power<br>module, or blower bay<br>number.    |
| Acknowledge alarm<br>(specified by complete<br>alarm key)    | Acknowledge the alarm specified by<br>the complete alarm key.    | alarm -r -k m:g:o:a<br>where <i>m:g:o:a</i> is the<br>complete alarm key:<br>m is the module ID<br>$g$ is the generator ID<br>$o$ is the generator<br>information<br>a is the alarm ID<br>Command use restricted<br>(see "Commands and user<br>authority" on page 5). | $-T$ system:mm $[x]$<br>$-T$ system:blade $[x]$<br>$-T$ system: switch $[x]$<br>$-T$ system: power $[x]$<br>$-T$ system:blower[x]<br>where $x$ is the primary<br>management-module,<br>blade server, I/O<br>(switch) module, power<br>module, or blower bay<br>number. |
| <b>Clear alarm (specified</b><br>by alarm generator ID)      | Clear the alarm specified by the<br>generator ID.                | alarm -c -g value<br>where value is the<br>generator ID.<br>Command use restricted<br>(see "Commands and user<br>authority" on page 5).                                                                                                    | $-T$ system:mm $[x]$<br>$-T$ system:blade $[x]$<br>$-T$ system: switch[x]<br>$-T$ system: power $[x]$<br>$-T$ system:blower[x]<br>where $x$ is the primary<br>management-module,<br>blade server, I/O<br>(switch) module, power<br>module, or blower bay<br>number.    |

*Table 35. alarm command (continued)*

| <b>Function</b>                                               | What it does                                                                           | <b>Command</b>                                                                                                    | <b>Valid targets</b>                                                                                                    |
|---------------------------------------------------------------|----------------------------------------------------------------------------------------|----------------------------------------------------------------------------------------------------|----------------------------------------------------------------------------------------------------|
| <b>Clear alarm (specified</b><br>by generator<br>information) | Clear the alarm specified by the<br>generator information.                             | alarm -c -o value<br>where value is the<br>generator information.<br>Command use restricted<br>(see "Commands and user<br>authority" on page 5).                                                                                                    | $-T$ system:mm $[x]$<br>$-T$ system:blade[x]<br>$-T$ system: switch $[x]$<br>$-T$ system: power $[x]$<br>$-T$ system:blower[x]<br>where $x$ is the primary<br>management-module,<br>blade server, I/O<br>(switch) module, power<br>module, or blower bay<br>number.    |
| <b>Clear alarm (specified</b><br>by alarm ID)                 | Clear the alarm specified by the<br>alarm ID.                                          | alarm -c -a value<br>where value is the alarm<br>ID.<br>Command use restricted<br>(see "Commands and user<br>authority" on page 5).                                                                                                    | $-T$ system:mm $[x]$<br>$-T$ system:blade[x]<br>$-T$ system: switch $[x]$<br>$-T$ system: power $[x]$<br>$-T$ system:blower[x]<br>where $x$ is the primary<br>management-module,<br>blade server, I/O<br>(switch) module, power<br>module, or blower bay<br>number.    |
| <b>Clear alarm (specified</b><br>by complete alarm key)       | Clear the alarm specified by the<br>complete alarm key.                                | alarm -c -k <i>m:g:o:a</i><br>where <i>m:g:o:a</i> is the<br>complete alarm key:<br>$m$ is the module ID<br>$g$ is the generator ID<br>$o$ is the generator<br>$\bullet$<br>information<br>a is the alarm ID<br>Command use restricted<br>(see "Commands and user<br>authority" on page 5). | $-T$ system:mm $[x]$<br>$-T$ system:blade[x]<br>$-T$ system: switch $[x]$<br>$-T$ system: power $[x]$<br>$-T$ system:blower[x]<br>where $x$ is the primary<br>management-module,<br>blade server, I/O<br>(switch) module, power<br>module, or blower bay<br>number.    |
| Set alarm                                                     | Set an alarm for the specified<br>target, including severity level and<br>description. | alarm -s -l level desc<br>where<br>• level is the severity<br>level:<br>- CRT (critical)<br>MJR (major)<br>MNR (minor)<br>desc is a short text<br>description of the alarm<br>Command use restricted<br>(see "Commands and user<br>authority" on page 5).                                   | $-T$ system:mm $[x]$<br>$-T$ system:blade $[x]$<br>$-T$ system: switch $[x]$<br>$-T$ system: power $[x]$<br>$-T$ system:blower[x]<br>where $x$ is the primary<br>management-module,<br>blade server, I/O<br>(switch) module, power<br>module, or blower bay<br>number. |

To display the alarm status for the BladeCenter T unit, while the BladeCenter T unit is set as the persistent command environment, at the system> prompt, type alarm

To display the power alarm status for the BladeCenter T unit, while the BladeCenter T unit is set as the persistent command environment, at the system> prompt, type alarm -p

To display detailed power alarm status for the power module in power bay 2, while the BladeCenter T unit is set as the persistent command environment, at the system> prompt, type

```
alarm -T system:power[2]
```
The following example shows the information that is returned from a series of alarm commands. This example assumes that the blade server in blade bay 3 has a major over-temperature fault and that the power module in power bay 2 has a critical fault.

system> alarm Alarms Summary List Module Severity Power S/W power[2] CRT Yes No blade[3] MJR No No system> alarm -p Alarms Summary List Module Severity Power S/W power[2] CRT Yes No system> alarm -T system:power[2] Alarms Detailed List Severity Power S/W Description Key CRT Yes No Under Voltage 2:1:3:2 system> alarm -c -k 2:1:3:2 -T system:power[2] Alarm Cleared system> alarm -T system:power[2] No Active Alarms system> alarm Alarms Summary List Module Severity Power S/W blade[3] MJR No No system> alarm -T system:blade[3] Alarms Detailed List Severity Power S/W Description Key MJR No No Over temperature 3:3:1:3 system> alarm -s -l CRT OK system> alarm -s -l MNR -p Investigate Watts -T system:blade[2] OK system> alarm -s -l CRT -p Under Voltage -T system:blade[2] Failed. AlarmID is being used system>

# **Chapter 4. Error messages**

The command-line interface provides error messages specific to each command. The following topics list the common error messages that apply to all commands and command-specific error messages, along with their definitions.

- ["Common](#page-95-0) errors" on page 88
- "alarm [command](#page-96-0) errors" on page 89
- ["alertentries](#page-97-0) command errors" on page 90
- "boot [command](#page-97-0) errors" on page 90
- "clear [command](#page-97-0) errors" on page 90
- "clearlog [command](#page-98-0) errors" on page 91
- "console [command](#page-98-0) errors" on page 91
- "dhcpinfo [command](#page-98-0) errors" on page 91
- ["displaylog](#page-98-0) command errors" on page 91
- ["displaysd](#page-99-0) command errors" on page 92
- "dns [command](#page-99-0) errors" on page 92
- "fuelg [command](#page-99-0) errors" on page 92
- "health [command](#page-100-0) errors" on page 93
- "identify [command](#page-100-0) errors" on page 93
- "ifconfig [command](#page-100-0) errors" on page 93
- "info [command](#page-102-0) errors" on page 95
- "list [command](#page-103-0) errors" on page 96
- "power [command](#page-103-0) errors" on page 96
- "portcfg [command](#page-103-0) errors" on page 96
- "read [command](#page-103-0) errors" on page 96
- "reset [command](#page-104-0) errors" on page 97
- "service [command](#page-104-0) errors" on page 97
- "smtp [command](#page-104-0) errors" on page 97
- "snmp [command](#page-104-0) errors" on page 97
- "sol [command](#page-105-0) errors" on page 98
- ["tcpcmdmode](#page-106-0) command errors" on page 99
- "telnetcfg [command](#page-107-0) errors" on page 100
- "update [command](#page-107-0) errors" on page 100
- "uplink [command](#page-109-0) errors" on page 102
- "users [command](#page-109-0) errors" on page 102
- "write [command](#page-112-0) errors" on page 105

### <span id="page-95-0"></span>**Common errors**

The following table lists error messages that apply to all commands. Each command that has unique errors will also have a list of command-specific error messages.

#### *Table 36. Common errors*

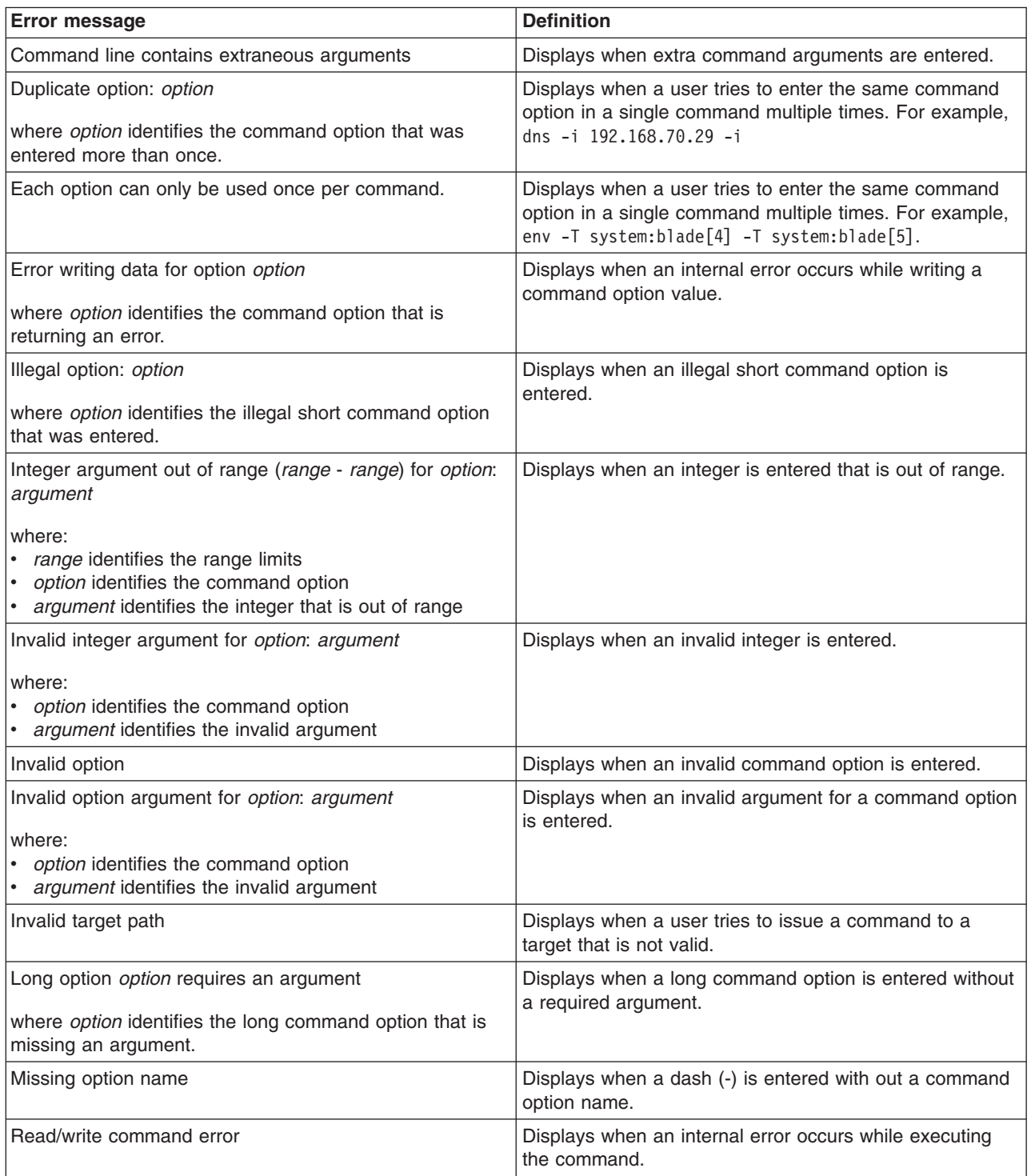

#### <span id="page-96-0"></span>*Table 36. Common errors (continued)*

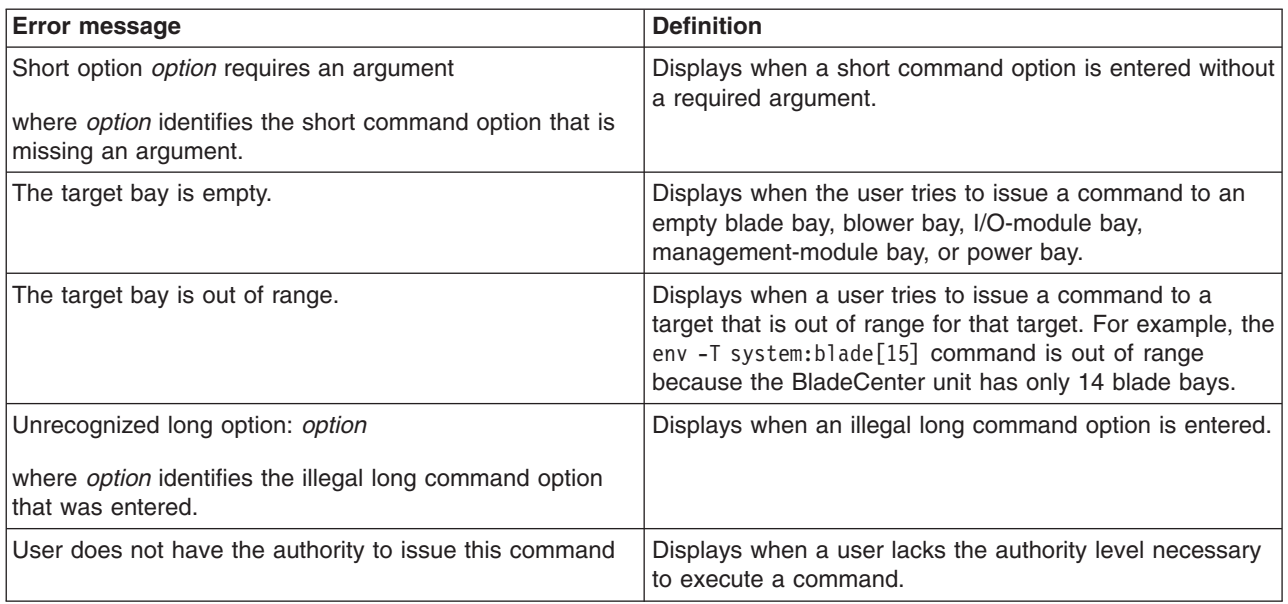

# **alarm command errors**

The following table lists error messages for the alarm command. See ["Common](#page-95-0) [errors"](#page-95-0) on page 88 for a list of error messages that apply to all commands.

*Table 37. alarm command errors*

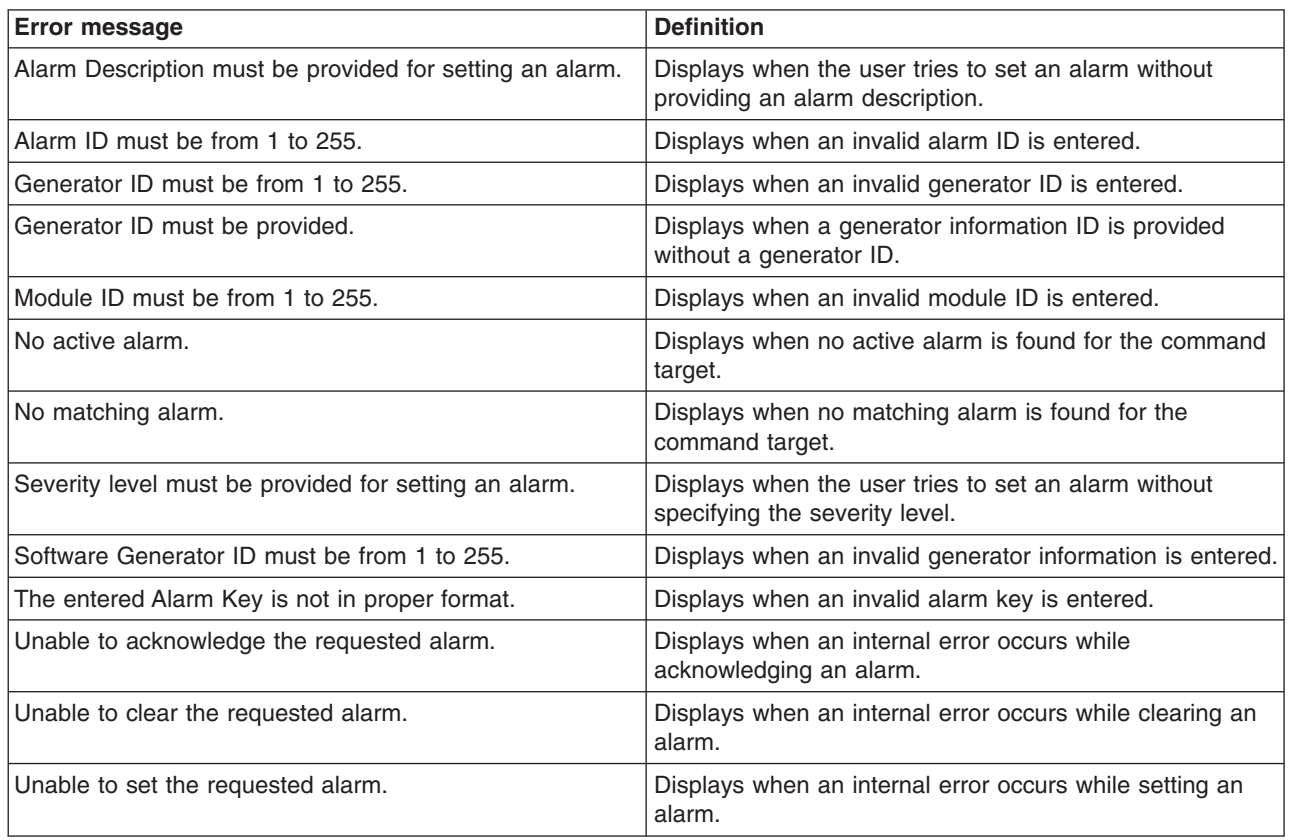

### <span id="page-97-0"></span>**alertentries command errors**

The following table lists error messages for the alertentries command. See ["Common](#page-95-0) errors" on page 88 for a list of error messages that apply to all commands.

*Table 38. alertentries command errors*

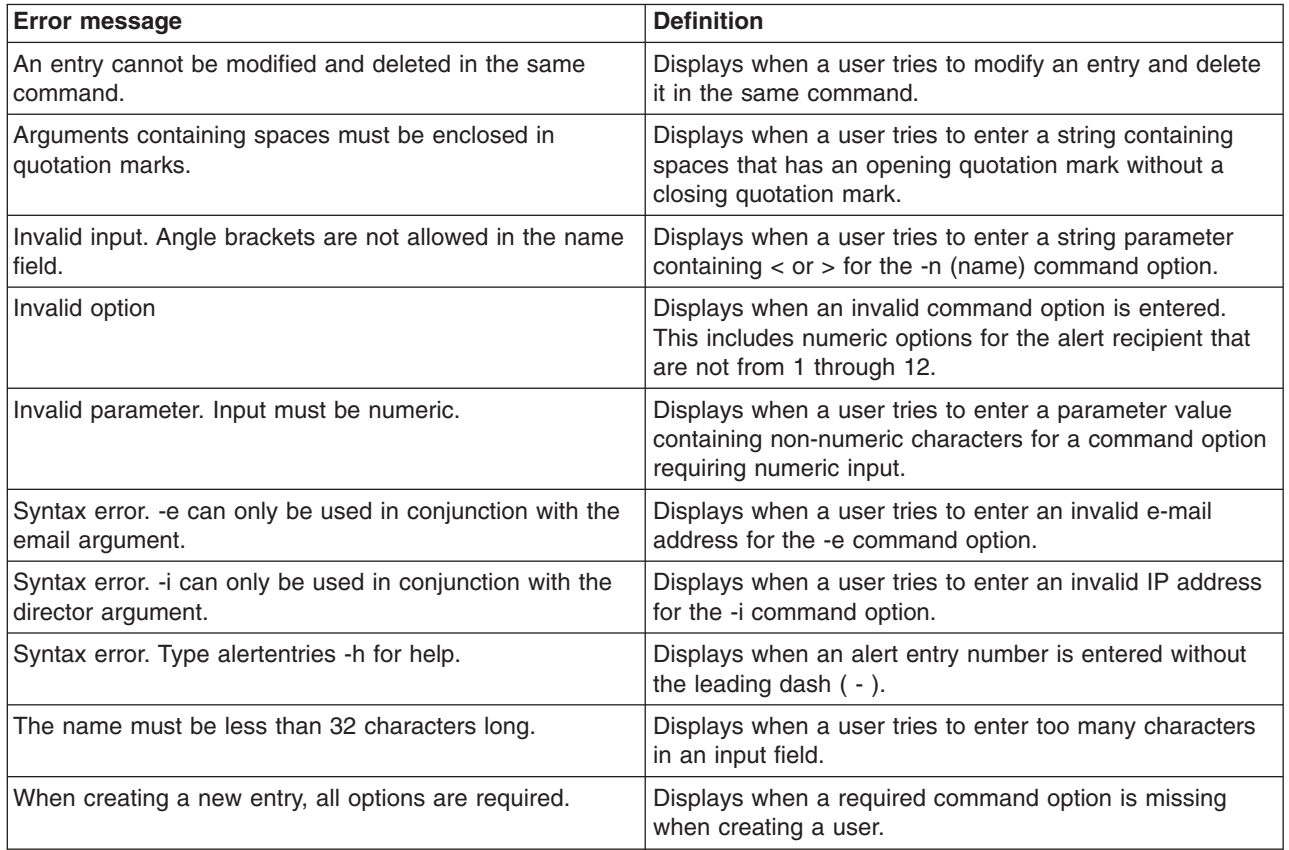

#### **boot command errors**

There are no unique errors for the boot command. See ["Common](#page-95-0) errors" on page [88](#page-95-0) for a list of error messages that apply to all commands.

### **clear command errors**

The following table lists error messages for the clear command. See ["Common](#page-95-0) [errors"](#page-95-0) on page 88 for a list of error messages that apply to all commands.

*Table 39. clear command errors*

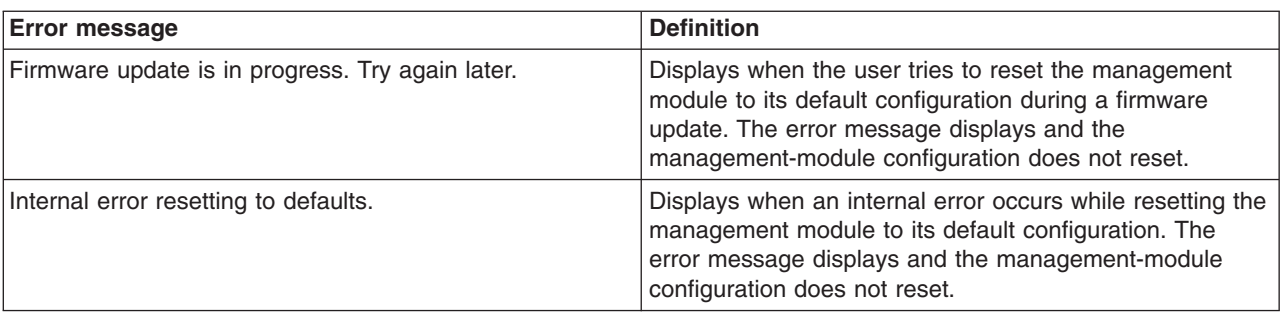

### <span id="page-98-0"></span>**clearlog command errors**

The following table lists error messages for the clearlog command. See ["Common](#page-95-0) [errors"](#page-95-0) on page 88 for a list of error messages that apply to all commands.

*Table 40. clearlog command errors*

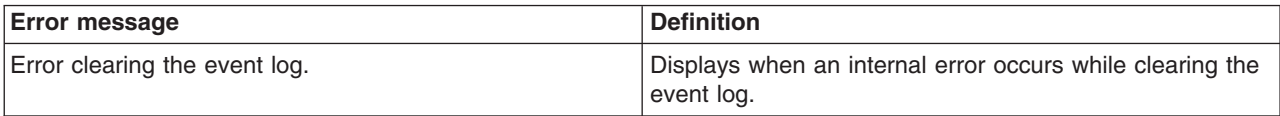

#### **console command errors**

The following table lists error messages for the console command. See ["Common](#page-95-0) [errors"](#page-95-0) on page 88 for a list of error messages that apply to all commands.

*Table 41. console command errors*

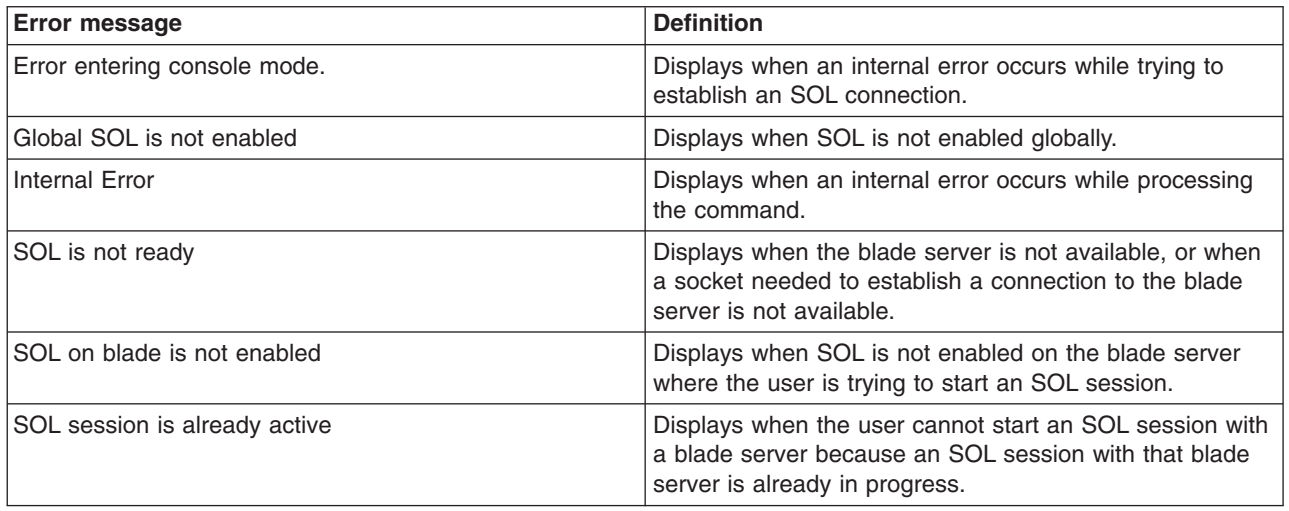

### **dhcpinfo command errors**

There are no unique errors for the dhcpinfo command. See ["Common](#page-95-0) errors" on [page](#page-95-0) 88 for a list of error messages that apply to all commands.

### **displaylog command errors**

The following table lists error messages for the displaylog command. See ["Common](#page-95-0) [errors"](#page-95-0) on page 88 for a list of error messages that apply to all commands.

*Table 42. displaylog command errors*

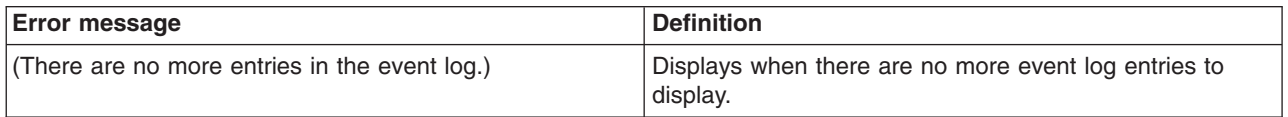

### <span id="page-99-0"></span>**displaysd command errors**

There are no unique errors for the displaysd command. See ["Common](#page-95-0) errors" on [page](#page-95-0) 88 for a list of error messages that apply to all commands.

#### **dns command errors**

The following table lists error messages for the dns command. See ["Common](#page-95-0) [errors"](#page-95-0) on page 88 for a list of error messages that apply to all commands.

*Table 43. dns command errors*

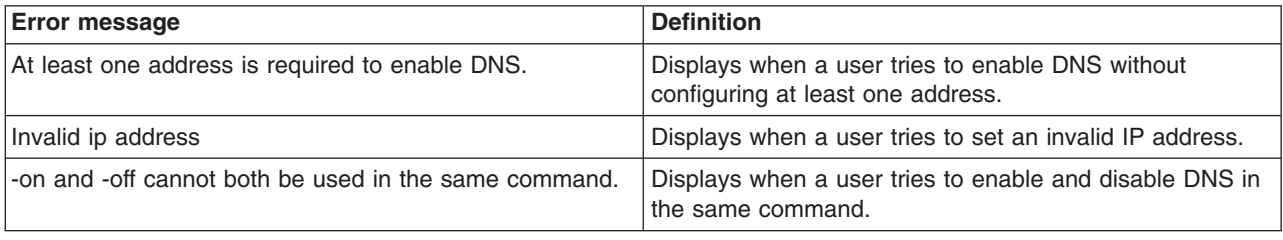

### **fuelg command errors**

The following table lists error messages for the fuelg command. See ["Common](#page-95-0) [errors"](#page-95-0) on page 88 for a list of error messages that apply to all commands.

*Table 44. fuelg command errors*

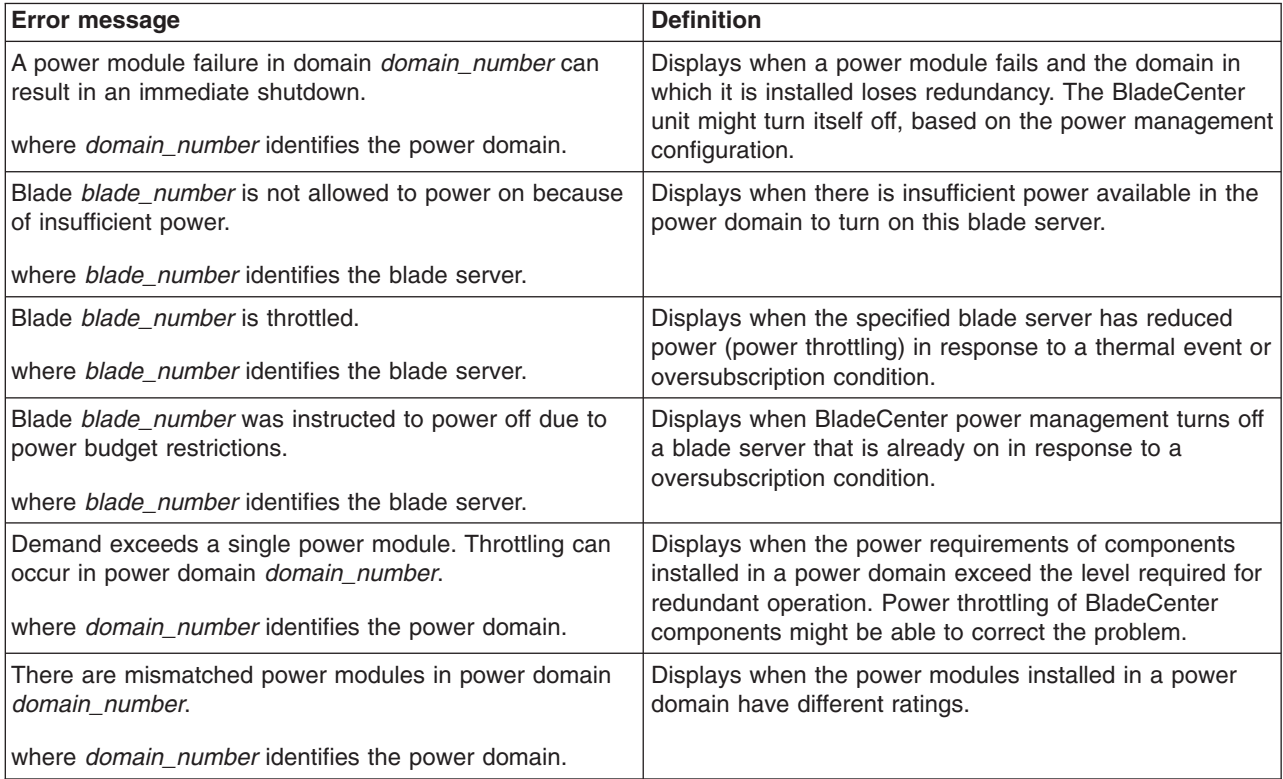

#### <span id="page-100-0"></span>**health command errors**

There are no unique errors for the health command. See ["Common](#page-95-0) errors" on page [88](#page-95-0) for a list of error messages that apply to all commands.

# **identify command errors**

The following table lists error messages for the identify command. See ["Common](#page-95-0) [errors"](#page-95-0) on page 88 for a list of error messages that apply to all commands.

| <b>Error message</b>                                                                                                    | <b>Definition</b>                                                                                      |
|----------------------------------------------------------------------------------------------------|----------------------------------------------------------------------------------------------------|
| Delay value must be less than 60                                                                                             | Displays when a user tries to enter a -d value that is<br>greater than 60 seconds.                     |
| Identify: Error accessing remote LED                                                                                         | Displays when an internal error occurs while processing<br>the command.                                |
| Identify: error getting LED status                                                                                           | Displays when an internal error occurs while processing<br>the command.                                |
| Identify: error setting Management Module LED                                                                                | Displays when an internal error occurs while processing<br>the command.                                |
| Identify: Error unknown command                                                                                              | Displays when an internal error occurs while processing<br>the command.                                |
| Identify: LED status not supported                                                                                           | Displays when the user tries to get the status of an LED<br>that is not supported by a blade server.   |
| Identify: unknown LED state state<br>where <i>state</i> identifies the LED state that was returned.                          | Displays when an LED state other than on, off, or blinking<br>is returned.                             |
| Identify: Unknown return status status<br>where the <i>status</i> value varies based on the problem that<br>was encountered. | Displays when an internal error occurs while processing<br>the command.                                |
| Syntax error.                                                                                                    | Displays when the user tries to enter an invalid command<br>option. Type identify -h for command help. |

*Table 45. identify command errors*

# **ifconfig command errors**

The following table lists error messages for the ifconfig command. See ["Common](#page-95-0) [errors"](#page-95-0) on page 88 for a list of error messages that apply to all commands.

*Table 46. ifconfig command errors*

| <b>Error message</b>                     | <b>Definition</b>                                                                                                    |
|------------------------------------------|----------------------------------------------------------------------------------------------------|
| Error reading gateway address.           | Displays when an internal error occurs while reading the<br>gateway address of a network interface (eth0 or eth1).                                                                                                    |
| Error reading IP Address.                | Displays when an internal error occurred while reading<br>the IP address of the integrated system management<br>processor on a blade server, or while reading the IP<br>address of a network interface (eth0 or eth1). |
| Error reading the burned-in MAC address. | Displays when an internal error occurs while reading the<br>burned-in MAC address of a network interface (eth0 or<br>$eth1$ ).                                                                                         |
| Error reading the data rate.             | Displays when an internal error occurs while reading the<br>data rate setting of a network interface (eth0 or eth1).                                                                                                   |

*Table 46. ifconfig command errors (continued)*

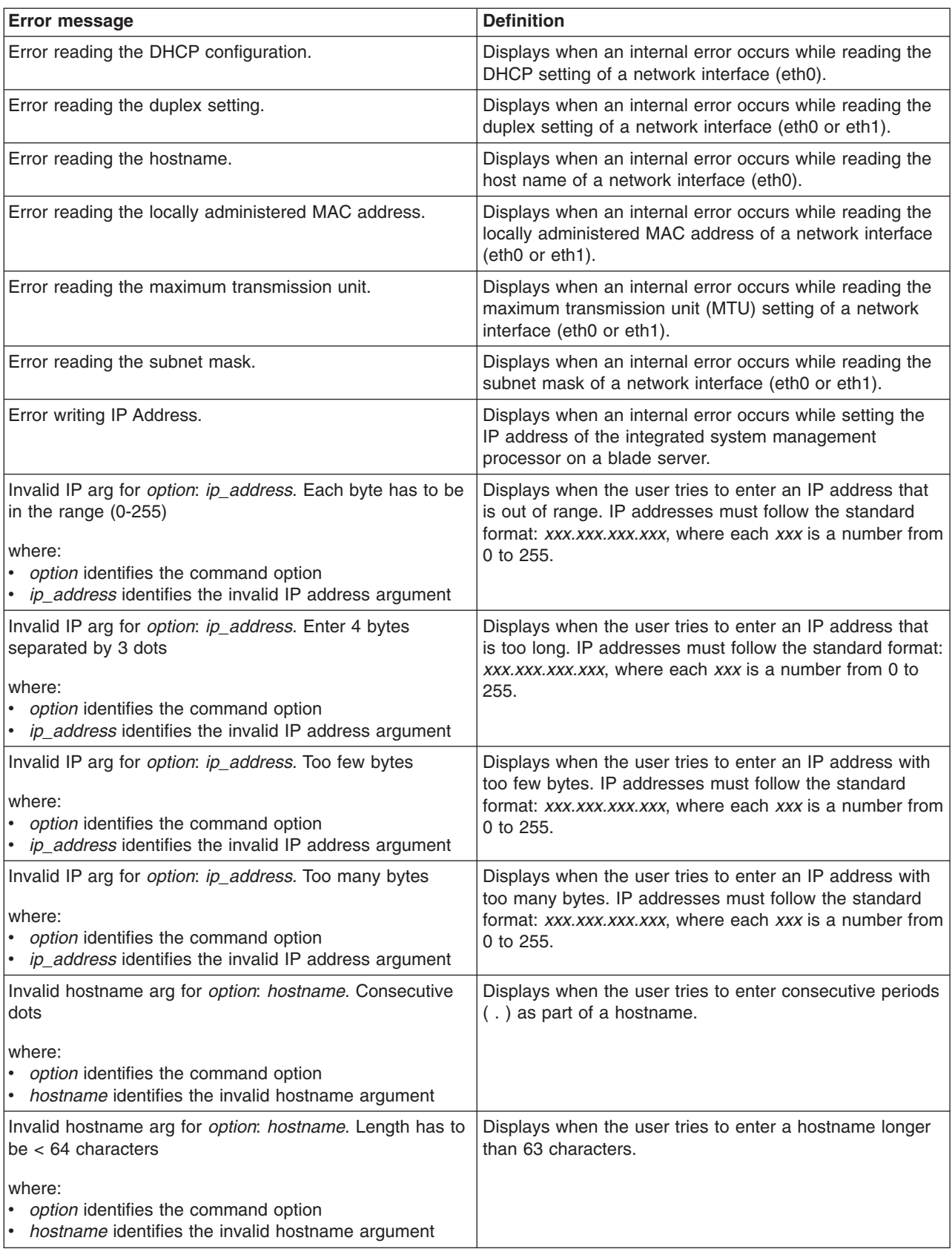

<span id="page-102-0"></span>*Table 46. ifconfig command errors (continued)*

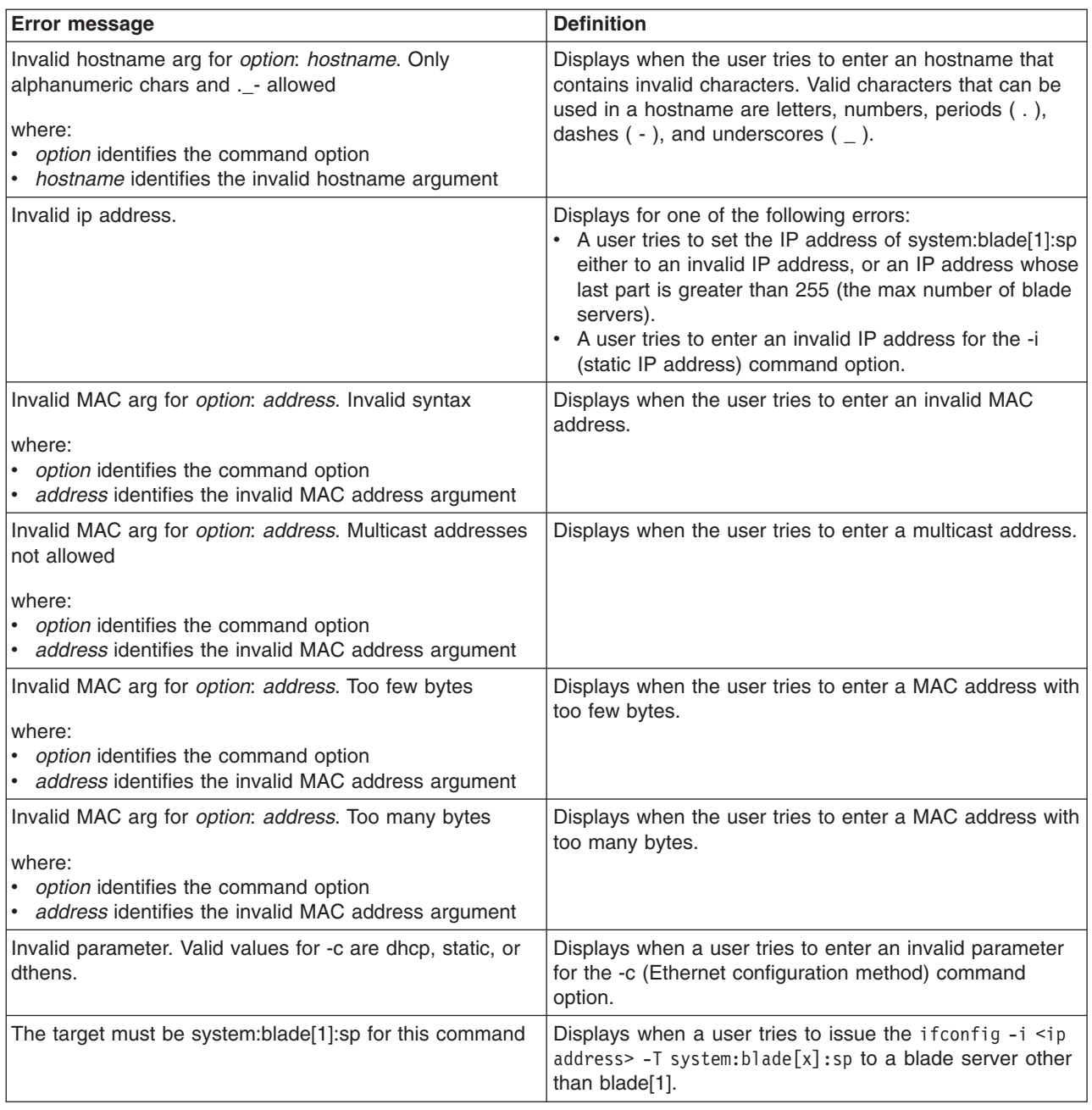

# **info command errors**

The following table lists error messages for the info command. See ["Common](#page-95-0) [errors"](#page-95-0) on page 88 for a list of error messages that apply to all commands.

*Table 47. info command errors*

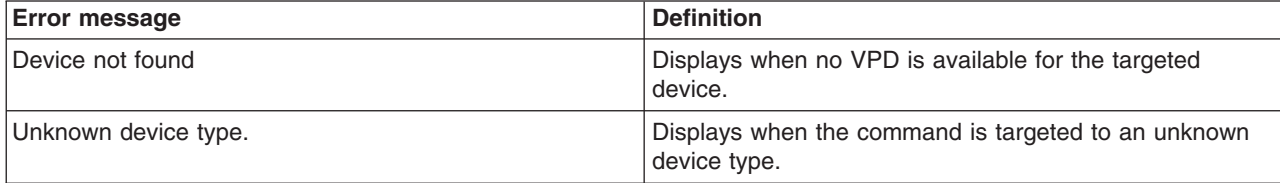

### <span id="page-103-0"></span>**list command errors**

The following table lists error messages for the list command. See ["Common](#page-95-0) errors" on [page](#page-95-0) 88 for a list of error messages that apply to all commands.

*Table 48. list command errors*

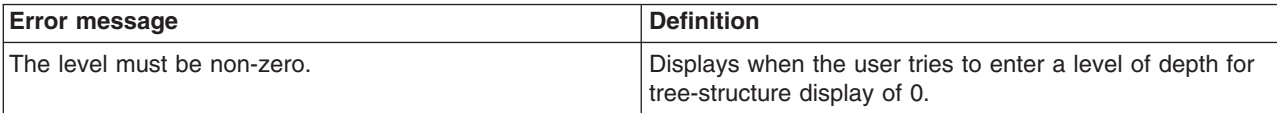

#### **power command errors**

The following table lists error messages for the power command. See ["Common](#page-95-0) [errors"](#page-95-0) on page 88 for a list of error messages that apply to all commands.

*Table 49. power command errors*

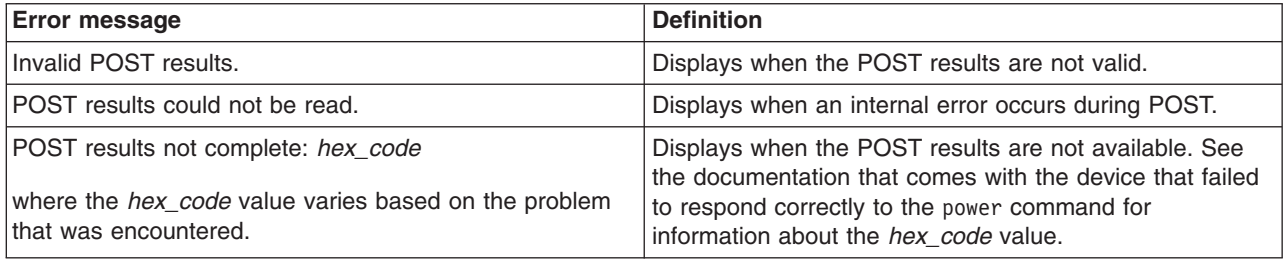

#### **portcfg command errors**

There are no unique errors for the portcfg command. See ["Common](#page-95-0) errors" on [page](#page-95-0) 88 for a list of error messages that apply to all commands.

#### **read command errors**

The following table lists error messages for the read command. See ["Common](#page-95-0) [errors"](#page-95-0) on page 88 for a list of error messages that apply to all commands.

*Table 50. read command errors*

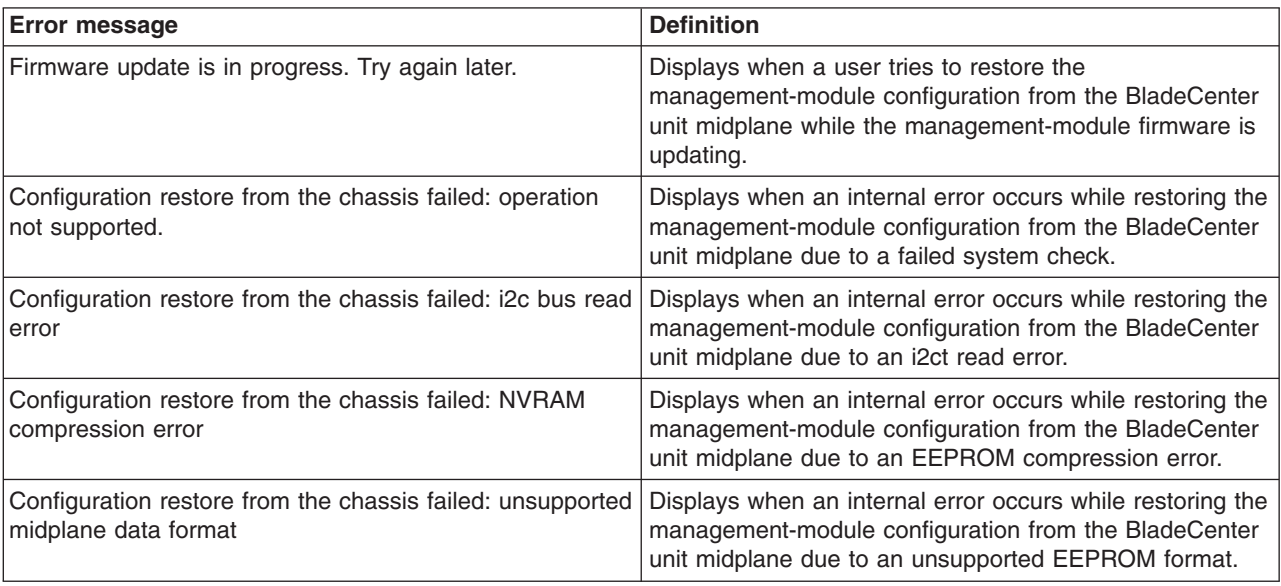

#### <span id="page-104-0"></span>**reset command errors**

The following table lists error messages for the reset command. See ["Common](#page-95-0) [errors"](#page-95-0) on page 88 for a list of error messages that apply to all commands.

*Table 51. reset command errors*

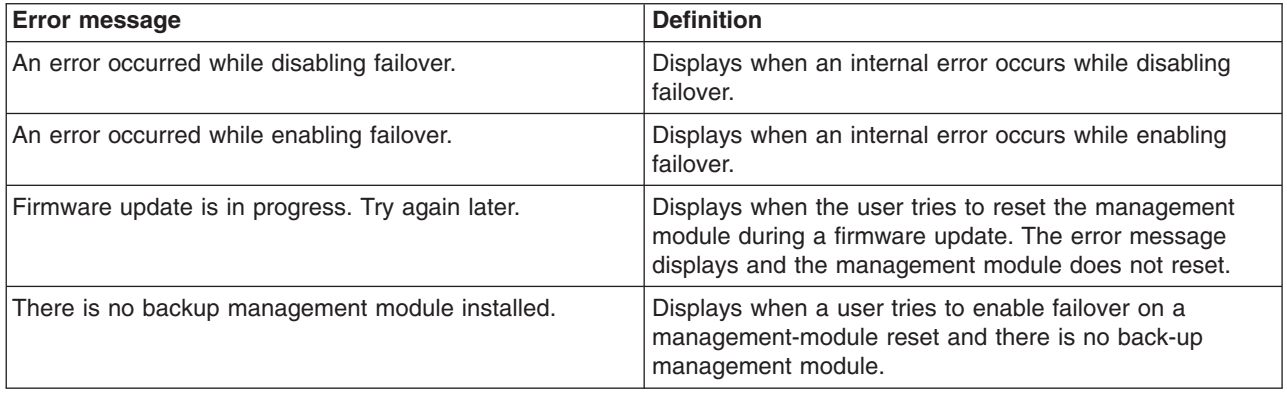

#### **service command errors**

There are no unique errors for the service command. See ["Common](#page-95-0) errors" on [page](#page-95-0) 88 for a list of error messages that apply to all commands.

#### **smtp command errors**

The following table lists error messages for the smtp command. See ["Common](#page-95-0) [errors"](#page-95-0) on page 88 for a list of error messages that apply to all commands.

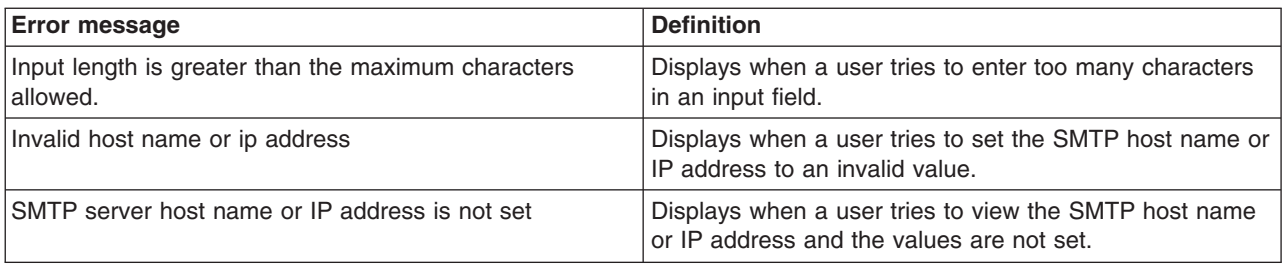

*Table 52. smtp command errors*

#### **snmp command errors**

The following table lists error messages for the snmp command. See ["Common](#page-95-0) [errors"](#page-95-0) on page 88 for a list of error messages that apply to all commands.

*Table 53. snmp command errors*

| <b>Error message</b>                                                    | <b>Definition</b>                                                                                                    |
|-------------------------------------------------------------------------|----------------------------------------------------------------------------------------------------|
| Arguments containing spaces must be enclosed in<br>quotation marks      | Displays when a user tries to enter a string containing<br>spaces that has an opening quotation mark without a<br>closing quotation mark. |
| At least one configured community is required to enable<br><b>SNMP.</b> | Displays when a user tries to enable SNMP without<br>configuring at least one community name.                                             |

<span id="page-105-0"></span>*Table 53. snmp command errors (continued)*

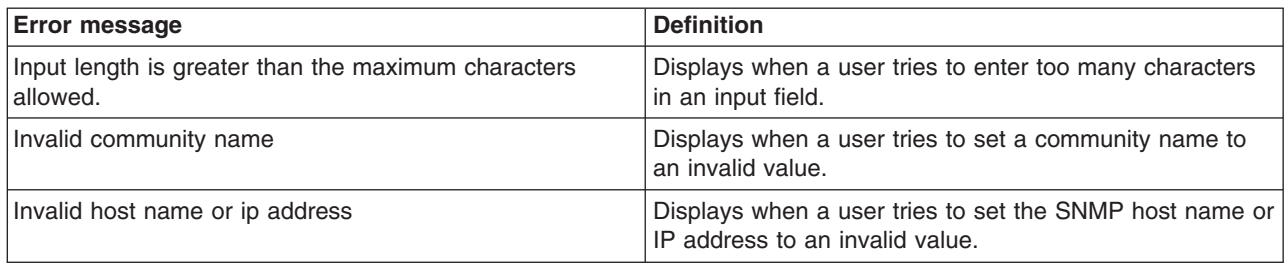

# **sol command errors**

The following table lists error messages for the sol command. See ["Common](#page-95-0) errors" on [page](#page-95-0) 88 for a list of error messages that apply to all commands.

*Table 54. sol command errors*

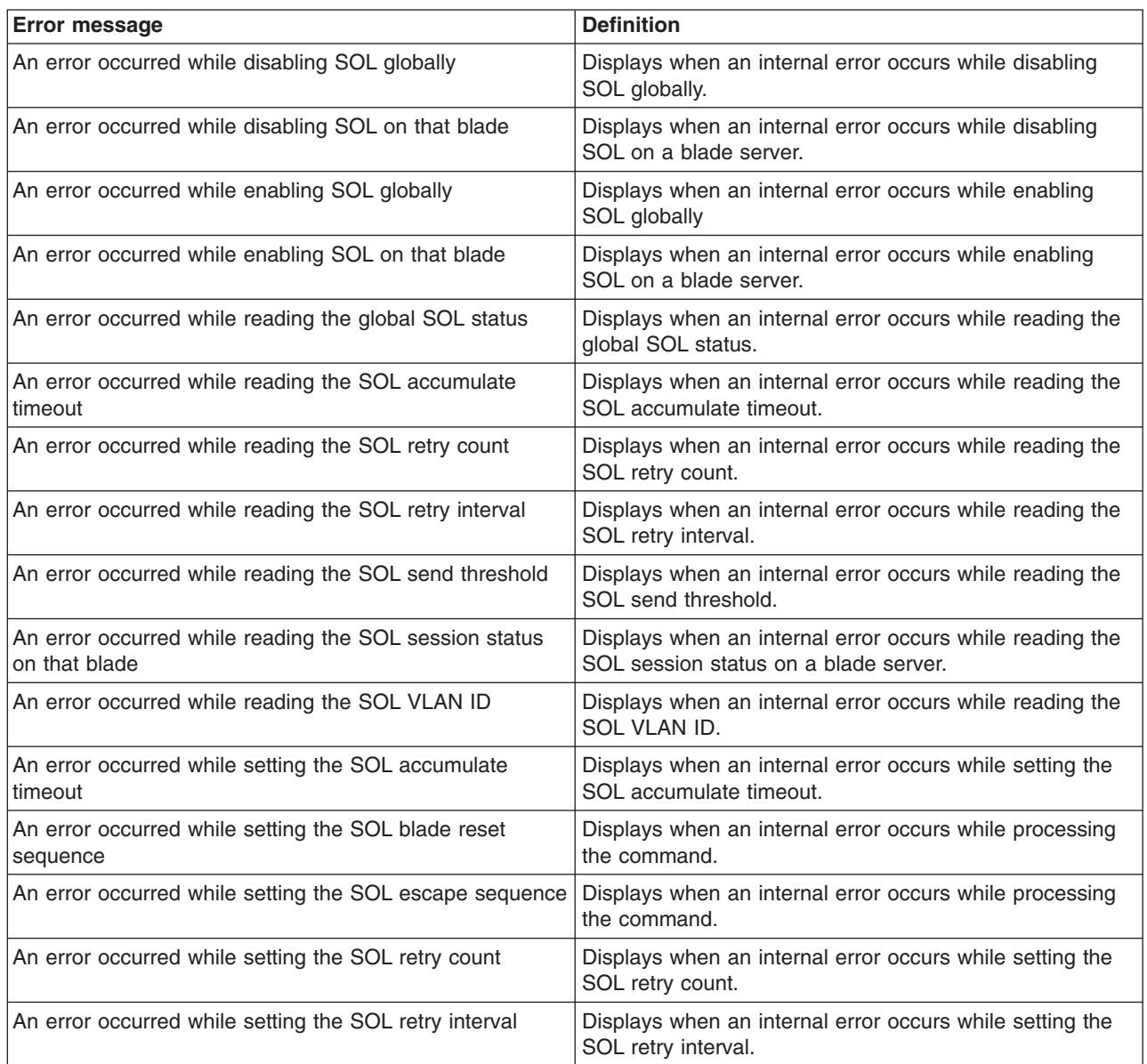

<span id="page-106-0"></span>*Table 54. sol command errors (continued)*

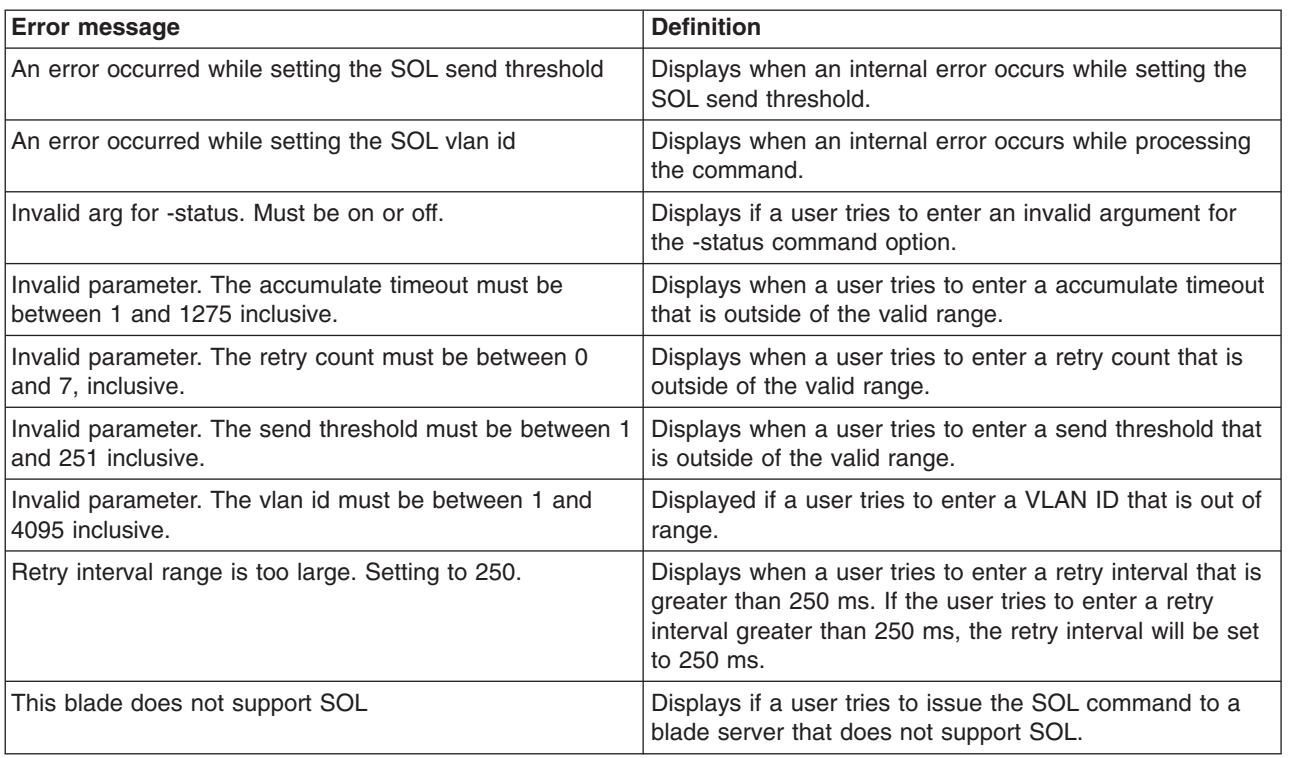

# **tcpcmdmode command errors**

The following table lists error messages for the tcpcmdmode command. See ["Common](#page-95-0) errors" on page 88 for a list of error messages that apply to all commands.

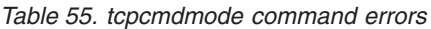

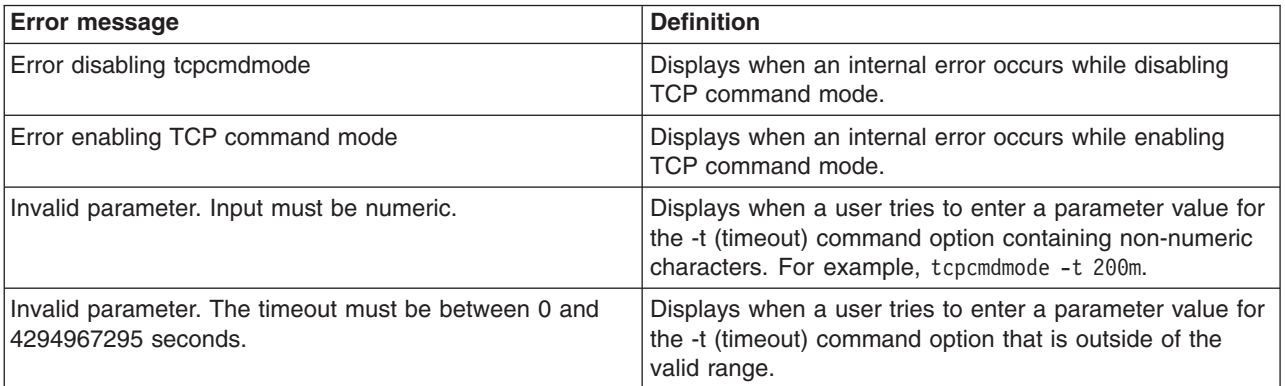

### <span id="page-107-0"></span>**telnetcfg command errors**

The following table lists error messages for the telnetcfg command. See ["Common](#page-95-0) [errors"](#page-95-0) on page 88 for a list of error messages that apply to all commands.

*Table 56. telnetcfg command errors*

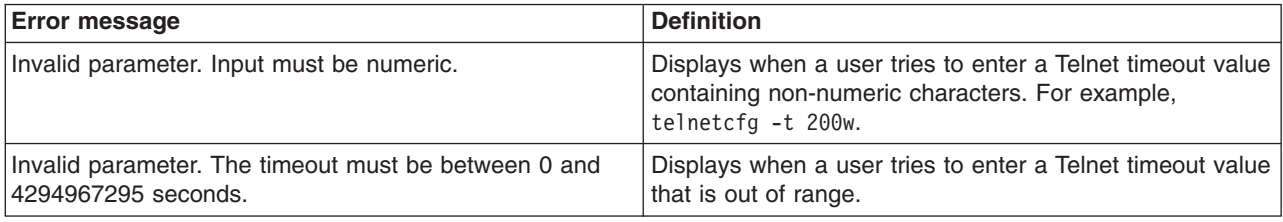

#### **update command errors**

The following table lists error messages for the update command. See ["Common](#page-95-0) [errors"](#page-95-0) on page 88 for a list of error messages that apply to all commands.

*Table 57. update command errors*

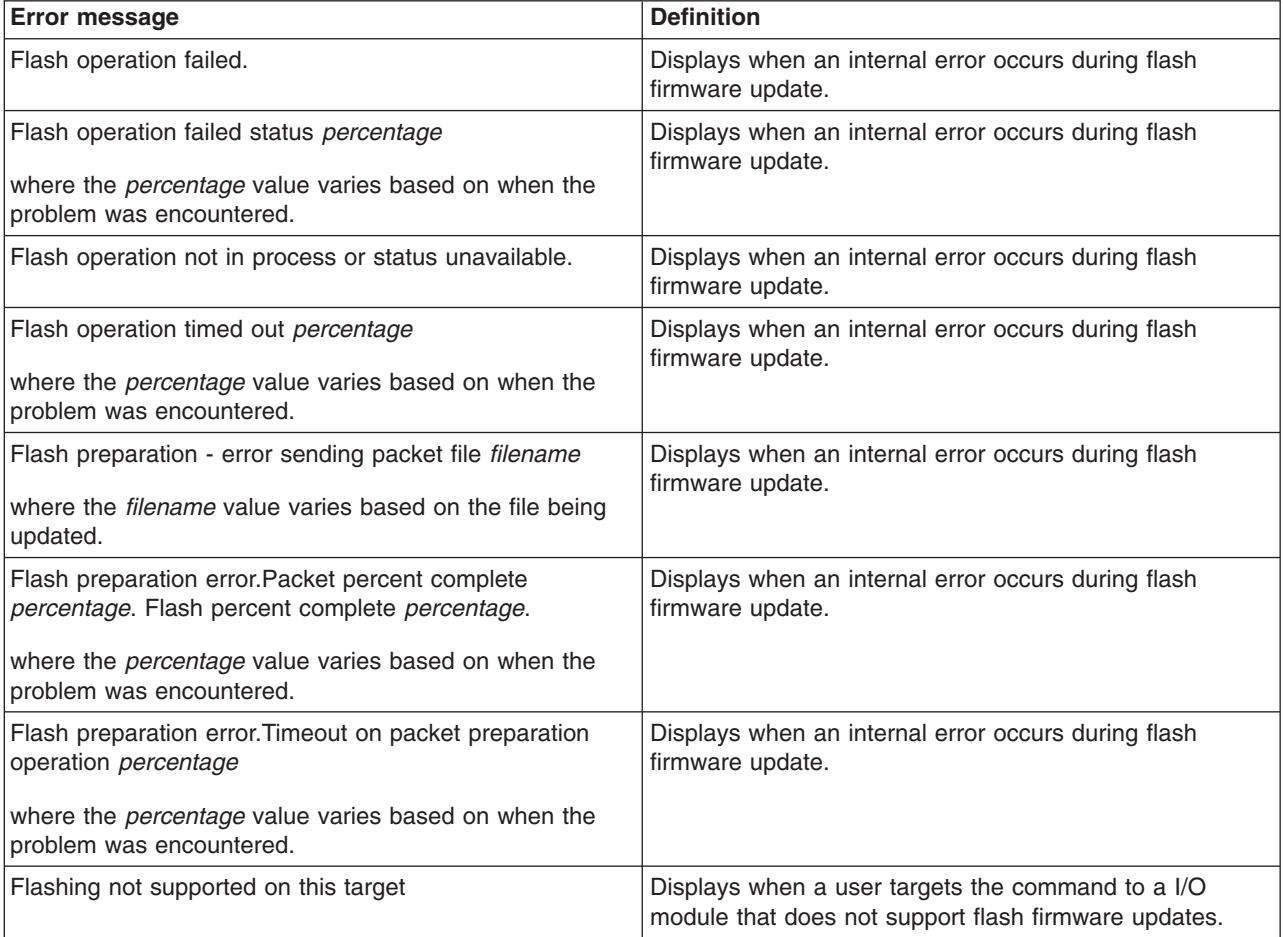
*Table 57. update command errors (continued)*

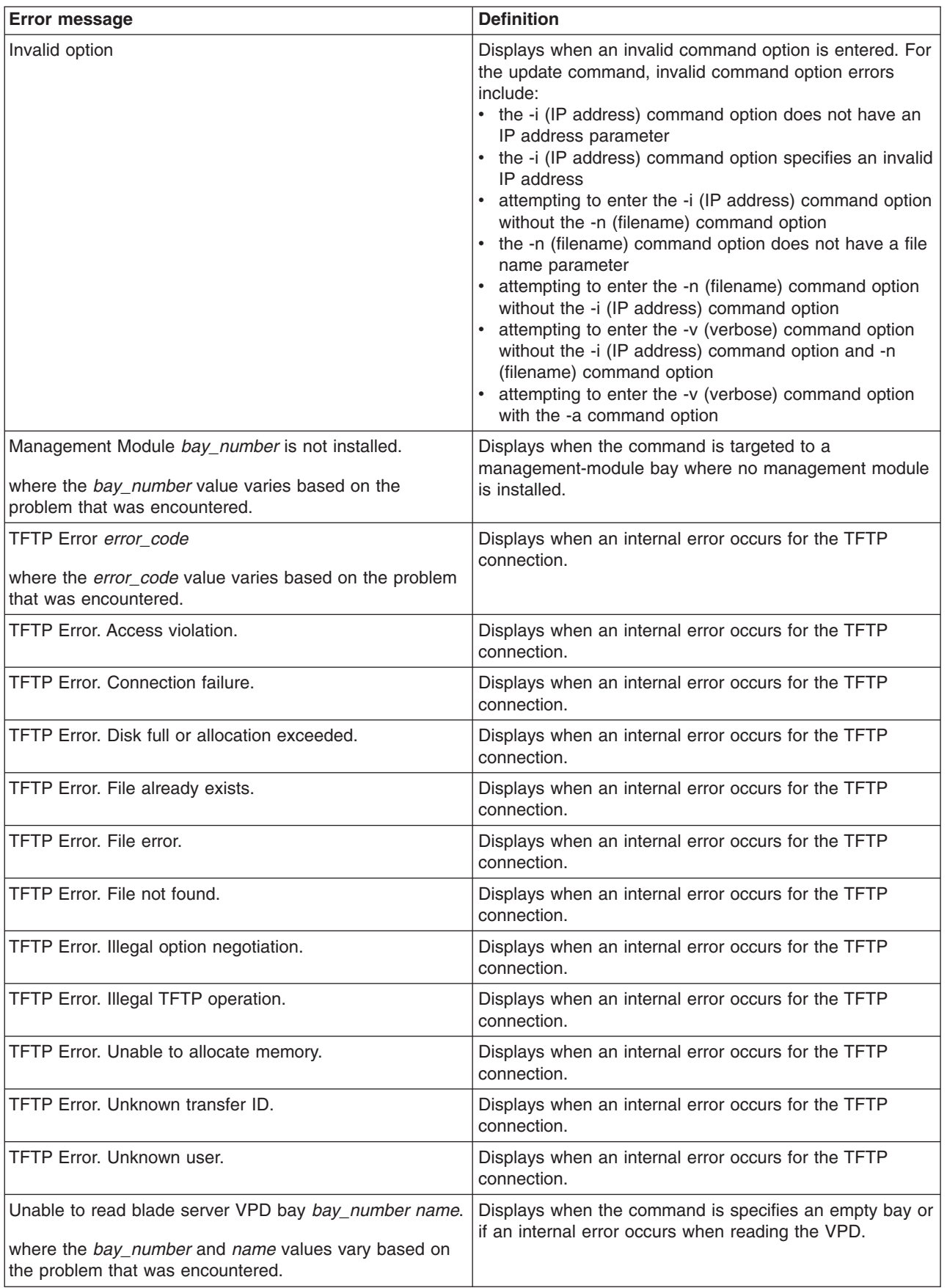

<span id="page-109-0"></span>*Table 57. update command errors (continued)*

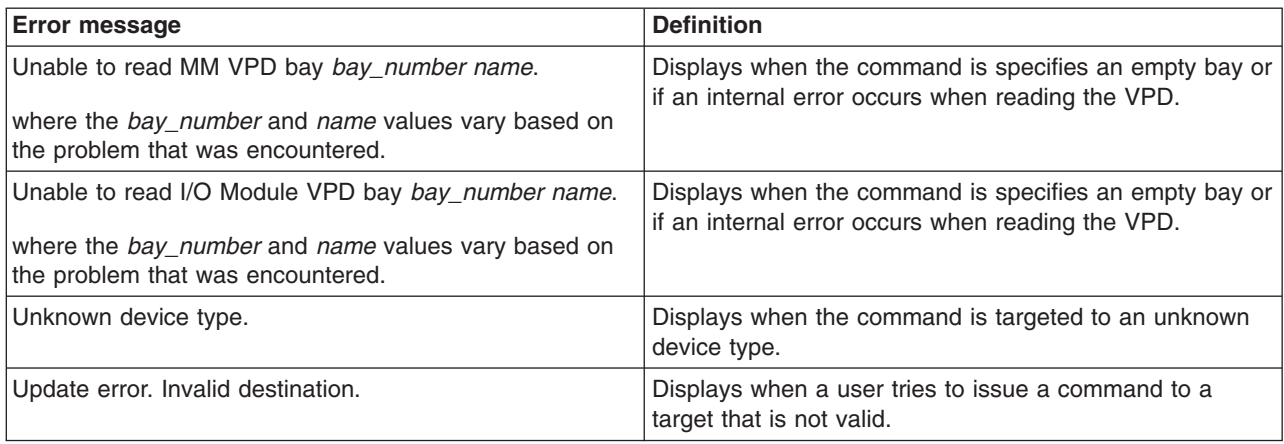

### **uplink command errors**

The following table lists error messages for the uplink command. See ["Common](#page-95-0) [errors"](#page-95-0) on page 88 for a list of error messages that apply to all commands.

*Table 58. uplink command errors*

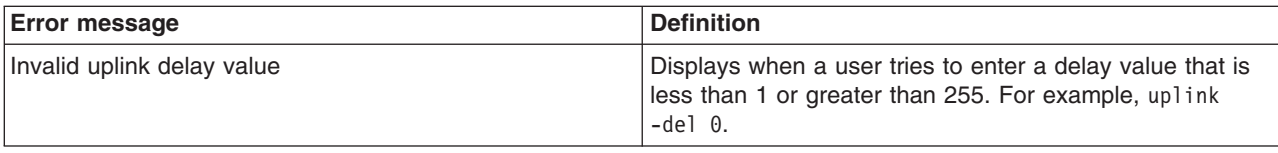

#### **users command errors**

The following table lists error messages for the users command. See ["Common](#page-95-0) [errors"](#page-95-0) on page 88 for a list of error messages that apply to all commands.

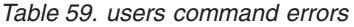

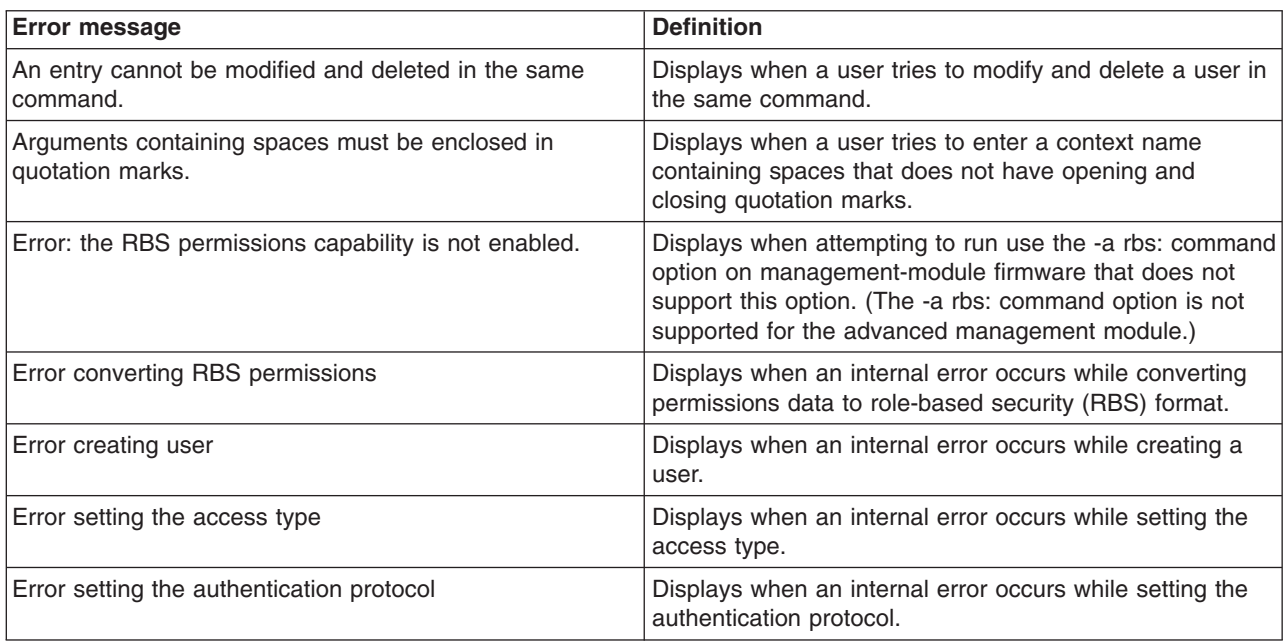

*Table 59. users command errors (continued)*

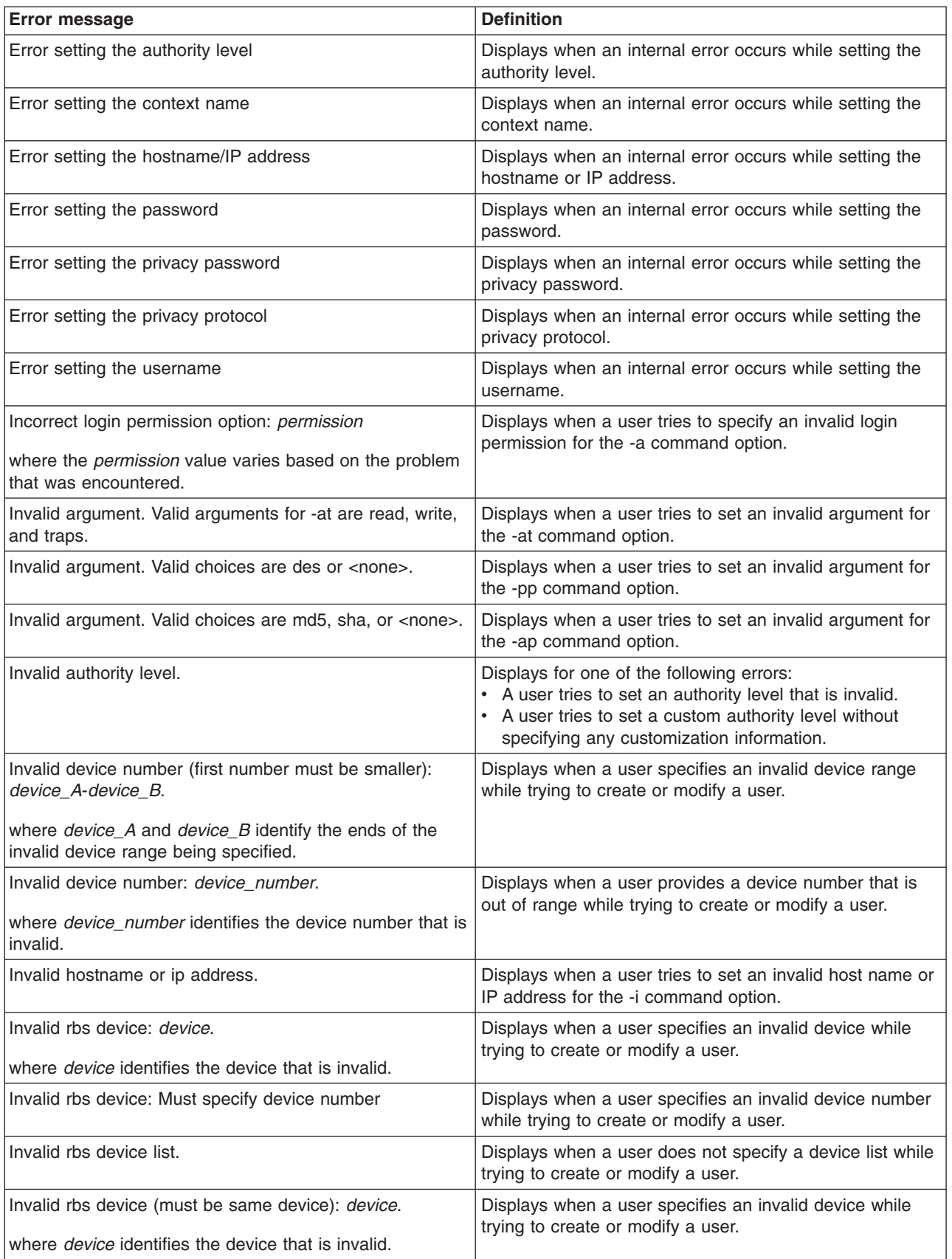

*Table 59. users command errors (continued)*

| <b>Error message</b>                                                                        | <b>Definition</b>                                                                                                    |
|---------------------------------------------------------------------------------------------|----------------------------------------------------------------------------------------------------|
| Invalid rbs role: role.                                                                     | Displays when a user specifies an invalid role while trying<br>to create or modify a user.                                                                                                    |
| where role identifies the role that is invalid.                                             |                                                                                                    |
| Invalid username. The username can only contain<br>numbers, letters, dots, and underscores. | Displays when the user tries to enter an username that<br>contains invalid characters. Valid characters that can be<br>used in a username are letters, numbers, periods (.),<br>and underscores $($ $)$ . |
| Syntax error. - a option must have an argument.                                             | Displays when a user tries to attempt to enter the<br>command with a -a command option that has no<br>argument.                                                                                           |
| Syntax error. - at option must have an argument.                                            | Displays when a user tries to attempt to enter the<br>command with a -at command option that has no<br>argument.                                                                                          |
| Syntax error. - cn option must have an argument.                                            | Displays when a user tries to attempt to enter the<br>command with a -cn command option that has no<br>argument.                                                                                          |
| Syntax error. - i option must have an argument.                                             | Displays when a user tries to attempt to enter the<br>command with a -i command option that has no<br>argument.                                                                                           |
| Syntax error. - n option must have an argument.                                             | Displays when a user tries to attempt to enter the<br>command with a -n command option that has no<br>argument.                                                                                           |
| Syntax error. - ppw option must have an argument.                                           | Displays when a user tries to attempt to enter the<br>command with a -ppw command option that has no<br>argument.                                                                                         |
| Syntax error. Multiple -a options found.                                                    | Displays when a user tries to enter the -a command<br>option in a single command multiple times.                                                                                                    |
| Syntax error. Multiple -ap options found.                                                   | Displays when a user tries to enter the -ap option flag in<br>a single command multiple times.                                                                                                    |
| Syntax error. Multiple -at options found.                                                   | Displays when a user tries to enter the -at option flag in a<br>single command multiple times.                                                                                                    |
| Syntax error. Multiple -cn options found.                                                   | Displays when a user tries to enter the -cn option flag in<br>a single command multiple times.                                                                                                    |
| Syntax error. Type users -h for help.                                                       | Displays when a user tries to set an invalid value for a<br>command option.                                                                                                    |
| Syntax error. Multiple -i options found.                                                    | Displays when a user tries to enter the -i option flag in a<br>single command multiple times.                                                                                                    |
| Syntax error. Multiple -n options found.                                                    | Displays when a user tries to enter the -n option flag in a<br>single command multiple times.                                                                                                    |
| Syntax error. Multiple -p options found.                                                    | Displays when a user tries to enter the -p option flag in a<br>single command multiple times.                                                                                                    |
| Syntax error. Multiple -pp options found.                                                   | Displays when a user tries to enter the -pp option flag in<br>a single command multiple times.                                                                                                    |
| Syntax error. Multiple -ppw options found.                                                  | Displays when a user tries to enter the -ppw option flag in<br>a single command multiple times.                                                                                                    |
| The context name must be less than 32 characters long.                                      | Displays when a user tries to set a context name that is<br>longer than 31 characters.                                                                                                    |
| The password must be at least 5 characters long, but no<br>more than 15 characters long.    | Displays when the user tries to enter a password that is<br>too short or too long.                                                                                                    |

<span id="page-112-0"></span>*Table 59. users command errors (continued)*

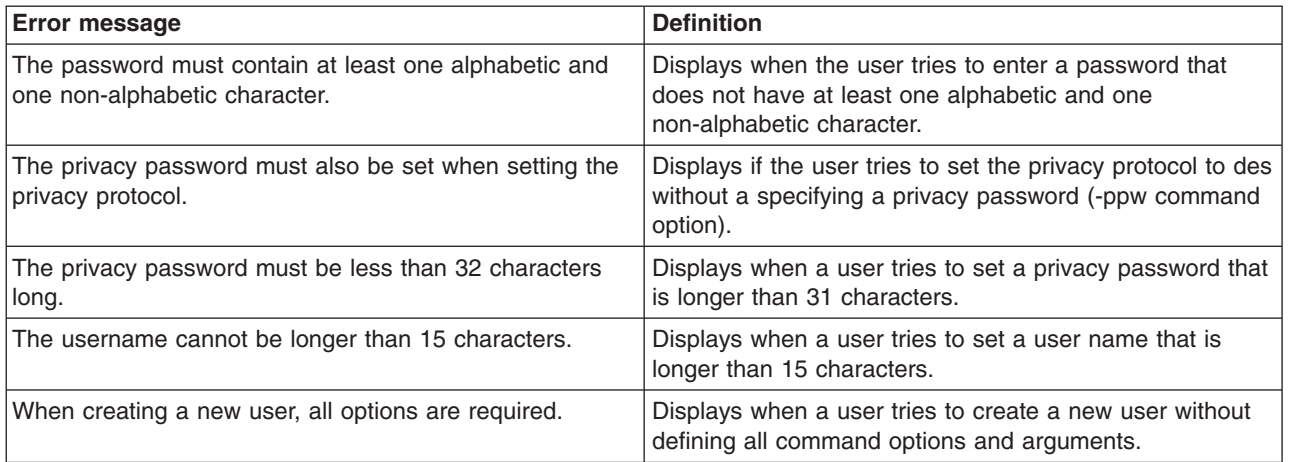

### **write command errors**

The following table lists error messages for the write command. See ["Common](#page-95-0) [errors"](#page-95-0) on page 88 for a list of error messages that apply to all commands.

*Table 60. write command errors*

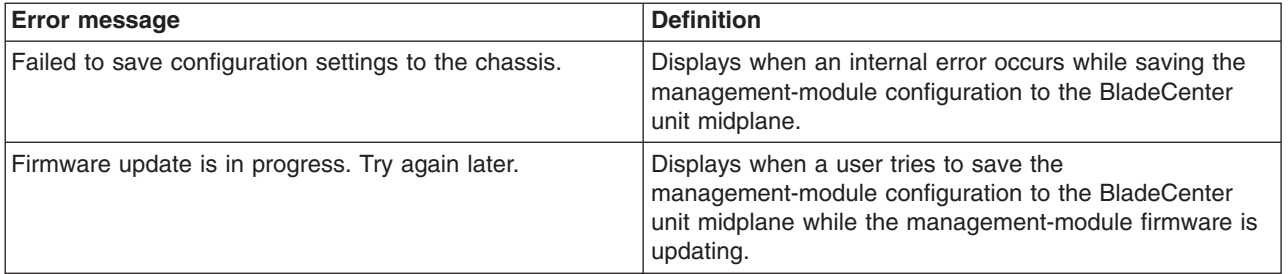

# **Appendix A. Getting help and technical assistance**

If you need help, service, or technical assistance or just want more information about IBM products, you will find a wide variety of sources available from IBM to assist you. This appendix contains information about where to go for additional information about IBM and IBM products, what to do if you experience a problem with your BladeCenter<sup>®</sup> product or optional device, and whom to call for service, if it is necessary.

#### **Before you call**

Before you call, make sure that you have taken these steps to try to solve the problem yourself:

- Check all cables to make sure that they are connected.
- Check the power switches to make sure that the system and any optional devices are turned on.
- Use the troubleshooting information in your system documentation, and use the diagnostic tools that come with your system. Information about diagnostic tools is in the *Hardware Maintenance Manual and Troubleshooting Guide* or *Problem Determination and Service Guide* on the IBM *Documentation* CD that comes with your system.
- v Go to http://www.ibm.com/bladecenter/ and click **Support** to check for information to help you solve the problem.

You can solve many problems without outside assistance by following the troubleshooting procedures that IBM provides in the online help or in the documentation that is provided with your IBM product. The documentation that comes with BladeCenter systems also describes the diagnostic tests that you can perform. Most BladeCenter systems, operating systems, and programs come with documentation that contains troubleshooting procedures and explanations of error messages and error codes. If you suspect a software problem, see the documentation for the software.

#### **Using the documentation**

Information about your IBM BladeCenter system and preinstalled software, if any, or optional device is available in the documentation that comes with the product. That documentation can include printed documents, online documents, readme files, and help files. See the troubleshooting information in your system documentation for instructions for using the diagnostic programs. The troubleshooting information or the diagnostic programs might tell you that you need additional or updated device drivers or other software. IBM maintains pages on the World Wide Web where you can get the latest technical information and download device drivers and updates. To access these pages, go to http://www.ibm.com/bladecenter/, click **Support**, and follow the instructions. Also, some documents are available through the IBM Publications Center at http://www.ibm.com/shop/publications/order/.

### **Getting help and information from the World Wide Web**

On the World Wide Web, the IBM Web site has up-to-date information about IBM BladeCenter systems, optional devices, services, and support at http://www.ibm.com/bladecenter/. For service information, click **Support**.

#### **Software service and support**

Through IBM Support Line, you can get telephone assistance, for a fee, with usage, configuration, and software problems with BladeCenter products. For information about which products are supported by Support Line in your country or region, see http://www.ibm.com/services/sl/products/.

For more information about Support Line and other IBM services, see http://www.ibm.com/services/, or see http://www.ibm.com/planetwide/ for support telephone numbers. In the U.S. and Canada, call 1-800-IBM-SERV (1-800-426-7378).

### **Hardware service and support**

You can receive hardware service through IBM Services or through your IBM reseller, if your reseller is authorized by IBM to provide warranty service. See http://www.ibm.com/planetwide/ for support telephone numbers, or in the U.S. and Canada, call 1-800-IBM-SERV (1-800-426-7378).

In the U.S. and Canada, hardware service and support is available 24 hours a day, 7 days a week. In the U.K., these services are available Monday through Friday, from 9 a.m. to 6 p.m.

## **Appendix B. Notices**

This information was developed for products and services offered in the U.S.A.

IBM may not offer the products, services, or features discussed in this document in other countries. Consult your local IBM representative for information on the products and services currently available in your area. Any reference to an IBM product, program, or service is not intended to state or imply that only that IBM product, program, or service may be used. Any functionally equivalent product, program, or service that does not infringe any IBM intellectual property right may be used instead. However, it is the user's responsibility to evaluate and verify the operation of any non-IBM product, program, or service.

IBM may have patents or pending patent applications covering subject matter described in this document. The furnishing of this document does not give you any license to these patents. You can send license inquiries, in writing, to:

*IBM Director of Licensing IBM Corporation North Castle Drive Armonk, NY 10504-1785 U.S.A.*

INTERNATIONAL BUSINESS MACHINES CORPORATION PROVIDES THIS PUBLICATION "AS IS" WITHOUT WARRANTY OF ANY KIND, EITHER EXPRESS OR IMPLIED, INCLUDING, BUT NOT LIMITED TO, THE IMPLIED WARRANTIES OF NON-INFRINGEMENT, MERCHANTABILITY OR FITNESS FOR A PARTICULAR PURPOSE. Some states do not allow disclaimer of express or implied warranties in certain transactions, therefore, this statement may not apply to you.

This information could include technical inaccuracies or typographical errors. Changes are periodically made to the information herein; these changes will be incorporated in new editions of the publication. IBM may make improvements and/or changes in the product(s) and/or the program(s) described in this publication at any time without notice.

Any references in this information to non-IBM Web sites are provided for convenience only and do not in any manner serve as an endorsement of those Web sites. The materials at those Web sites are not part of the materials for this IBM product, and use of those Web sites is at your own risk.

IBM may use or distribute any of the information you supply in any way it believes appropriate without incurring any obligation to you.

### **Edition notice**

**© Copyright International Business Machines Corporation 2006. All rights reserved.**

U.S. Government Users Restricted Rights — Use, duplication, or disclosure restricted by GSA ADP Schedule Contract with IBM Corp.

### <span id="page-117-0"></span>**Trademarks**

The following terms are trademarks of International Business Machines Corporation in the United States, other countries, or both:

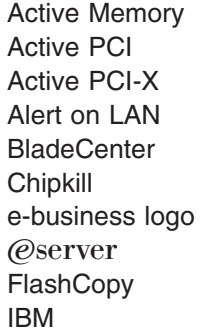

IBM (logo) Tivoli IntelliStation **Tivoli Enterprise** NetBAY Update Connector Netfinity Wake on LAN Predictive Failure Analysis XA-32 ServeRAID XA-64 ServerGuide X-Architecture ServerProven XpandOnDemand TechConnect xSeries

Intel, Intel Xeon, Itanium, and Pentium are trademarks or registered trademarks of Intel Corporation or its subsidiaries in the United States and other countries.

Microsoft, Windows, and Windows NT are trademarks of Microsoft Corporation in the United States, other countries, or both.

UNIX is a registered trademark of The Open Group in the United States and other countries.

Java and all Java-based trademarks and logos are trademarks of Sun Microsystems, Inc. in the United States, other countries, or both.

Adaptec and HostRAID are trademarks of Adaptec, Inc., in the United States, other countries, or both.

Linux is a trademark of Linus Torvalds in the United States, other countries, or both.

Red Hat, the Red Hat "Shadow Man" logo, and all Red Hat-based trademarks and logos are trademarks or registered trademarks of Red Hat, Inc., in the United States and other countries.

Other company, product, or service names may be trademarks or service marks of others.

#### **Important notes**

Processor speeds indicate the internal clock speed of the microprocessor; other factors also affect application performance.

CD drive speeds list the variable read rate. Actual speeds vary and are often less than the maximum possible.

When referring to processor storage, real and virtual storage, or channel volume, KB stands for approximately 1000 bytes, MB stands for approximately 1 000 000 bytes, and GB stands for approximately 1 000 000 000 bytes.

When referring to hard disk drive capacity or communications volume, MB stands for 1 000 000 bytes, and GB stands for 1 000 000 000 bytes. Total user-accessible capacity may vary depending on operating environments.

Maximum internal hard disk drive capacities assume the replacement of any standard hard disk drives and population of all hard disk drive bays with the largest currently supported drives available from IBM.

Maximum memory may require replacement of the standard memory with an optional memory module.

IBM makes no representation or warranties regarding non-IBM products and services that are ServerProven<sup>®</sup>, including but not limited to the implied warranties of merchantability and fitness for a particular purpose. These products are offered and warranted solely by third parties.

IBM makes no representations or warranties with respect to non-IBM products. Support (if any) for the non-IBM products is provided by the third party, not IBM.

Some software may differ from its retail version (if available), and may not include user manuals or all program functionality.

#### **Product recycling and disposal**

This unit must be recycled or discarded according to applicable local and national regulations. IBM encourages owners of information technology (IT) equipment to responsibly recycle their equipment when it is no longer needed. IBM offers a variety of product return programs and services in several countries to assist equipment owners in recycling their IT products. Information on IBM product recycling offerings can be found on IBM's Internet site at http://www.ibm.com/ibm/environment/products/prp.shtml.

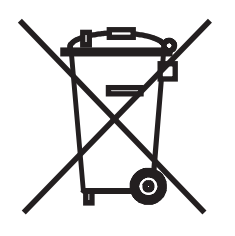

**Notice:** This mark applies only to countries within the European Union (EU) and Norway.

This appliance is labeled in accordance with European Directive 2002/96/EC concerning waste electrical and electronic equipment (WEEE). The Directive determines the framework for the return and recycling of used appliances as applicable throughout the European Union. This label is applied to various products to indicate that the product is not to be thrown away, but rather reclaimed upon end of life per this Directive.

#### 注意: このマークは EU 諸国およびノルウェーにおいてのみ適用されます。

この機器には、EU諸国に対する廃電気電子機器指令2002/96/EC(WEEE)のラベルが貼られて います。この指令は、EU諸国に適用する使用済み機器の回収とリサイクルの骨子を定めてい<br>ます。このラベルは、使用済みになった時に指令に従って適正な処理をする必要があることを 知らせるために種々の製品に貼られています。

**Remarque :** Cette marque s'applique uniquement aux pays de l'Union Européenne et à la Norvège.

L'etiquette du système respecte la Directive européenne 2002/96/EC en matière de Déchets des Equipements Electriques et Electroniques (DEEE), qui détermine les dispositions de retour et de recyclage applicables aux systèmes utilisés à travers l'Union européenne. Conformément à la directive, ladite étiquette précise que le produit sur lequel elle est apposée ne doit pas être jeté mais être récupéré en fin de vie.

In accordance with the European WEEE Directive, electrical and electronic equipment (EEE) is to be collected separately and to be reused, recycled, or recovered at end of life. Users of EEE with the WEEE marking per Annex IV of the WEEE Directive, as shown above, must not dispose of end of life EEE as unsorted municipal waste, but use the collection framework available to customers for the return, recycling, and recovery of WEEE. Customer participation is important to minimize any potential effects of EEE on the environment and human health due to the potential presence of hazardous substances in EEE. For proper collection and treatment, contact your local IBM representative.

#### **Battery return program**

This product may contain a sealed lead acid, nickel cadmium, nickel metal hydride, lithium, or lithium ion battery. Consult your user manual or service manual for specific battery information. The battery must be recycled or disposed of properly. Recycling facilities may not be available in your area. For information on disposal of batteries outside the United States, go to

http://www.ibm.com/ibm/environment/products/batteryrecycle.shtml or contact your local waste disposal facility.

In the United States, IBM has established a return process for reuse, recycling, or proper disposal of used IBM sealed lead acid, nickel cadmium, nickel metal hydride, and battery packs from IBM equipment. For information on proper disposal of these batteries, contact IBM at 1-800-426-4333. Have the IBM part number listed on the battery available prior to your call.

In the Netherlands, the following applies.

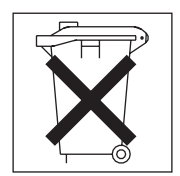

For Taiwan: Please recycle batteries.

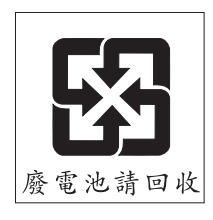

### <span id="page-120-0"></span>**Electronic emission notices**

### **Federal Communications Commission (FCC) statement**

**Note:** This equipment has been tested and found to comply with the limits for a Class A digital device, pursuant to Part 15 of the FCC Rules. These limits are designed to provide reasonable protection against harmful interference when the equipment is operated in a commercial environment. This equipment generates, uses, and can radiate radio frequency energy and, if not installed and used in accordance with the instruction manual, may cause harmful interference to radio communications. Operation of this equipment in a residential area is likely to cause harmful interference, in which case the user will be required to correct the interference at his own expense.

Properly shielded and grounded cables and connectors must be used in order to meet FCC emission limits. IBM is not responsible for any radio or television interference caused by using other than recommended cables and connectors or by unauthorized changes or modifications to this equipment. Unauthorized changes or modifications could void the user's authority to operate the equipment.

This device complies with Part 15 of the FCC Rules. Operation is subject to the following two conditions: (1) this device may not cause harmful interference, and (2) this device must accept any interference received, including interference that may cause undesired operation.

### **Industry Canada Class A emission compliance statement**

This Class A digital apparatus complies with Canadian ICES-003.

#### **Avis de conformité à la réglementation d'Industrie Canada**

Cet appareil numérique de la classe A est conforme à la norme NMB-003 du Canada.

### **Australia and New Zealand Class A statement**

**Attention:** This is a Class A product. In a domestic environment this product may cause radio interference in which case the user may be required to take adequate measures.

### **United Kingdom telecommunications safety requirement**

#### **Notice to Customers**

This apparatus is approved under approval number NS/G/1234/J/100003 for indirect connection to public telecommunication systems in the United Kingdom.

### **European Union EMC Directive conformance statement**

This product is in conformity with the protection requirements of EU Council Directive 89/336/EEC on the approximation of the laws of the Member States relating to electromagnetic compatibility. IBM cannot accept responsibility for any failure to satisfy the protection requirements resulting from a nonrecommended modification of the product, including the fitting of non-IBM option cards.

This product has been tested and found to comply with the limits for Class A Information Technology Equipment according to CISPR 22/European Standard EN 55022. The limits for Class A equipment were derived for commercial and industrial environments to provide reasonable protection against interference with licensed communication equipment.

**Attention:** This is a Class A product. In a domestic environment this product may cause radio interference in which case the user may be required to take adequate measures.

#### **Taiwanese Class A warning statement**

警告使用者:<br>這是甲類的資訊產品,在 居住的環境中使用時,可 能會造成射頻干擾,在這 種情況下,使用者會被要 求採取某些適當的對策。

**Chinese Class A warning statement**

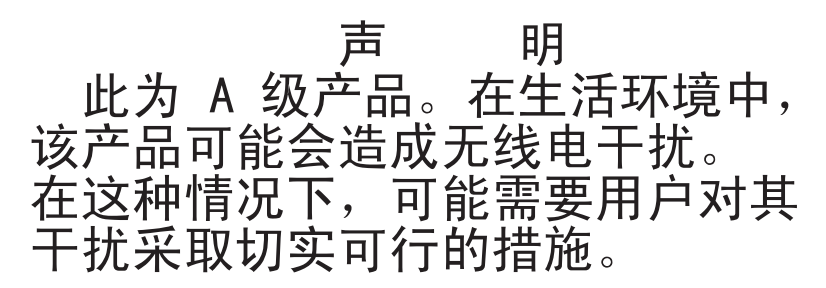

### **Japanese Voluntary Control Council for Interference (VCCI) statement**

この装置は、情報処理装置等電波障害自主規制協議会(VCCI)の基準に - ニンネロ』、情報だ年表に置き、この装置を家院環境で使用すると電波妨害を基づくクラスA情報技術装置です。この装置を家庭環境で使用すると電波妨害を<br>引き起こすことがあります。この場合には使用者が適切な対策を講ずるよう要求<br>されることがあります。

### **Index**

# **Special characters**

! [21](#page-28-0) ? [20](#page-27-0)

# **A**

accumulate timeout set for [SOL](#page-60-0) 53 acknowledge alarms [alarm](#page-90-0) ID 83 [complete](#page-90-0) alarm key 83 [generator](#page-89-0) ID 82 generator [information](#page-90-0) 83 advanced management module commands [portcfg](#page-51-0) 44 [read](#page-52-0) 45 [write](#page-76-0) 69 [alarm](#page-88-0) 81 [acknowledge](#page-90-0) (alarm ID) 83 [acknowledge](#page-90-0) (complete alarm key) 83 [acknowledge](#page-89-0) (generator ID) 82 [acknowledge](#page-90-0) (generator information) 83 clear [\(alarm](#page-91-0) ID) 84 clear [\(complete](#page-91-0) alarm key) 84 clear [\(generator](#page-90-0) ID) 83 clear (generator [information\)](#page-91-0) 84 [display](#page-89-0) (alarm ID) 82 [display](#page-88-0) (all) 81 display [\(complete](#page-89-0) alarm key) 82 display [\(generator](#page-88-0) ID) 81 display (generator [information\)](#page-89-0) 82 display [\(power\)](#page-88-0) 81 options c, a [84](#page-91-0) c, g [83](#page-90-0) c, k [84](#page-91-0) c, o [84](#page-91-0) p [81](#page-88-0) q, a [82](#page-89-0) q, g [81](#page-88-0) q, k [82](#page-89-0) q, o [82](#page-89-0) r, a [83](#page-90-0) r, g [82](#page-89-0) r, k [83](#page-90-0) r, o [83](#page-90-0) s, l [84](#page-91-0) [set](#page-91-0) 84 alarm [command](#page-88-0) 81 alarm [command](#page-96-0) errors 89 alarm commands [example](#page-92-0) 85 alert [notification](#page-41-0) method, set 34 alert [recipient,](#page-39-0) create 32, [33](#page-40-0) alert [recipient,](#page-38-0) delete 31 alert [recipient,](#page-41-0) set email address 34 alert recipient, set [hostname](#page-42-0) for alerts 35

alert [recipient,](#page-42-0) set IP address for alerts 35 alert [recipient,](#page-40-0) set name 33 alert [recipient,](#page-40-0) set status 33 alert [recipients,](#page-37-0) manage 30 alert [type,](#page-41-0) filter 34 alert [type,](#page-41-0) set 34 [alertentries](#page-37-0) 30 options 1 [through](#page-37-0) 12 30 create (n, [status,](#page-39-0) f, t, e, i) 32 [del](#page-38-0) 31 e [34](#page-41-0) f [34](#page-41-0) i [35](#page-42-0) n [33](#page-40-0) [status](#page-40-0) 33 t [34](#page-41-0) [alertentries](#page-37-0) command 30 [alertentries](#page-97-0) command errors 90 alertentries commands [example](#page-42-0) 35 alerts, [display](#page-31-0) 24 [algorithms,](#page-17-0) encryption 10 [attributes,](#page-34-0) display for firmware 27 authority, [command](#page-12-0) 5

### **B**

baud rate set for serial port of [management](#page-51-0) module 44 blade server [boot](#page-78-0) 71, [72](#page-79-0) boot (to [console\)](#page-79-0) 72 [command](#page-25-0) target 18 cycle [power](#page-79-0) 72, [75](#page-82-0) [display](#page-82-0) power state 75 [power](#page-82-0) off 75 [power](#page-82-0) on 75 power on (to [console\)](#page-82-0) 75 [reset](#page-78-0) 71, [72,](#page-79-0) [77](#page-84-0) reset (clear [NVRAM\)](#page-85-0) 78 reset (run [diagnostics](#page-86-0) with boot sequence) 79 reset (run [diagnostics\)](#page-85-0) 78 reset (to [console\)](#page-79-0) 72, [77](#page-84-0) [reset](#page-85-0) (with NMI) 78 [turn](#page-82-0) off 75 [turn](#page-82-0) on 75 turn on (to [console\)](#page-82-0) 75 blade servers set starting IP [address](#page-50-0) 43 [BladeCenter](#page-88-0) T specific commands 81, [87](#page-94-0) BladeCenter unit [command](#page-25-0) target 18 [configuring](#page-19-0) 12 blink [location](#page-32-0) LED 25 [boot](#page-78-0) 71 blade [server](#page-78-0) 71, [72](#page-79-0)

boot *[\(continued\)](#page-78-0)* [options](#page-78-0) -p [powercycle](#page-79-0) 72 -p [reset](#page-79-0) 72 c [72](#page-79-0) boot (to console) blade [server](#page-79-0) 72 boot [command](#page-97-0) errors 90 boot [commands](#page-78-0) 71 [example](#page-79-0) 72 built-in [commands](#page-25-0) 18, [23](#page-30-0)

# **C**

capture service [information](#page-45-0) 38 change command [environment](#page-25-0) 18 Class A [electronic](#page-120-0) emission notice 113 clear options [config](#page-43-0) 36 clear alarms [alarm](#page-91-0) ID 84 [complete](#page-91-0) alarm key 84 [generator](#page-90-0) ID 83 generator [information](#page-91-0) 84 clear [command](#page-43-0) 36 clear [command](#page-97-0) errors 90 clear commands [example](#page-43-0) 36 clear event log [management](#page-76-0) module 69 clear [management](#page-76-0) module event log commands 69 [example](#page-76-0) 69 clearlog [example](#page-76-0) 69 clearlog [command](#page-98-0) errors 91 clearlog [commands](#page-76-0) 69 [example](#page-76-0) 69 CLI key sequence set for [SOL](#page-61-0) 54 command [health](#page-30-0) 23, [24](#page-31-0) system physical [configuration](#page-29-0) 22 [command](#page-12-0) authority 5 command [environment](#page-11-0) selecting 4 [command](#page-28-0) history 21 [command](#page-25-0) redirect 18 [command](#page-25-0) target 18 blade [server](#page-25-0) 18 [BladeCenter](#page-25-0) unit 18 I/O [module](#page-26-0) 19 integrated system [management](#page-26-0) processor 19 [management](#page-25-0) module 18 switch [module](#page-26-0) 19 [temporary](#page-11-0) 4 [view](#page-29-0) 22 [command](#page-11-0) target selection 4 command-line interface [guidelines](#page-10-0) 3 case [sensitivity](#page-10-0) 3

[command](#page-11-0) history 4 [management](#page-46-0) module DNS 39 **116** IBM BladeCenter: Management Module Command-Line Interface Reference Guide

command-line interface *(continued)* guidelines *[\(continued\)](#page-10-0)* data [types](#page-11-0) 4 [delimiters](#page-11-0) 4 [help](#page-11-0) 4 [options](#page-10-0) 3 output [format](#page-11-0) 4 [strings](#page-11-0) 4 [starting](#page-17-0) 10 [using](#page-10-0) 3, [17](#page-24-0) commands [alarm](#page-88-0) 81, [85](#page-92-0) [alertentries](#page-37-0) 30, [35](#page-42-0) [boot](#page-78-0) 71, [72](#page-79-0) [built-in](#page-25-0) 18, [23](#page-30-0) [clear](#page-43-0) 36 clear [management](#page-76-0) module event log 69 [clearlog](#page-76-0) 69 commands [management](#page-65-0) module failover 58 [common](#page-30-0) 23, [29](#page-36-0) [configuration](#page-37-0) 30, [69](#page-76-0) [console](#page-86-0) 79, [80](#page-87-0) [dhcpinfo](#page-44-0) 37 display [management](#page-77-0) module event log 70 [displaylog](#page-77-0) 70 [displaysd](#page-45-0) 38 [dns](#page-45-0) 38, [39](#page-46-0) [environment](#page-25-0) 18, [19](#page-26-0) event log, clear for [management](#page-76-0) module 69 event log, display for [management](#page-77-0) module 70 examples [alarm](#page-92-0) 85 [alertentries](#page-42-0) 35 [boot](#page-79-0) 72 [clear](#page-43-0) 36 clear [management](#page-76-0) module event log 69 [clearlog](#page-76-0) 69 [console](#page-87-0) 80 DHCP settings for [management](#page-44-0) module 37 [dhcpinfo](#page-44-0) 37 display [management](#page-77-0) module event log 70 [displaylog](#page-77-0) 70 [displaysd](#page-45-0) 38 [DNS](#page-46-0) 39 [env](#page-26-0) 19 [environment](#page-26-0) 19 [environment](#page-26-0) redirect 19 Ethernet network settings for [management](#page-50-0) [module](#page-50-0) 43 [exit](#page-87-0) 80 [fuelg](#page-80-0) 73 [health](#page-31-0) 24 [help](#page-27-0) 20 [history](#page-28-0) 21 [identify](#page-33-0) 26 [ifconfig](#page-50-0) 43 [info](#page-33-0) 26 [list](#page-29-0) 22 [management](#page-44-0) module DHCP settings 37

commands *(continued)* examples *(continued)* [management](#page-50-0) module Ethernet network [settings](#page-50-0) 43 [management](#page-76-0) module event log clear 69 [management](#page-77-0) module event log display 70 [management](#page-52-0) module restore configuration 45 [management](#page-76-0) module save configuration 69 [management](#page-51-0) module serial port settings 44 [management](#page-53-0) module service 46 [management](#page-53-0) module SMTP settings 46 [management](#page-58-0) module SNMP settings 51 [management](#page-64-0) module telnet configuration 57 [management](#page-65-0) module uplink failover 58 [portcfg](#page-51-0) 44 [power](#page-83-0) 76 [read](#page-52-0) 45 [reset](#page-86-0) 79 restore configuration for [management](#page-52-0) module 45 save configuration for [management](#page-76-0) module 69 [Serial](#page-62-0) Over LAN 55 serial port settings for [management](#page-51-0) module 44 [service](#page-53-0) 46 [smtp](#page-53-0) 46 SMTP settings for [management](#page-53-0) module 46 [snmp](#page-58-0) 51 SNMP settings for [management](#page-58-0) module 51 [sol](#page-62-0) 55 [syntax](#page-27-0) help 20 [tcpcmdmode](#page-63-0) 56 [telnetcfg](#page-64-0) 57 [update](#page-35-0) 28 [uplink](#page-65-0) 58 [users](#page-75-0) 68 [write](#page-76-0) 69 [exit](#page-87-0) 80 [fuelg](#page-79-0) 72, [73](#page-80-0) [help](#page-27-0) 20 [history](#page-28-0) 21 [identify](#page-32-0) 25, [26](#page-33-0) [ifconfig](#page-47-0) 40, [43](#page-50-0) [info](#page-33-0) 26 [list](#page-29-0) 22 [management](#page-76-0) module event log 69, [71](#page-78-0) [management](#page-64-0) module failover 57 [portcfg](#page-51-0) 44 [power](#page-82-0) 75, [76](#page-83-0) power [control](#page-78-0) 71, [79](#page-86-0) [read](#page-52-0) 45 [reset](#page-84-0) 77, [79](#page-86-0) reset [command](#page-78-0) 71, [79](#page-86-0) [Serial](#page-59-0) Over LAN 52, [55](#page-62-0) [service](#page-52-0) 45, [46](#page-53-0) session [command](#page-86-0) 79, [80](#page-87-0) [smtp](#page-53-0) 46 [snmp](#page-54-0) 47, [51](#page-58-0) [SOL](#page-59-0) 52, [55](#page-62-0) system [management](#page-88-0) command 81, [87](#page-94-0) [tcpcmdmode](#page-62-0) 55, [56](#page-63-0) telnet [configuration](#page-63-0) 56, [57](#page-64-0) [telnetcfg](#page-63-0) 56, [57](#page-64-0)

commands *(continued)* [update](#page-34-0) 27, [28](#page-35-0) [uplink](#page-64-0) 57, [58](#page-65-0) [users](#page-66-0) 59, [68](#page-75-0) [write](#page-76-0) 69 common [commands](#page-30-0) 23, [29](#page-36-0) [common](#page-95-0) errors 88 [communicating](#page-62-0) with IBM Director 55 communication [out-of-band](#page-62-0) 55 communication rate set for serial port of [management](#page-51-0) module 44 [component](#page-33-0) information 26 [component](#page-33-0) information display 26 configuration restore for [management](#page-52-0) module 45 save for [management](#page-76-0) module 69 view for [management](#page-29-0) module 22 view tree for [system](#page-29-0) 22 [configuration](#page-37-0) commands 30, [69](#page-76-0) configuration method set for channel 0 of [management](#page-48-0) module 41 [console](#page-86-0) 79 create [override](#page-87-0) SOL session 80 create SOL [session](#page-86-0) 79 options o [80](#page-87-0) console [command](#page-86-0) 79 console [command](#page-98-0) errors 91 console commands [example](#page-87-0) 80 create alert [recipient](#page-39-0) 32, [33](#page-40-0) create [override](#page-87-0) SOL session 80 create SOL [session](#page-86-0) 79 [create](#page-67-0) user 60, [61](#page-68-0) cycle power blade [server](#page-79-0) 72, [75](#page-82-0) I/O [module](#page-82-0) 75 switch [module](#page-82-0) 75

### **D**

data rate set for channel 0 of [management](#page-48-0) module 41 default IP [address](#page-18-0) 11 delete alert [recipient](#page-38-0) 31 [delete](#page-66-0) user 59 DHCP settings for management module commands [example](#page-44-0) 37 dhcpinfo options [eth0](#page-44-0) 37 dhcpinfo [command](#page-98-0) errors 91 dhcpinfo [commands](#page-44-0) 37 [example](#page-44-0) 37 disable TCP [command](#page-63-0) mode 56 disable DNS [management](#page-46-0) module 39 disable power [domain](#page-80-0) quiet mode 73

disable SNMP agent [management](#page-54-0) module (SNMPv1) 47 [management](#page-55-0) module (SNMPv3) 48 disable SNMP traps [management](#page-55-0) module 48 disable SOL [global](#page-60-0) 53 disable technician debug [management](#page-52-0) module 45 disable uplink failover [management](#page-65-0) module 58 display TCP [command-mode](#page-62-0) session status 55 TCP [command-mode](#page-62-0) session timeout 55 display (reset counter) event log [management](#page-77-0) module 70 display alarms [alarm](#page-89-0) ID 82 all [81](#page-88-0) [complete](#page-89-0) alarm key 82 [generator](#page-88-0) ID 81 generator [information](#page-89-0) 82 [power](#page-88-0) 81 display alert properties (all [recipients\)](#page-37-0) 30 display alert [properties](#page-37-0) (single recipient) 30 [display](#page-31-0) alerts 24 [display](#page-66-0) all users 59 display [component](#page-33-0) information 26 display DNS configuration [management](#page-45-0) module 38 display Ethernet channel 0 configuration [management](#page-47-0) module 40 display Ethernet channel 0 DHCP configuration [management](#page-44-0) module 37 display Ethernet channel 1 configuration [management](#page-48-0) module 41 display event log [management](#page-77-0) module 70 display failover configuration [management](#page-64-0) module 57 display firmware [attributes](#page-34-0) 27 [display](#page-30-0) health status 23, [24](#page-31-0) [display](#page-30-0) health status (tree) 23 display [management](#page-77-0) module event log commands 70 [example](#page-77-0) 70 display POST status I/O [module](#page-83-0) 76 switch [module](#page-83-0) 76 display power domain [information](#page-79-0) details 72 display power domain [information](#page-79-0) overview 72 display power state blade [server](#page-82-0) 75 I/O [module](#page-82-0) 75 switch [module](#page-82-0) 75 display serial port configuration [management](#page-51-0) module 44 display service data [command](#page-45-0) 38 display service [information](#page-45-0) 38 display service setting [management](#page-52-0) module 45 [display](#page-66-0) single user 59

display SMTP server host name [management](#page-53-0) module 46 display SMTP server IP address [management](#page-53-0) module 46 display SNMP configuration [management](#page-54-0) module 47 display state [location](#page-32-0) LED 25 display telnet configuration [management](#page-63-0) module 56 display telnet timeout [management](#page-64-0) module 57 display uplink configuration [management](#page-64-0) module 57 [displaylog](#page-77-0) 70 options f [70](#page-77-0) [displaylog](#page-98-0) command errors 91 displaylog [commands](#page-77-0) 70 [example](#page-77-0) 70 [displaysd](#page-45-0) 38 options c [38](#page-45-0) displaysd [command](#page-99-0) errors 92 displaysd [commands](#page-45-0) 38 [example](#page-45-0) 38 [dns](#page-45-0) 38 options i1 [39](#page-46-0) i2 [39](#page-46-0) i3 [39](#page-46-0) off [39](#page-46-0) [on](#page-45-0) 38 DNS disable for [management](#page-46-0) module 39 enable for [management](#page-45-0) module 38 dns [command](#page-99-0) errors 92 dns [commands](#page-45-0) 38 [example](#page-46-0) 39 DNS configuration display for [management](#page-45-0) module 38 DNS first IP address set for [management](#page-46-0) module 39 DNS second IP address set for [management](#page-46-0) module 39 DNS third IP address set for [management](#page-46-0) module 39 duplex mode set for channel 0 of [management](#page-48-0) module 41

### **E**

[electronic](#page-120-0) emission Class A notice 113 enable TCP [command](#page-63-0) mode 56 enable DNS [management](#page-45-0) module 38 enable power [domain](#page-80-0) quiet mode 73 enable SNMP agent [management](#page-54-0) module (SNMPv1) 47 [management](#page-54-0) module (SNMPv3) 47

enable SNMP traps [management](#page-55-0) module 48 enable SOL [global](#page-60-0) 53 enable technician debug [management](#page-52-0) module 45 enable uplink failover [management](#page-65-0) module 58 [encryption](#page-17-0) algorithms 10 end [session](#page-87-0) 80 ending an SOL [session](#page-22-0) 15, [79](#page-86-0) [env](#page-25-0) 18 options [blade](#page-25-0) 18, [19](#page-26-0) [switch](#page-26-0) 19 system [\(management](#page-25-0) module) 18 env [command](#page-95-0) errors 88 env commands [example](#page-26-0) 19 environment blade [server](#page-25-0) 18 [BladeCenter](#page-25-0) unit 18 I/O [module](#page-26-0) 19 integrated system [management](#page-26-0) processor 19 [management](#page-25-0) module 18 switch [module](#page-26-0) 19 [environment](#page-25-0) commands 18 [example](#page-26-0) 19 errors alarm [command](#page-96-0) 89 [alertentries](#page-97-0) command 90 boot [command](#page-97-0) 90 clear [command](#page-97-0) 90 clearlog [command](#page-98-0) 91 [common](#page-95-0) 88 console [command](#page-98-0) 91 dhcpinfo [command](#page-98-0) 91 [displaylog](#page-98-0) command 91 displaysd [command](#page-99-0) 92 dns [command](#page-99-0) 92 env [command](#page-95-0) 88 exit [command](#page-95-0) 88 fuelg [command](#page-99-0) 92 health [command](#page-100-0) 93 help [command](#page-95-0) 88 history [command](#page-95-0) 88 identify [command](#page-100-0) 93 ifconfig [command](#page-100-0) 93 info [command](#page-102-0) 95 list [command](#page-103-0) 96 portcfg [command](#page-103-0) 96 power [command](#page-103-0) 96 read [command](#page-103-0) 96 reset [command](#page-104-0) 97 service [command](#page-104-0) 97 smtp [command](#page-104-0) 97 snmp [command](#page-104-0) 97 sol [command](#page-105-0) 98 [tcpcmdmode](#page-106-0) command 99 telnetcfg [command](#page-107-0) 100 update [command](#page-107-0) 100

errors *(continued)* uplink [command](#page-109-0) 102 users [command](#page-109-0) 102 write [command](#page-112-0) 105 Ethernet [configuring](#page-20-0) remote connection 13 Ethernet channel 0 configuration display for [management](#page-47-0) module 40 Ethernet channel 0 configuration method set for [management](#page-48-0) module 41 Ethernet channel 0 data rate set for [management](#page-48-0) module 41 Ethernet channel 0 DHCP configuration display for [management](#page-44-0) module 37 Ethernet channel 0 duplex mode set for [management](#page-48-0) module 41 Ethernet channel 0 gateway IP address set for [management](#page-47-0) module 40 Ethernet channel 0 hostname set for [management](#page-47-0) module 40 Ethernet channel 0 MAC address set for [management](#page-48-0) module 41 Ethernet channel 0 MTU set for [management](#page-48-0) module 41 Ethernet channel 0 static IP address set for [management](#page-47-0) module 40 Ethernet channel 0 subnet mask set for [management](#page-47-0) module 40 Ethernet channel 1 disable for [management](#page-49-0) module 42 enable for [management](#page-49-0) module 42 Ethernet channel 1 configuration display for [management](#page-48-0) module 41 Ethernet channel 1 gateway IP address set for [management](#page-49-0) module 42 Ethernet channel 1 MAC address set for [management](#page-49-0) module 42 Ethernet channel 1 static IP address set for [management](#page-49-0) module 42 Ethernet channel 1 subnet mask set for [management](#page-49-0) module 42 Ethernet network settings for management module commands [example](#page-50-0) 43 event log clear for [management](#page-76-0) module 69 display (reset counter) for [management](#page-77-0) module 70 display for [management](#page-77-0) module 70 event log, clear for [management](#page-76-0) module [commands](#page-76-0) 69 event log, display for [management](#page-77-0) module [commands](#page-77-0) 70 [exit](#page-87-0) 80 exit [command](#page-87-0) 80 exit [command](#page-95-0) errors 88 exit commands [example](#page-87-0) 80

### **F**

failover configuration display for [management](#page-64-0) module 57 FCC Class A [notice](#page-120-0) 113 filter [alert](#page-41-0) type 34 firmware display [attributes](#page-34-0) 27 [update](#page-35-0) 28 update [\(verbose\)](#page-35-0) 28 firmware [requirements](#page-9-0) 2 [firmware](#page-34-0) update 27 flash [location](#page-32-0) LED 25 [fuelg](#page-79-0) 72 options os [73](#page-80-0) [qm](#page-80-0) 73 fuelg [command](#page-99-0) errors 92 fuelg [commands](#page-79-0) 72 [example](#page-80-0) 73

# **G**

gateway IP address set for channel 0 of [management](#page-47-0) module 40 set for channel 1 of [management](#page-49-0) module 42 global disable [SOL](#page-60-0) 53 global enable [SOL](#page-60-0) 53 guidelines case [sensitivity](#page-10-0) 3 [command](#page-11-0) history 4 data [types](#page-11-0) 4 [delimiters](#page-11-0) 4 [help](#page-11-0) 4 [options](#page-10-0) 3 output [format](#page-11-0) 4 [overview](#page-10-0) of 3 [strings](#page-11-0) 4

## **H**

hardware [requirements](#page-9-0) 2 [health](#page-30-0) 23 [display](#page-30-0) status 23 [display](#page-30-0) status (tree) 23 [display](#page-31-0) status and alerts 24 options f [24](#page-31-0) l [23](#page-30-0) health [command](#page-30-0) 23, [24](#page-31-0) [example](#page-31-0) 24 health [command](#page-100-0) errors 93 [help](#page-24-0) 17, [20](#page-27-0) help [command](#page-27-0) 20 help [command](#page-95-0) errors 88 help commands [example](#page-27-0) 20 help for update [command](#page-34-0) 27 [history](#page-28-0) 21

history [command](#page-28-0) 21 history [command](#page-95-0) errors 88 history commands [example](#page-28-0) 21 host name set for channel 0 of [management](#page-47-0) module 40

# **I**

I/O module [command](#page-26-0) target 19 cycle [power](#page-82-0) 75 [display](#page-83-0) POST status 76 [display](#page-82-0) power state 75 [power](#page-82-0) off 75 [power](#page-82-0) on 75 [reset](#page-84-0) 77 reset (extended [diagnostics\)](#page-85-0) 78 reset (full [diagnostics\)](#page-85-0) 78 reset (standard [diagnostics\)](#page-84-0) 77 reset [configuration](#page-43-0) 36 [turn](#page-82-0) off 75 [turn](#page-82-0) on 75 IBM Director [communication](#page-62-0) 55 [identify](#page-32-0) 25 options s [25](#page-32-0) s, d [25](#page-32-0) identify [command](#page-32-0) 25 identify [command](#page-100-0) errors 93 identify commands [example](#page-33-0) 26 ifconfig options [eth0](#page-47-0) 40 [eth0,](#page-48-0) c 41 [eth0,](#page-48-0) d 41 [eth0,](#page-47-0) g 40 [eth0,](#page-47-0) i 40 [eth0,](#page-48-0) l 41 [eth0,](#page-48-0) m 41 [eth0,](#page-47-0) n 40 [eth0,](#page-48-0) r 41 [eth0,](#page-47-0) s 40 [eth1](#page-48-0) 41 eth1, [down](#page-49-0) 42 [eth1,](#page-49-0) g 42 [eth1,](#page-49-0) i 42 [eth1,](#page-49-0) l 42 [eth1,](#page-49-0) s 42 eth $1$ , up  $42$ i [43](#page-50-0) ifconfig [command](#page-100-0) errors 93 ifconfig [commands](#page-47-0) 40 [example](#page-50-0) 43 [info](#page-33-0) 26 info [command](#page-33-0) 26 info [command](#page-102-0) errors 95 info commands [example](#page-33-0) 26

information about [components](#page-33-0) 26 information display, [component](#page-33-0) 26 [information](#page-79-0) display, power domain (detailed) 72 [information](#page-79-0) display, power domain (overview) 72 integrated system management processor [command](#page-26-0) target 19 IP address set for [management](#page-47-0) module 40 set [starting](#page-50-0) for blade servers 43 IP [address,](#page-18-0) default 11 ISMP [reset](#page-84-0) 77

## **J**

JS20 blade server commands reset (clear [NVRAM\)](#page-85-0) 78 reset (run [diagnostics](#page-86-0) with boot sequence) 79 reset (run [diagnostics\)](#page-85-0) 78 [reset](#page-85-0) (with NMI) 78

# **L**

LED [\(location\),](#page-32-0) control 25 light [location](#page-32-0) LED 25 light location LED (BladeCenter unit) time [period](#page-32-0) 25 [list](#page-29-0) 22 options l [22](#page-29-0) list command [example](#page-29-0) 22 list [command](#page-103-0) errors 96 location LED [blink](#page-32-0) 25 [display](#page-32-0) state 25 [flash](#page-32-0) 25 [light](#page-32-0) 25 light (BladeCenter unit) time [period](#page-32-0) 25 [turn](#page-32-0) off 25 [location](#page-32-0) LED control 25

### **M**

MAC address set for channel 0 of [management](#page-48-0) module 41 set for channel 1 of [management](#page-49-0) module 42 manage alert [recipients](#page-37-0) 30 management module clear [event](#page-76-0) log 69 clear event log commands [example](#page-76-0) 69 [command](#page-25-0) target 18 create alert [recipient](#page-39-0) 32, [33](#page-40-0) [create](#page-67-0) user 60, [61](#page-68-0) default IP [address](#page-18-0) 11 delete alert [recipient](#page-38-0) 31 [delete](#page-66-0) user 59 DHCP settings commands [example](#page-44-0) 37

management module *(continued)* dhcpinfo [commands](#page-44-0) 37 [disable](#page-46-0) DNS 39 disable [Ethernet](#page-49-0) channel 1 42 disable SNMP agent [\(SNMPv1\)](#page-54-0) 47 disable SNMP agent [\(SNMPv3\)](#page-55-0) 48 [disable](#page-55-0) SNMP traps 48 disable [technician](#page-52-0) debug 45 disable uplink [failover](#page-65-0) 58 display (reset [counter\)](#page-77-0) event log 70 display alert properties (all [recipients\)](#page-37-0) 30 display alert [properties](#page-37-0) (single recipient) 30 [display](#page-66-0) all users 59 display DNS [configuration](#page-45-0) 38 display Ethernet channel 0 [configuration](#page-47-0) 40 display Ethernet channel 0 DHCP [configuration](#page-44-0) 37 display Ethernet channel 1 [configuration](#page-48-0) 41 [display](#page-77-0) event log 70 display event log commands [example](#page-77-0) 70 display serial port [configuration](#page-51-0) 44 display [service](#page-52-0) setting 45 [display](#page-66-0) single user 59 [display](#page-53-0) SMTP server host name 46 display SMTP server IP [address](#page-53-0) 46 display SNMP [configuration](#page-54-0) 47 dns [commands](#page-45-0) 38, [39](#page-46-0) [example](#page-46-0) 39 [enable](#page-45-0) DNS 38 enable [Ethernet](#page-49-0) channel 1 42 enable SNMP agent [\(SNMPv1\)](#page-54-0) 47 enable SNMP agent [\(SNMPv3\)](#page-54-0) 47 [enable](#page-55-0) SNMP traps 48 enable [technician](#page-52-0) debug 45 enable uplink [failover](#page-65-0) 58 Ethernet network settings commands [example](#page-50-0) 43 failover [configuration](#page-64-0) 57 filter [alert](#page-41-0) type 34 IBM Director [communication](#page-62-0) 55 ifconfig [commands](#page-47-0) 40, [43](#page-50-0) portcfg [commands](#page-51-0) 44 read [command](#page-52-0) 45 [example](#page-52-0) 45 [reset](#page-84-0) 77 reset [\(failover\)](#page-84-0) 77 reset [configuration](#page-43-0) 36 restore [configuration](#page-52-0) 45 save [configuration](#page-76-0) 69 serial port settings commands [example](#page-51-0) 44 service [command](#page-53-0) 46 [example](#page-53-0) 46 service [commands](#page-52-0) 45 set alert [notification](#page-41-0) method 34 set alert [recipient](#page-41-0) email address 34 set alert [recipient](#page-40-0) name 33 set alert [recipient](#page-40-0) status 33 set [alert](#page-41-0) type 34 set DNS first IP [address](#page-46-0) 39 set DNS second IP [address](#page-46-0) 39

management module *(continued)* set DNS third IP [address](#page-46-0) 39 set Ethernet channel 0 [configuration](#page-48-0) method 41 set [Ethernet](#page-48-0) channel 0 data rate 41 set [Ethernet](#page-48-0) channel 0 duplex mode 41 set [Ethernet](#page-47-0) channel 0 gateway IP address 40 set Ethernet channel 0 [hostname](#page-47-0) 40 set [Ethernet](#page-48-0) channel 0 MAC address 41 set [Ethernet](#page-48-0) channel 0 MTU 41 set [Ethernet](#page-47-0) channel 0 static IP address 40 set [Ethernet](#page-47-0) channel 0 subnet mask 40 set [Ethernet](#page-49-0) channel 1 gateway IP address 42 set [Ethernet](#page-49-0) channel 1 MAC address 42 set [Ethernet](#page-49-0) channel 1 static IP address 42 set [Ethernet](#page-49-0) channel 1 subnet mask 42 set [hostname](#page-42-0) for alerts 35 set IP [address](#page-47-0) 40 set IP [address](#page-42-0) for alerts 35 set privacy password [\(SNMPv3\)](#page-74-0) 67 set [serial](#page-51-0) port baud rate 44 set serial port [communication](#page-51-0) rate 44 set serial port [parity](#page-51-0) 44 set [serial](#page-51-0) port stop bits 44 set [server](#page-53-0) host name 46 set server IP [address](#page-53-0) 46 set SNMP [community](#page-55-0) 1 first host name 48 set SNMP [community](#page-55-0) 1 IP address (first host) 48 set SNMP [community](#page-55-0) 1 IP address (second [host\)](#page-55-0) 48 set SNMP [community](#page-56-0) 1 IP address (third host) 49 set SNMP [community](#page-55-0) 1 name 48 set SNMP [community](#page-55-0) 1 second host name 48 set SNMP [community](#page-56-0) 1 third host name 49 set SNMP [community](#page-56-0) 1 view type (SNMPv3) 49 set SNMP [community](#page-56-0) 2 first host name 49 set SNMP [community](#page-56-0) 2 IP address (first host) 49 set SNMP [community](#page-56-0) 2 IP address (second [host\)](#page-56-0) 49 set SNMP [community](#page-57-0) 2 IP address (third host) 50 set SNMP [community](#page-56-0) 2 name 49 set SNMP [community](#page-56-0) 2 second host name 49 set SNMP [community](#page-57-0) 2 third host name 50 set SNMP [community](#page-57-0) 2 view type (SNMPv3) 50 set SNMP [community](#page-57-0) 3 first host name 50 set SNMP [community](#page-57-0) 3 IP address (first host) 50 set SNMP [community](#page-57-0) 3 IP address (second [host\)](#page-57-0) 50 set SNMP [community](#page-58-0) 3 IP address (third host) 51 set SNMP [community](#page-57-0) 3 name 50 set SNMP [community](#page-57-0) 3 second host name 50 set SNMP [community](#page-58-0) 3 third host name 51 set SNMP [community](#page-58-0) 3 view type (SNMPv3) 51 set SNMP [contact](#page-58-0) name 51 set SNMP [location](#page-58-0) 51 set user access type [\(SNMPv3\)](#page-74-0) 67 set user [authentication](#page-73-0) protocol (SNMPv3) 66 set user [authority](#page-70-0) level 63, [64,](#page-71-0) [65](#page-72-0) set user context name [\(SNMPv3\)](#page-73-0) 66 set user [hostname](#page-74-0) (SNMPv3 traps) 67 set user IP address [\(SNMPv3](#page-74-0) traps) 67 set user [name](#page-69-0) 62

management module *(continued)* set user [password](#page-69-0) 62 set user privacy protocol [\(SNMPv3\)](#page-73-0) 66 smtp [commands](#page-53-0) 46 SMTP settings commands [example](#page-53-0) 46 snmp [commands](#page-54-0) 47, [51](#page-58-0) SNMP settings commands [example](#page-58-0) 51 telnet [configuration](#page-63-0) 56 telnet [timeout](#page-64-0) 57 uplink [configuration](#page-64-0) 57 uplink [failover](#page-65-0) delay 58 view [configuration](#page-29-0) 22 write [command](#page-76-0) 69 [example](#page-76-0) 69 [management](#page-76-0) module event log commands 69, [71](#page-78-0) [management](#page-64-0) module failover commands 57 management module telnet configuration commands [example](#page-64-0) 57 management module uplink failover commands [example](#page-65-0) 58 [management](#page-66-0) module, user accounts 59 [management-module](#page-9-0) firmware 2 **MTU** set for channel 0 of [management](#page-48-0) module 41

### **N**

notes, [important](#page-117-0) 110 notices [electronic](#page-120-0) emission 113 FCC, [Class](#page-120-0) A 113 [notification](#page-41-0) method, set for alerts 34

# **O**

online [documentation](#page-8-0) 1 out-of-band [communication,](#page-62-0) IBM Director 55 override persistent command [environment](#page-11-0) 4

### **P**

parity set for serial port of [management](#page-51-0) module 44 persistent command environment [override](#page-11-0) 4 persistent [command](#page-11-0) target 4 portcfg options [com1](#page-51-0) 44 [com1,](#page-51-0) b 44 [com1,](#page-51-0) p 44 [com1,](#page-51-0) s 44 portcfg [command](#page-103-0) errors 96 portcfg [commands](#page-51-0) 44 [example](#page-51-0) 44 POST status display for I/O [module](#page-83-0) 76 display for switch [module](#page-83-0) 76

power options [cycle](#page-82-0) 75 [cycle,](#page-82-0) c 75 off [75](#page-82-0) [on](#page-82-0) 75 [on,](#page-82-0) c 75 [state](#page-82-0) 75 [state,](#page-83-0) post 76 power [command](#page-103-0) errors 96 power [commands](#page-82-0) 75 [example](#page-83-0) 76 power control [commands](#page-78-0) 71, [79](#page-86-0) power domain [disable](#page-80-0) quiet mode 73 [enable](#page-80-0) quiet mode 73 power domain [information](#page-79-0) display (detailed) 72 power domain [information](#page-79-0) display (overview) 72 power domain [redundancy](#page-80-0) loss policy, set 73 power off blade [server](#page-82-0) 75 I/O [module](#page-82-0) 75 switch [module](#page-82-0) 75 power on blade [server](#page-82-0) 75 I/O [module](#page-82-0) 75 switch [module](#page-82-0) 75 power on (to console) blade [server](#page-82-0) 75 power state [display](#page-82-0) for blade server 75 display for I/O [module](#page-82-0) 75 display for switch [module](#page-82-0) 75 primary [management](#page-12-0) module 5

# **Q**

quiet mode, [disable](#page-80-0) 73 quiet mode, [enable](#page-80-0) 73

# **R**

read options [config](#page-52-0) 45 read [command](#page-52-0) 45 [example](#page-52-0) 45 read [command](#page-103-0) errors 96 redirect [command](#page-25-0) 18 [redundancy](#page-80-0) loss policy, power domain (set) 73 redundant [management](#page-12-0) modules 5 [required,](#page-9-0) firmware 2 required, [hardware](#page-9-0) 2 [reset](#page-84-0) 77 blade [server](#page-78-0) 71, [72,](#page-79-0) [77](#page-84-0) I/O [module](#page-84-0) 77 [ISMP](#page-84-0) 77 [management](#page-84-0) module 77 options c [77](#page-84-0) clr [78](#page-85-0)

reset *[\(continued\)](#page-84-0)* options *[\(continued\)](#page-84-0)* [ddg](#page-86-0) 79 [dg](#page-85-0) 78 [exd](#page-85-0) 78 f [77](#page-84-0) [full](#page-85-0) 78 sft [78](#page-85-0) [std](#page-84-0) 77 service [processor](#page-84-0) 77 switch [module](#page-84-0) 77 reset (clear NVRAM) blade [server](#page-85-0) 78 reset (extended diagnostics) I/O [module](#page-85-0) 78 switch [module](#page-85-0) 78 reset (failover) [management](#page-84-0) module 77 reset (full diagnostics) I/O [module](#page-85-0) 78 switch [module](#page-85-0) 78 reset (run diagnostics with boot sequence) blade [server](#page-86-0) 79 reset (run diagnostics) blade [server](#page-85-0) 78 reset (standard diagnostics) I/O [module](#page-84-0) 77 switch [module](#page-84-0) 77 reset (to console) blade [server](#page-79-0) 72, [77](#page-84-0) reset (with NMI) blade [server](#page-85-0) 78 reset blase server key sequence set for [SOL](#page-61-0) 54 reset [command](#page-78-0) 71, [79](#page-86-0) reset [command](#page-104-0) errors 97 reset [commands](#page-84-0) 77 [example](#page-86-0) 79 reset configuration I/O [module](#page-43-0) 36 [management](#page-43-0) module 36 switch [module](#page-43-0) 36 reset default [configuration](#page-43-0) 36 [responding](#page-80-0) to thermal events 73 restore configuration [management](#page-52-0) module 45 restore management module configuration command [example](#page-52-0) 45 retry count set for [SOL](#page-60-0) 53 retry interval set for [SOL](#page-59-0) 52

### **S**

save configuration [management](#page-76-0) module 69 save management module configuration command [example](#page-76-0) 69 secure [command-line](#page-17-0) interface 10 Secure Shell [connection](#page-17-0) clients 10

[security](#page-17-0) 10 selecting command [environment](#page-11-0) 4 selecting [command](#page-11-0) target 4 send threshold set for [SOL](#page-60-0) 53 [Serial](#page-21-0) Over LAN 14 Serial Over LAN [commands](#page-59-0) 52 [example](#page-62-0) 55 serial port baud rate set for [management](#page-51-0) module 44 serial port communication rate set for [management](#page-51-0) module 44 serial port configuration display for [management](#page-51-0) module 44 serial port parity set for [management](#page-51-0) module 44 serial port settings for management module commands [example](#page-51-0) 44 serial port stop bits set for [management](#page-51-0) module 44 server host name set for [management](#page-53-0) module 46 server IP address set for [management](#page-53-0) module 46 [service](#page-52-0) 45 options [disable](#page-52-0) 45 [enable](#page-52-0) 45 service command [example](#page-53-0) 46 service [command](#page-104-0) errors 97 service [commands](#page-52-0) 45 service data display [command](#page-45-0) 38 service information [capture](#page-45-0) 38 [display](#page-45-0) 38 service processor [reset](#page-84-0) 77 service setting display for [management](#page-52-0) module 45 session [command](#page-86-0) 79, [80](#page-87-0) set TCP [command-mode](#page-62-0) session timeout 55 set accumulate timeout [SOL](#page-60-0) 53 set [alarm](#page-91-0) 84 set alert [notification](#page-41-0) method 34 set alert [recipient](#page-41-0) email address 34 set alert [recipient](#page-40-0) name 33 set alert [recipient](#page-40-0) status 33 set [alert](#page-41-0) type 34 set CLI key sequence [SOL](#page-61-0) 54 set DNS first IP address [management](#page-46-0) module 39 set DNS second IP address [management](#page-46-0) module 39 set DNS third IP address [management](#page-46-0) module 39

set Ethernet channel 0 configuration method [management](#page-48-0) module 41 set Ethernet channel 0 data rate [management](#page-48-0) module 41 set Ethernet channel 0 duplex mode [management](#page-48-0) module 41 set Ethernet channel 0 gateway IP address [management](#page-47-0) module 40 set Ethernet channel 0 hostname [management](#page-47-0) module 40 set Ethernet channel 0 MAC address [management](#page-48-0) module 41 set Ethernet channel 0 MTU [management](#page-48-0) module 41 set Ethernet channel 0 static IP address [management](#page-47-0) module 40 set Ethernet channel 0 subnet mask [management](#page-47-0) module 40 set Ethernet channel 1 gateway IP address [management](#page-49-0) module 42 set Ethernet channel 1 MAC address [management](#page-49-0) module 42 set Ethernet channel 1 static IP address [management](#page-49-0) module 42 set Ethernet channel 1 subnet mask [management](#page-49-0) module 42 set [hostname](#page-42-0) for alerts 35 set IP address [management](#page-47-0) module 40 set IP [address](#page-42-0) for alerts 35 set power domain [redundancy](#page-80-0) loss policy 73 set privacy password [\(SNMPv3\)](#page-74-0) 67 set reset blase server key sequence [SOL](#page-61-0) 54 set retry count [SOL](#page-60-0) 53 set retry interval [SOL](#page-59-0) 52 set send threshold [SOL](#page-60-0) 53 set serial port baud rate [management](#page-51-0) module 44 set serial port communication rate [management](#page-51-0) module 44 set serial port parity [management](#page-51-0) module 44 set serial port stop bits [management](#page-51-0) module 44 set server host name [management](#page-53-0) module 46 set server IP address [management](#page-53-0) module 46 set SNMP community 1 first host name [management](#page-55-0) module 48 set SNMP community 1 IP address (first host) [management](#page-55-0) module 48 set SNMP community 1 IP address (second host) [management](#page-55-0) module 48 set SNMP community 1 IP address (third host) [management](#page-56-0) module 49

set SNMP community 1 name [management](#page-55-0) module 48 set SNMP community 1 second host name [management](#page-55-0) module 48 set SNMP community 1 third host name [management](#page-56-0) module 49 set SNMP community 1 view type (SNMPv3) [management](#page-56-0) module 49 set SNMP community 2 first host name [management](#page-56-0) module 49 set SNMP community 2 IP address (first host) [management](#page-56-0) module 49 set SNMP community 2 IP address (second host) [management](#page-56-0) module 49 set SNMP community 2 IP address (third host) [management](#page-57-0) module 50 set SNMP community 2 name [management](#page-56-0) module 49 set SNMP community 2 second host name [management](#page-56-0) module 49 set SNMP community 2 third host name [management](#page-57-0) module 50 set SNMP community 2 view type (SNMPv3) [management](#page-57-0) module 50 set SNMP community 3 first host name [management](#page-57-0) module 50 set SNMP community 3 IP address (first host) [management](#page-57-0) module 50 set SNMP community 3 IP address (second host) [management](#page-57-0) module 50 set SNMP community 3 IP address (third host) [management](#page-58-0) module 51 set SNMP community 3 name [management](#page-57-0) module 50 set SNMP community 3 second host name [management](#page-57-0) module 50 set SNMP community 3 third host name [management](#page-58-0) module 51 set SNMP community 3 view type (SNMPv3) [management](#page-58-0) module 51 set SNMP contact name [management](#page-58-0) module 51 set SNMP location [management](#page-58-0) module 51 set starting IP address blade [servers](#page-50-0) 43 set telnet timeout [management](#page-64-0) module 57 set uplink failover delay [management](#page-65-0) module 58 set user access type [\(SNMPv3\)](#page-74-0) 67 set user [authentication](#page-73-0) protocol (SNMPv3) 66 set user [authority](#page-70-0) level 63, [64,](#page-71-0) [65](#page-72-0) set user context name [\(SNMPv3\)](#page-73-0) 66 set user [hostname](#page-74-0) (SNMPv3 traps) 67 set user IP address [\(SNMPv3](#page-74-0) traps) 67 set user [name](#page-69-0) 62 set user [password](#page-69-0) 62 set user privacy protocol [\(SNMPv3\)](#page-73-0) 66 set VLAN ID [SOL](#page-61-0) 54

[smtp](#page-53-0) 46 options s [46](#page-53-0) smtp [command](#page-104-0) errors 97 smtp [commands](#page-53-0) 46 [example](#page-53-0) 46 SMTP server host name display for [management](#page-53-0) module 46 SMTP server IP address display for [management](#page-53-0) module 46 SMTP settings for management module commands [example](#page-53-0) 46 [snmp](#page-54-0) 47 options a, off [47](#page-54-0) a, [on](#page-54-0) 47 [a3,](#page-55-0) off 48 [a3,](#page-54-0) on 47 c1 [48](#page-55-0) [c1i1](#page-55-0) 48 [c1i2](#page-55-0) 48 [c1i3](#page-56-0) 49 c2 [49](#page-56-0) [c2i1](#page-56-0) 49 [c2i2](#page-56-0) 49 [c2i3](#page-57-0) 50 c3 [50](#page-57-0) [c3i1](#page-57-0) 50 [c3i2](#page-57-0) 50 [c3i3](#page-58-0) 51 [ca1](#page-56-0) 49 [ca2](#page-57-0) 50 [ca3](#page-58-0) 51 cn [51](#page-58-0) l [51](#page-58-0) t, off [48](#page-55-0) t, [on](#page-55-0) 48 SNMP agent disable for management module (SNMPv1) [SNMPv1](#page-54-0) 47 disable for management module (SNMPv3) [SNMPv3](#page-55-0) 48 enable for management module (SNMPv1) [SNMPv1](#page-54-0) 47 enable for management module (SNMPv3) [SNMPv3](#page-54-0) 47 snmp [command](#page-104-0) errors 97 snmp [commands](#page-54-0) 47 [example](#page-58-0) 51 SNMP community 1 first host name set for [management](#page-55-0) module 48 SNMP community 1 IP address (first host) set for [management](#page-55-0) module 48 SNMP community 1 IP address (second host) set for [management](#page-55-0) module 48 SNMP community 1 IP address (third host) set for [management](#page-56-0) module 49 SNMP community 1 name set for [management](#page-55-0) module 48 SNMP community 1 second host name set for [management](#page-55-0) module 48

SNMP community 1 third host name set for [management](#page-56-0) module 49 SNMP community 1 view type set for [management](#page-56-0) module (SNMPv3) 49 SNMP community 2 first host name set for [management](#page-56-0) module 49 SNMP community 2 IP address (first host) set for [management](#page-56-0) module 49 SNMP community 2 IP address (second host) set for [management](#page-56-0) module 49 SNMP community 2 IP address (third host) set for [management](#page-57-0) module 50 SNMP community 2 name set for [management](#page-56-0) module 49 SNMP community 2 second host name set for [management](#page-56-0) module 49 SNMP community 2 third host name set for [management](#page-57-0) module 50 SNMP community 2 view type set for [management](#page-57-0) module (SNMPv3) 50 SNMP community 3 first host name set for [management](#page-57-0) module 50 SNMP community 3 IP address (first host) set for [management](#page-57-0) module 50 SNMP community 3 IP address (second host) set for [management](#page-57-0) module 50 SNMP community 3 IP address (third host) set for [management](#page-58-0) module 51 SNMP community 3 name set for [management](#page-57-0) module 50 SNMP community 3 second host name set for [management](#page-57-0) module 50 SNMP community 3 third host name set for [management](#page-58-0) module 51 SNMP community 3 view type set for [management](#page-58-0) module (SNMPv3) 51 SNMP configuration display for [management](#page-54-0) module 47 SNMP contact name set for [management](#page-58-0) module 51 SNMP location set for [management](#page-58-0) module 51 SNMP settings for management module commands [example](#page-58-0) 51 SNMP traps disable for [management](#page-55-0) module 48 enable for [management](#page-55-0) module 48 SNMPv3 [community](#page-56-0) 1 view type 49 [community](#page-57-0) 2 view type 50 [community](#page-58-0) 3 view type 51 privacy [password](#page-74-0) 67 trap receiver IP address or [hostname](#page-74-0) 67 user [access](#page-74-0) type 67 user [authentication](#page-73-0) protocol 66 user [context](#page-73-0) name 66 user privacy [protocol](#page-73-0) 66 [sol](#page-59-0) 52 options c [53](#page-60-0) e [54](#page-61-0)

sol *[\(continued\)](#page-59-0)* options *[\(continued\)](#page-59-0)* i [52](#page-59-0) r [54](#page-61-0) s [53](#page-60-0) [status](#page-60-0) 53 t [53](#page-60-0) v [54](#page-61-0) [SOL](#page-21-0) 14, [15,](#page-22-0) [79](#page-86-0) global [disable](#page-60-0) 53 global [enable](#page-60-0) 53 set [accumulate](#page-60-0) timeout 53 set CLI key [sequence](#page-61-0) 54 set reset blase server key [sequence](#page-61-0) 54 set retry [count](#page-60-0) 53 set retry [interval](#page-59-0) 52 set send [threshold](#page-60-0) 53 set [VLAN](#page-61-0) ID 54 [status](#page-59-0) 52 sol [command](#page-105-0) errors 98 sol commands [example](#page-62-0) 55 SOL [commands](#page-59-0) 52 SOL session [ending](#page-22-0) 15, [79](#page-86-0) [starting](#page-21-0) 14 SSH [clients](#page-17-0) 10 SSH [connection](#page-19-0) 12 starting a [session](#page-19-0) using SSH 12 starting a [session](#page-18-0) using Telnet 11 starting an SOL [session](#page-21-0) 14 starting [command-line](#page-17-0) interface 10 static IP address set for channel 0 of [management](#page-47-0) module 40 set for channel 1 of [management](#page-49-0) module 42 status [SOL](#page-59-0) 52 stop bits set for serial port of [management](#page-51-0) module 44 subnet mask set for channel 0 of [management](#page-47-0) module 40 set for channel 1 of [management](#page-49-0) module 42 switch module [command](#page-26-0) target 19 cycle [power](#page-82-0) 75 [display](#page-83-0) POST status 76 [display](#page-82-0) power state 75 [power](#page-82-0) off 75 [power](#page-82-0) on 75 [reset](#page-84-0) 77 reset (extended [diagnostics\)](#page-85-0) 78 reset (full [diagnostics\)](#page-85-0) 78 reset (standard [diagnostics\)](#page-84-0) 77 reset [configuration](#page-43-0) 36 [turn](#page-82-0) off 75 [turn](#page-82-0) on 75 [syntax](#page-27-0) help 20 syntax help commands [example](#page-27-0) 20 system view [configuration](#page-29-0) tree 22

system [management](#page-88-0) command 81, [87](#page-94-0) system physical [configuration](#page-29-0) command 22

# **T**

[target](#page-25-0) 18 TCP command mode [disable](#page-63-0) 56 [enable](#page-63-0) 56 TCP command-mode session status [display](#page-62-0) 55 TCP command-mode session timeout [display](#page-62-0) 55 [set](#page-62-0) 55 [tcpcmdmode](#page-62-0) 55 options off [56](#page-63-0) [on](#page-63-0) 56 t [55](#page-62-0) [tcpcmdmode](#page-106-0) command errors 99 [tcpcmdmode](#page-62-0) commands 55 [example](#page-63-0) 56 technician debug disable for [management](#page-52-0) module 45 enable for [management](#page-52-0) module 45 telnet configuration display for [management](#page-63-0) module 56 telnet [configuration](#page-63-0) commands 56 Telnet [connection](#page-17-0) 10, [11](#page-18-0) telnet timeout display for [management](#page-64-0) module 57 set for [management](#page-64-0) module 57 [telnetcfg](#page-63-0) 56 options t [57](#page-64-0) telnetcfg [command](#page-107-0) errors 100 telnetcfg [commands](#page-63-0) 56 [example](#page-64-0) 57 [temporary](#page-11-0) command target 4 [terminate](#page-87-0) session 80 thermal event [response](#page-80-0) 73 [trademarks](#page-117-0) 110 turn off blade [server](#page-82-0) 75 I/O [module](#page-82-0) 75 switch [module](#page-82-0) 75 turn off [location](#page-32-0) LED 25 turn on blade [server](#page-82-0) 75 I/O [module](#page-82-0) 75 switch [module](#page-82-0) 75 turn on (to console) blade [server](#page-82-0) 75

### **U**

United States [electronic](#page-120-0) emission Class A notice 113 [United](#page-120-0) States FCC Class A notice 113 [update](#page-34-0) 27 options a [27](#page-34-0)

update *[\(continued\)](#page-34-0)* options *[\(continued\)](#page-34-0)* i, n [28](#page-35-0) update [command](#page-34-0) 27 update [command](#page-107-0) errors 100 update [command](#page-34-0) help 27 update commands [example](#page-35-0) 28 update [firmware](#page-34-0) 27, [28](#page-35-0) update firmware [\(verbose\)](#page-35-0) 28 [uplink](#page-64-0) 57 options [del](#page-65-0) 58 off [58](#page-65-0) [on](#page-65-0) 58 uplink [command](#page-109-0) errors 102 uplink [commands](#page-64-0) 57 [example](#page-65-0) 58 uplink configuration display for [management](#page-64-0) module 57 uplink failover disable for [management](#page-65-0) module 58 enable for [management](#page-65-0) module 58 uplink failover delay set for [management](#page-65-0) module 58 [users](#page-66-0) 59 options 1 [through](#page-66-0) 12 59 a [63,](#page-70-0) [65](#page-72-0) [ap](#page-73-0) 66 at [67](#page-74-0) [clear](#page-66-0) 59 cn [66](#page-73-0) [create](#page-67-0) (n, p, a, cn, ap, pp, ppw, at, i) 60 i [67](#page-74-0) n [62](#page-69-0) p [62](#page-69-0) [pp](#page-73-0) 66 [ppw](#page-74-0) 67 users [command](#page-66-0) 59 users [command](#page-109-0) errors 102 users commands [example](#page-75-0) 68 users, [create](#page-67-0) 60, [61](#page-68-0) users, [delete](#page-66-0) 59 users, [display](#page-66-0) (all) 59 users, display [\(single\)](#page-66-0) 59 users, [management](#page-66-0) module 59 users, set access type [\(SNMPv3\)](#page-74-0) 67 users, set [authentication](#page-73-0) protocol (SNMPv3) 66 users, set [authority](#page-70-0) level 63, [64,](#page-71-0) [65](#page-72-0) users, set context name [\(SNMPv3\)](#page-73-0) 66 users, set [hostname](#page-74-0) (SNMPv3 traps) 67 users, set IP address [\(SNMPv3](#page-74-0) traps) 67 [users,](#page-69-0) set name 62 users, set [password](#page-69-0) 62 users, set privacy password [\(SNMPv3\)](#page-74-0) 67 users, set privacy protocol [\(SNMPv3\)](#page-73-0) 66 using the [command-line](#page-10-0) interface 3

# **V**

view [command](#page-29-0) target 22 VLAN ID set for [SOL](#page-61-0) 54

### **W**

write options [config](#page-76-0) 69 write [command](#page-76-0) 69 [example](#page-76-0) 69 write [command](#page-112-0) errors 105

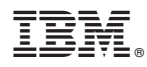

Part Number: 24R9707

Printed in USA

(1P) P/N: 24R9707

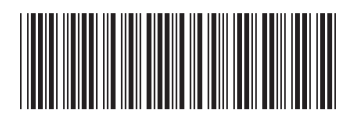